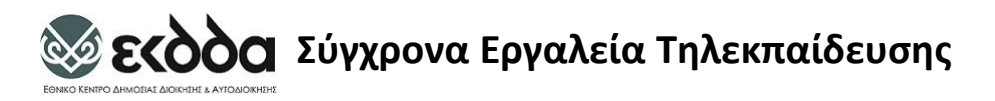

# Σύγχρονα Εργαλεία Τηλεκπαίδευσης

# **Εισαγωγή και Εξοικείωση με το περιβάλλον ασύγχρονης εκπαίδευσης** Moodle

Μαρία Τράκα Προϊσταμένη Τμήματος

Εφαρμογών Πληροφορικής ΕΚΔΔΑ

Μηχανικός Πληροφοριακών Συστημάτων, MSc mtraka@ekdd.gr

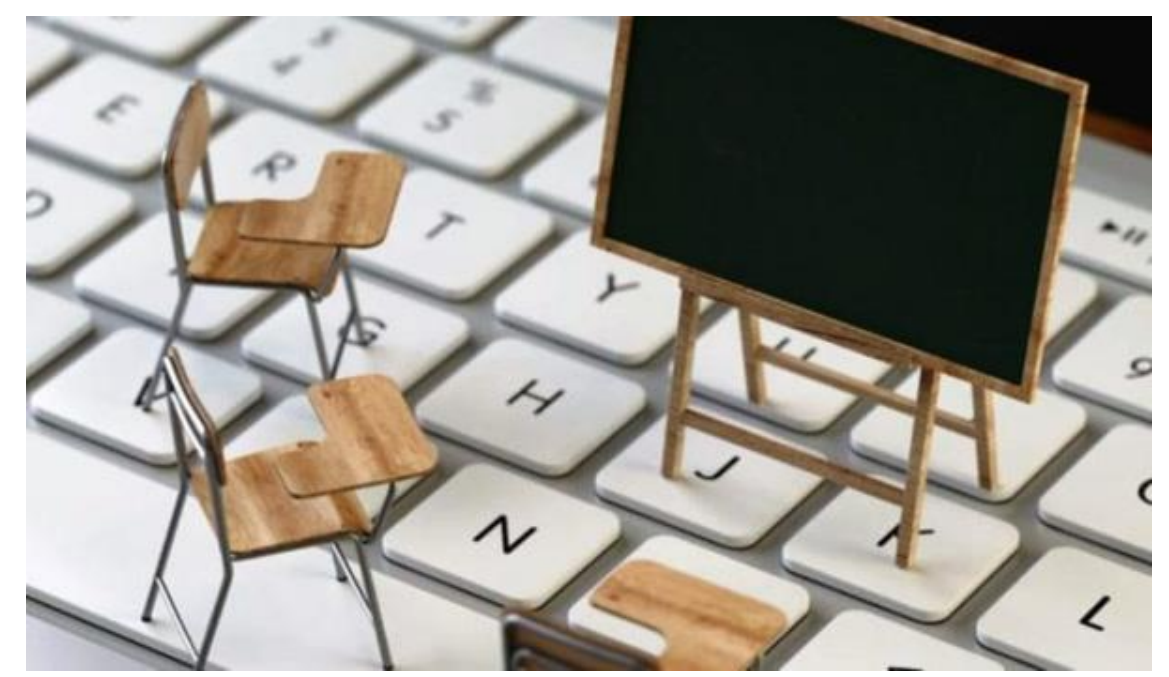

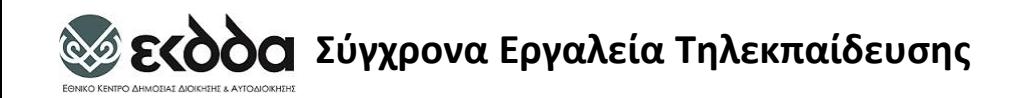

# Είδη Τηλεκπαίδευσης I

## **Σύγχρονη Εκπαίδευση**

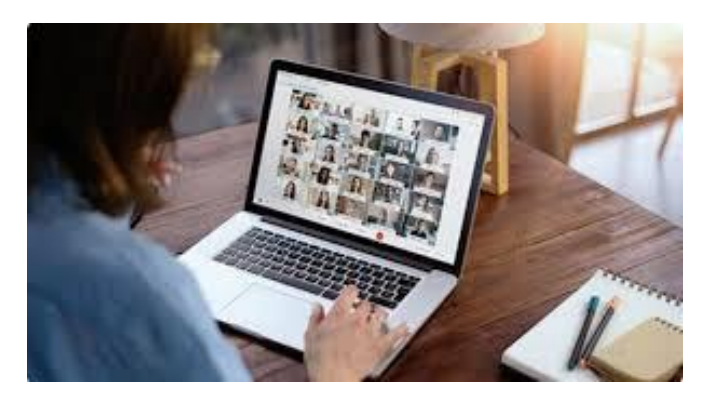

- Εκπαιδευτές και εκπαιδευόμενοι βρίσκονται και αλληλεπιδρούν στον ίδιο «πραγματικό χρόνο» και κατά την διάρκειά της μπορούν να ανταλλάσσουν εκτός από απόψεις και εκπαιδευτικό υλικό.
- Σύγχρονα Ψηφιακά Εργαλεία ΕΚΔΔΑ
	- Cisco Webex Meeting, Cisco Webex Training, MS Teams (Microsoft), BBB **BigBlueButto[n](https://bigbluebutton.org/)**

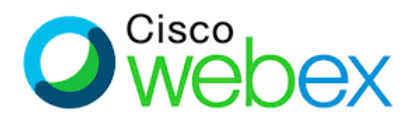

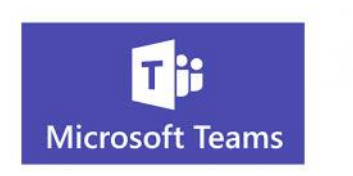

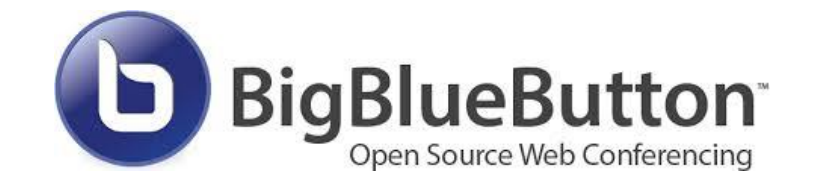

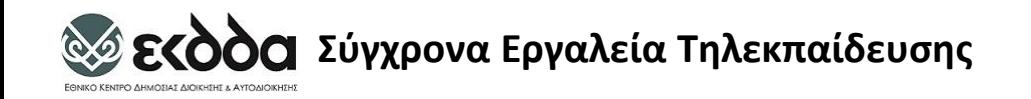

# Είδη Τηλεκπαίδευσης II

### **Ασύγχρονη Εκπαίδευση**

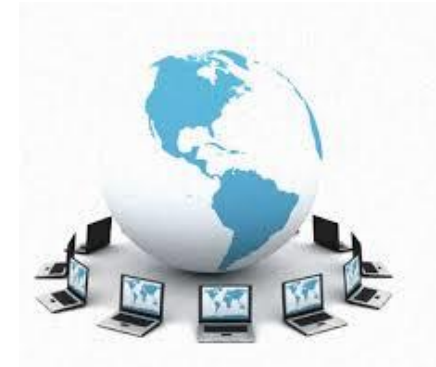

- **δεν απαιτεί** την **ταυτόχρονη συμμετοχή** των **εκπαιδευομένων** και των **εκπαιδευτών** την **ίδια χρονική στιγμή**.
- Οι **εκπαιδευόμενοι** μπορούν να **επιλέγουν μόνοι** τους το **προσωπικό τους εκπαιδευτικό χρονικό πλαίσιο** και να **συλλέγουν** το **εκπαιδευτικό υλικό σύμφωνα** με **αυτό**.
- Η **ασύγχρονη εκπαίδευση** είναι **περισσότερο ευέλικτη** από την **σύγχρονη**.
- Σύγχρονα Ψηφιακά Εργαλεία ΕΚΔΔΑ
	- **Eclass** (<https://eclass.ekdd.gr/esdda/> ), Moodle [\(https://elearning.ekdd.gr](https://elearning.ekdd.gr/) )

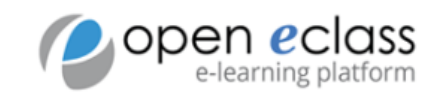

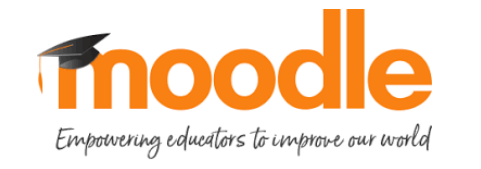

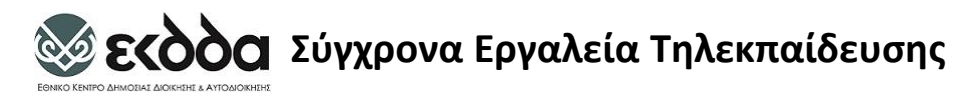

#### **Moodle** (Modular Object Oriented Dynamic Learning Environment)

- Eίναι **ελεύθερο λογισμικό διαχείρισης εκπαιδευτικού περιεχομένου** (**Course Management System**).
- Είναι ένα πακέτο λογισμικού **για τη διεξαγωγή ηλεκτρονικών μαθημάτων** μέσω **Διαδικτύου**, που προσφέρει ολοκληρωμένες υπηρεσίες **Ασύγχρονης Τηλεκπαίδευσης**.
- Μέχρι στιγμής έχει **περισσότερους** από **200.000 εγγεγραμμένους χρήστες** και διατίθεται μεταφρασμένο σε περισσότερες από **75 γλώσσες**.
- Το όνομα **Moodle** είναι **ακρωνύμο** του **Modular Object-Oriented Dynamic Learning Environment** .

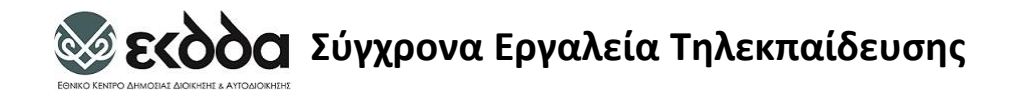

## [www.moodle.org](http://www.moodle.org/)

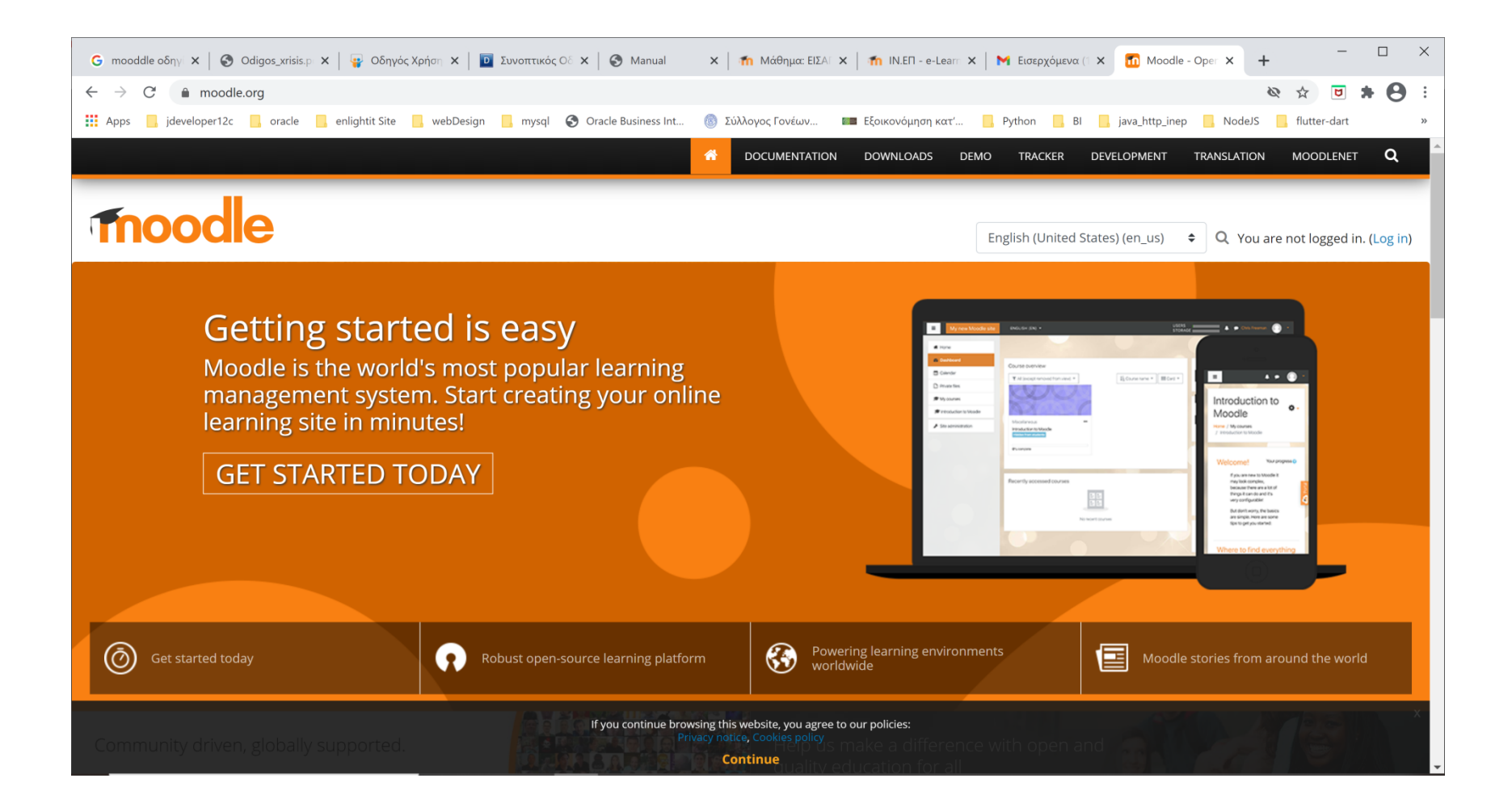

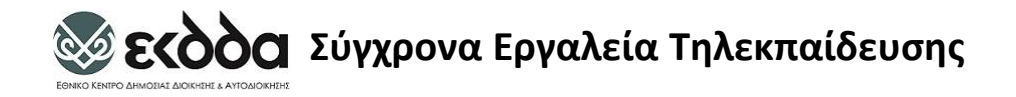

## Download Moodle

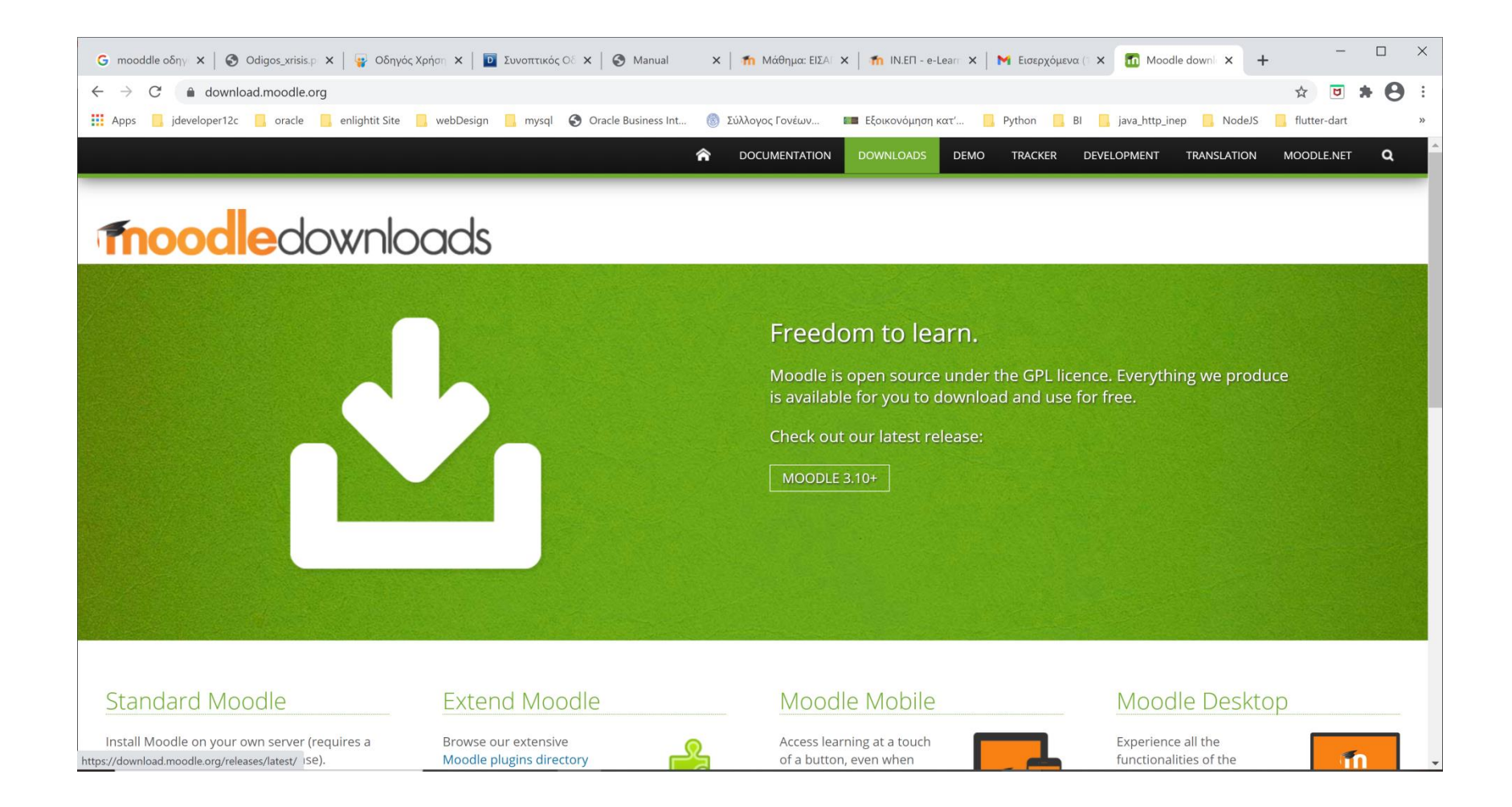

#### **Σεκδόα Σύγχρονα Εργαλεία Τηλεκπαίδευσης**

#### Σύνδεση στην πλατφόρμα Ασύγχρονης Εκπαίδευσης του ΕΚΔΔΑ [https://elearning.ekdd.gr](https://elearning.ekdd.gr/)

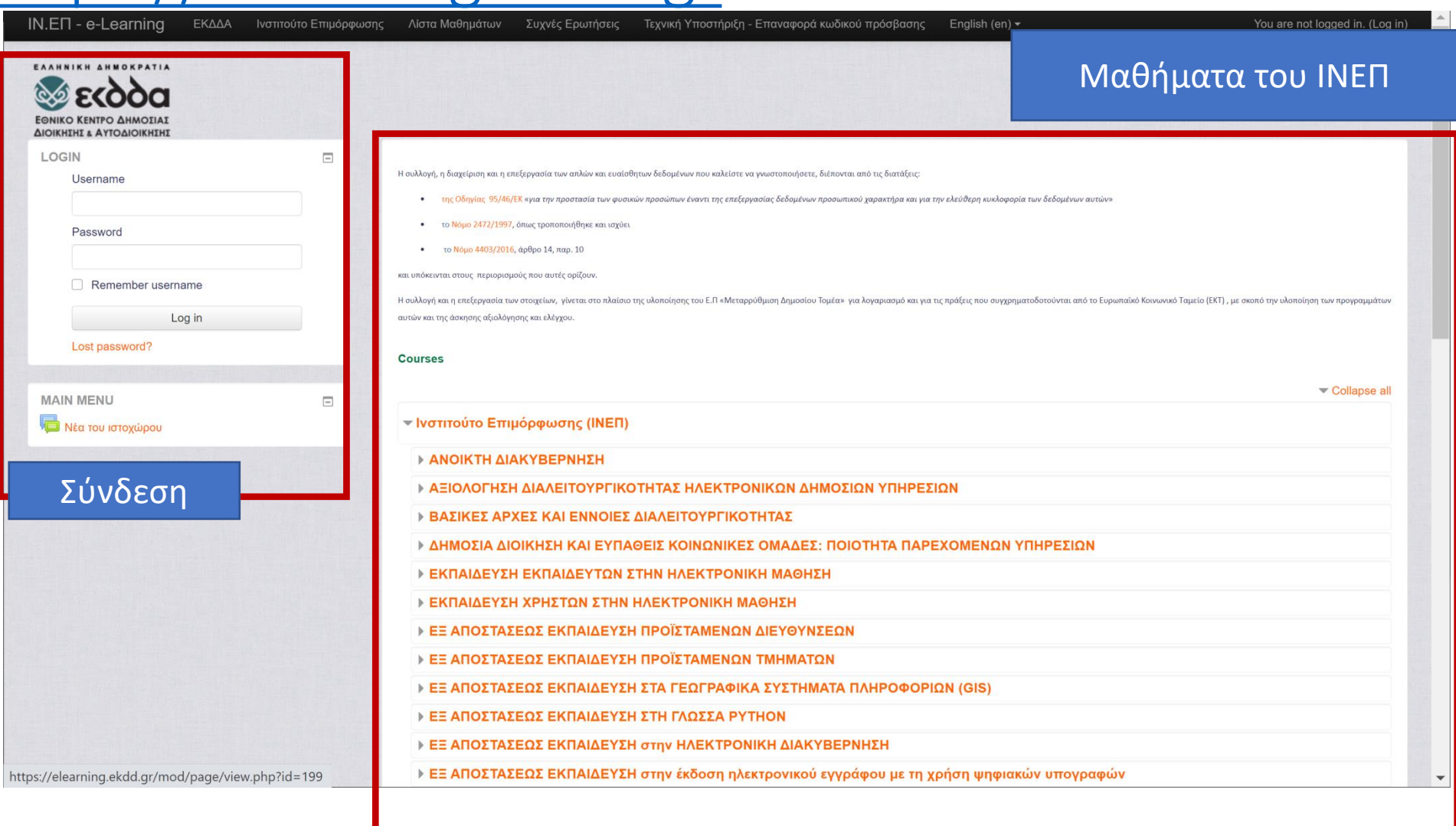

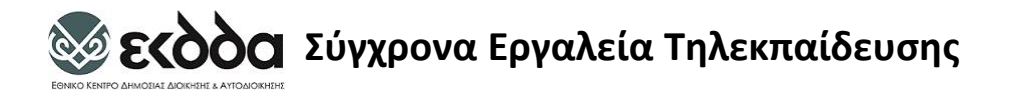

Email Eγγραφής

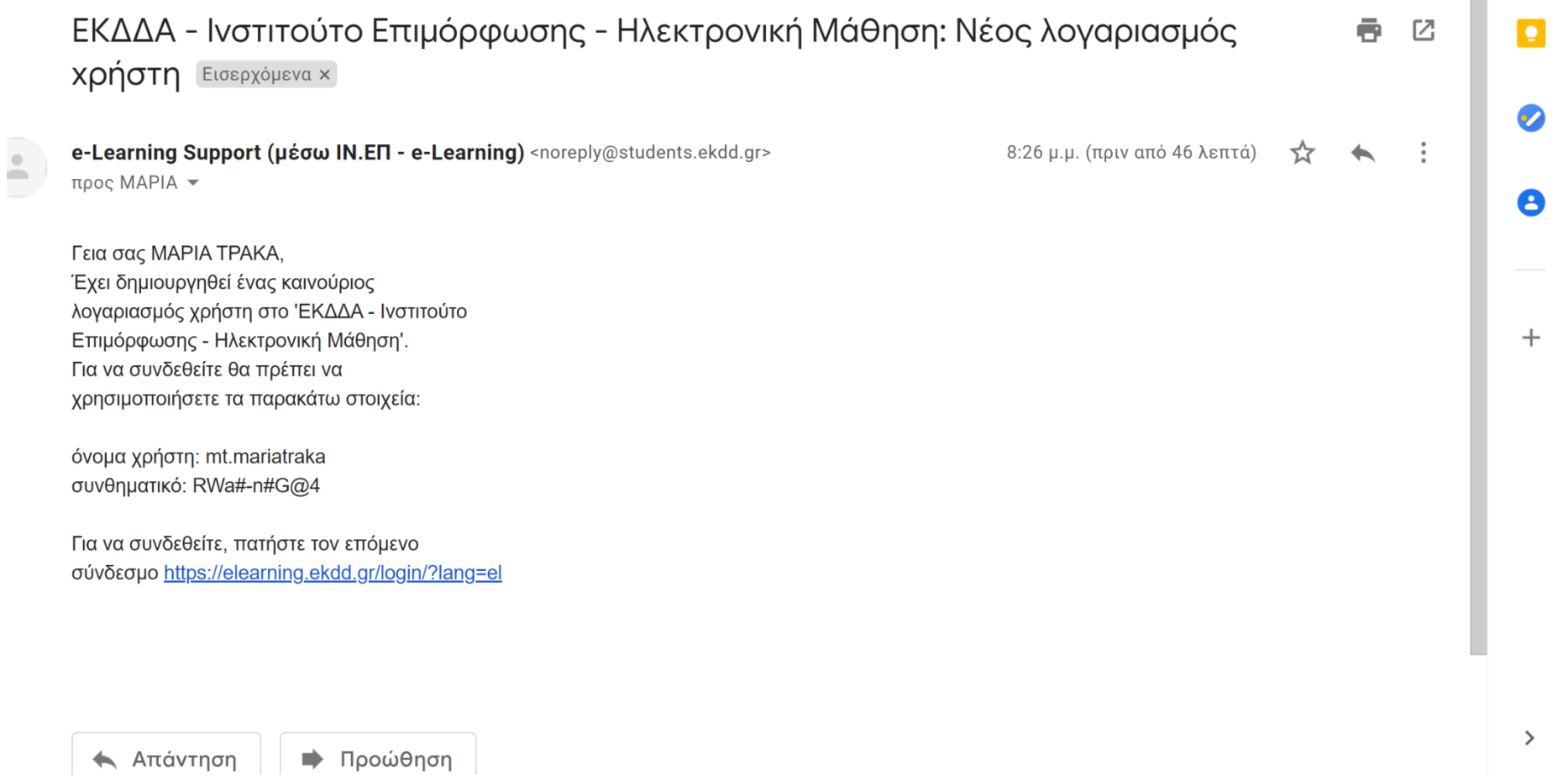

### **Σεκδόα Σύγχρονα Εργαλεία Τηλεκπαίδευσης** Σύνδεσμος στην Πλατφόρμα και Αλλαγή password

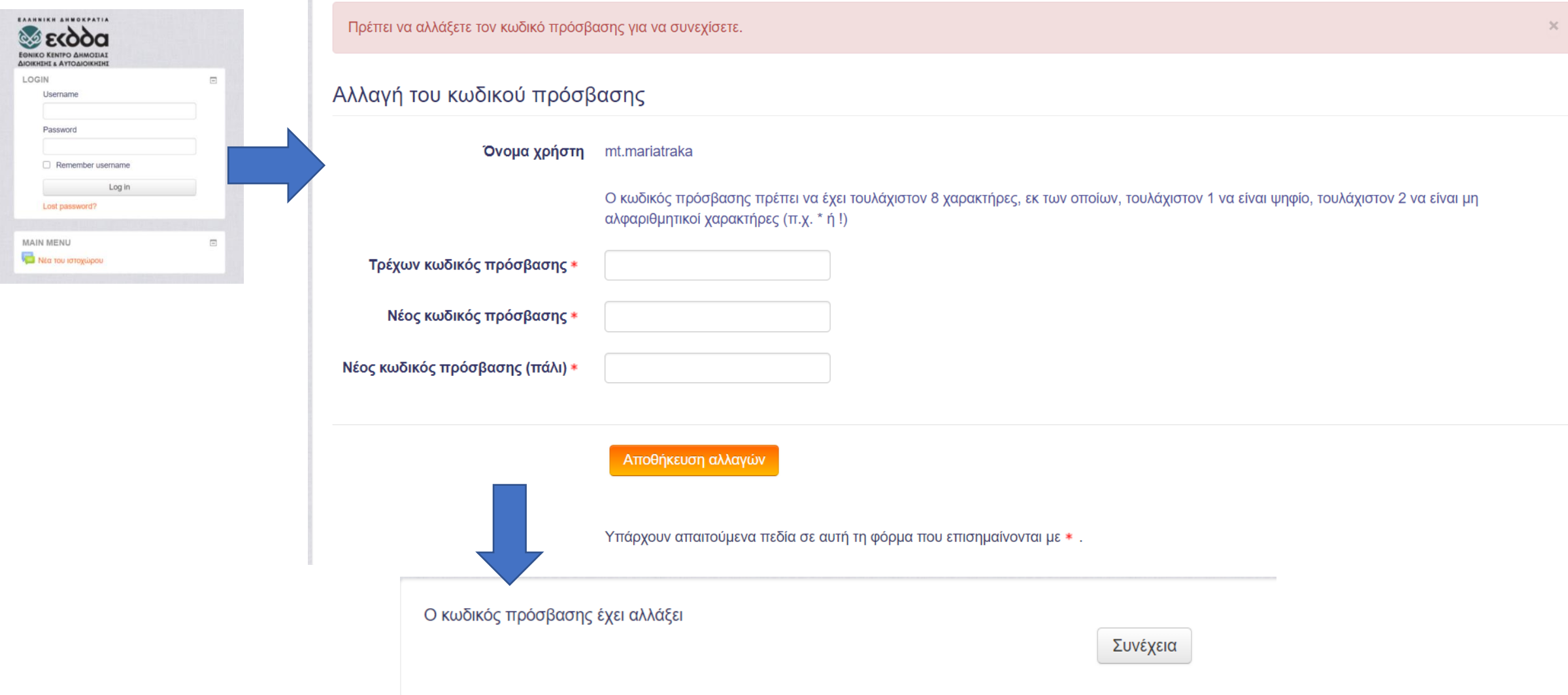

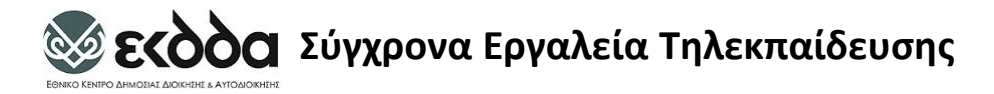

# Το Ταμπλό μας <sup>Τροποποίηση του</sup>

## Ταμπλό

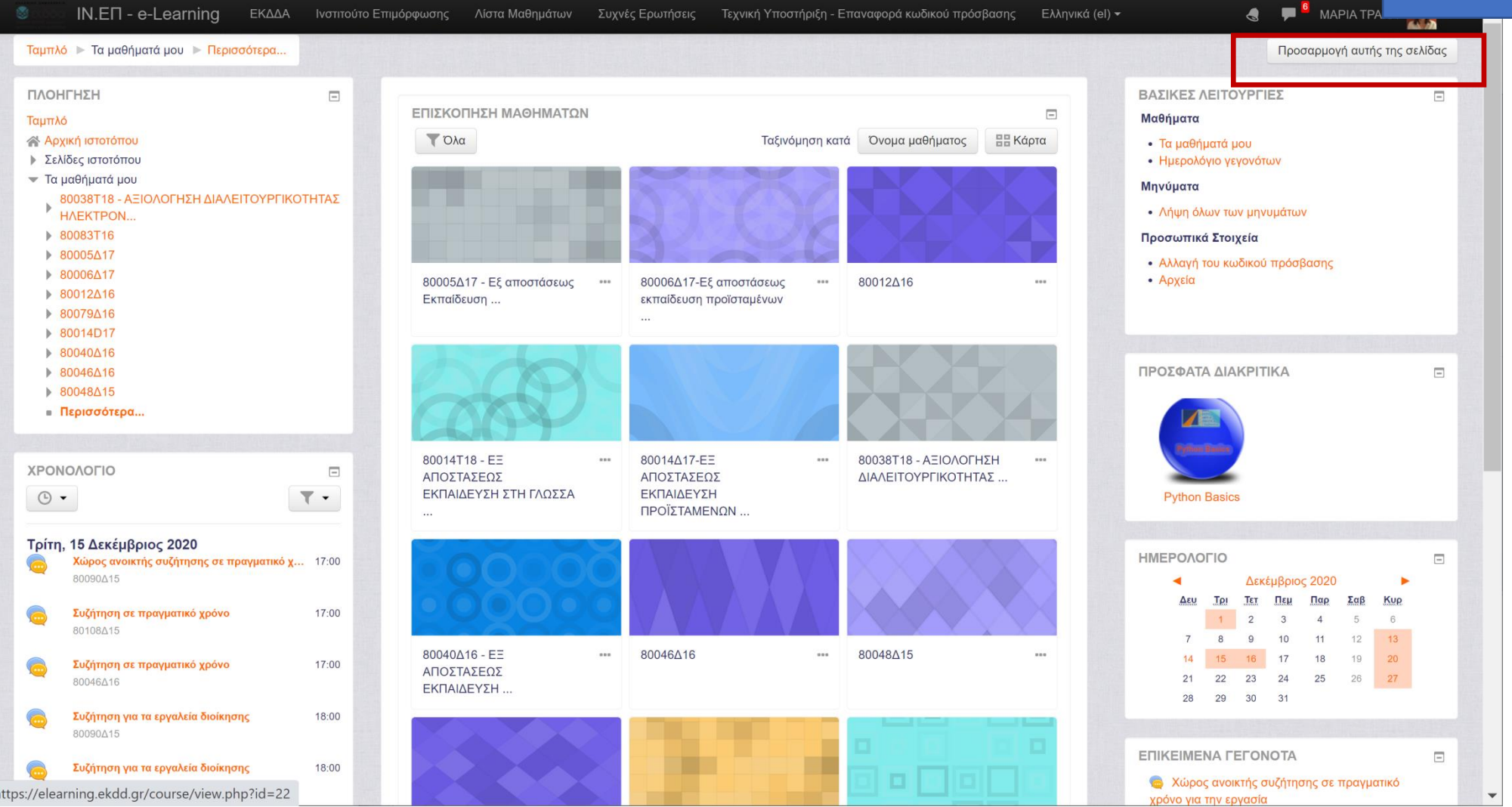

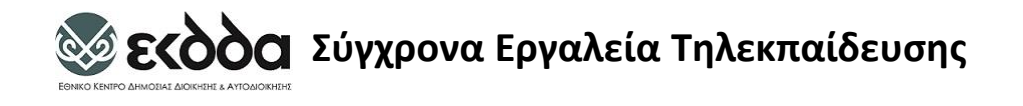

Μπλοκς

- **Παρέχουν χρήσιμες πληροφορίες** στους χρήστες
- Υπάρχει **διαθέσιμο** ένα **σύνολο** από **μπλοκ** από τα οποία επιλέγει ο χρήστης (διαχειριστής, διδάσκων)
- Μπορούν να **μετακινηθούν** στο **επιθυμητό σημείο** στην **οθόνη**

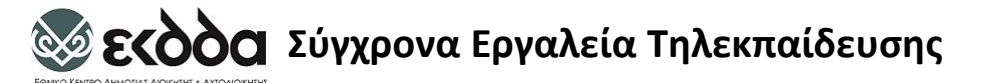

# Επισκόπηση Μαθημάτων

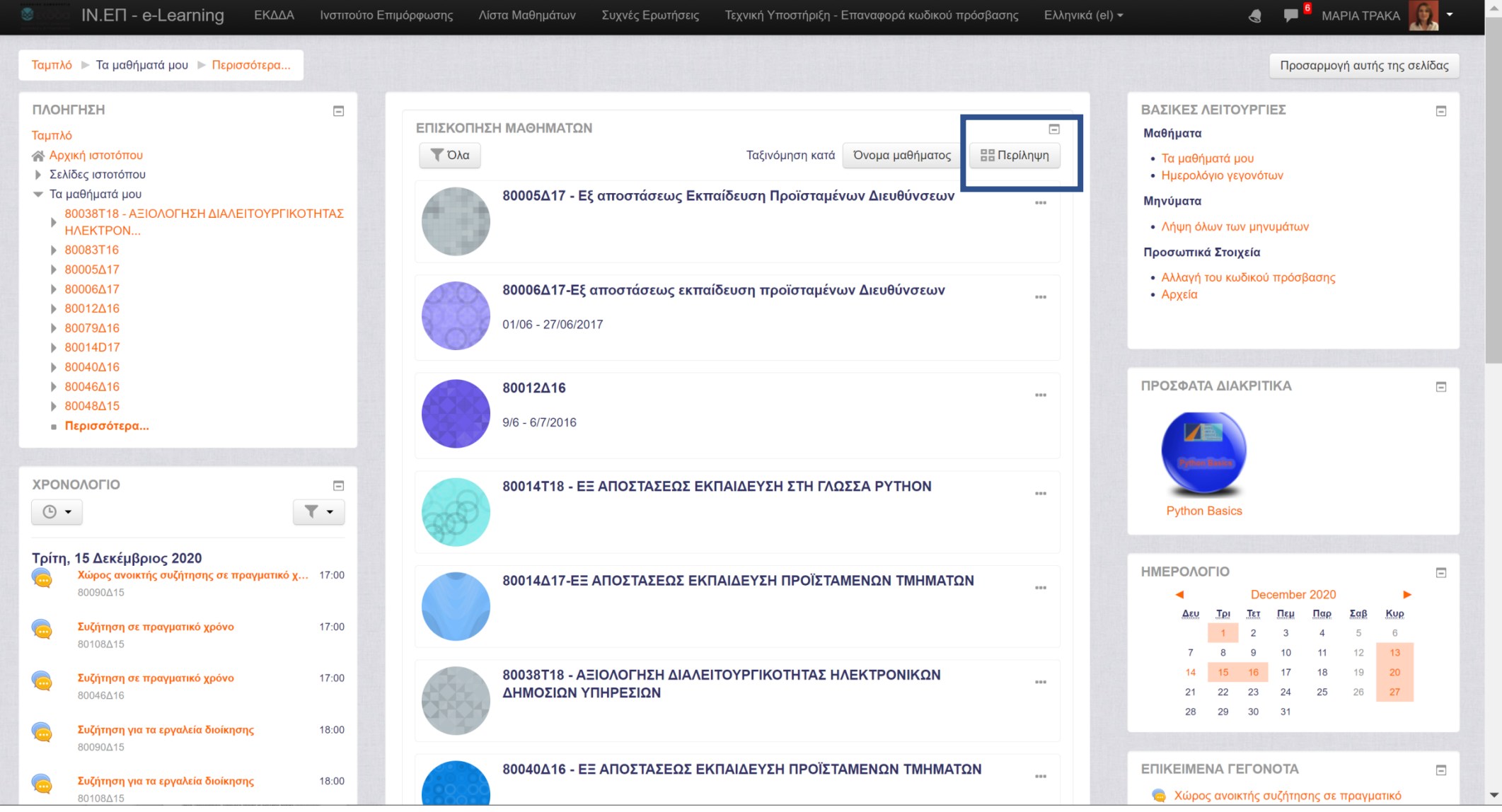

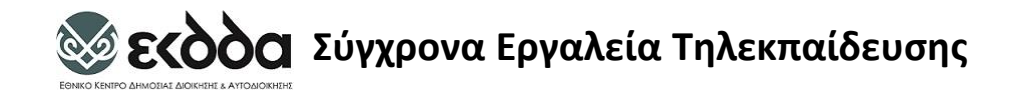

# Ημερολόγιο Γεγονότων

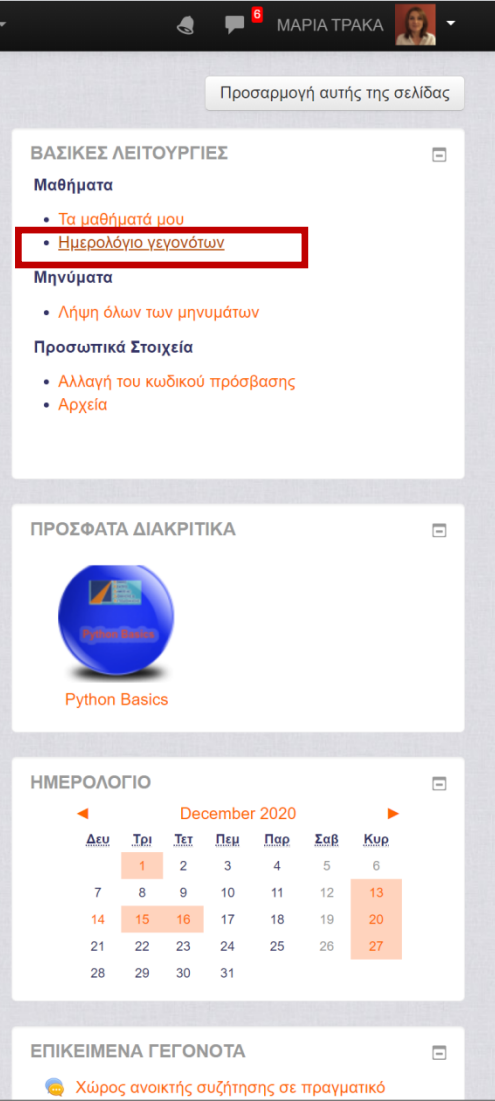

Στο μπλοκ Ημερολόγιο εμφανίζονται οι κρίσιμες ημερομηνίες έναρξης ή λήξης γεγονότων και δραστηριοτήτων.

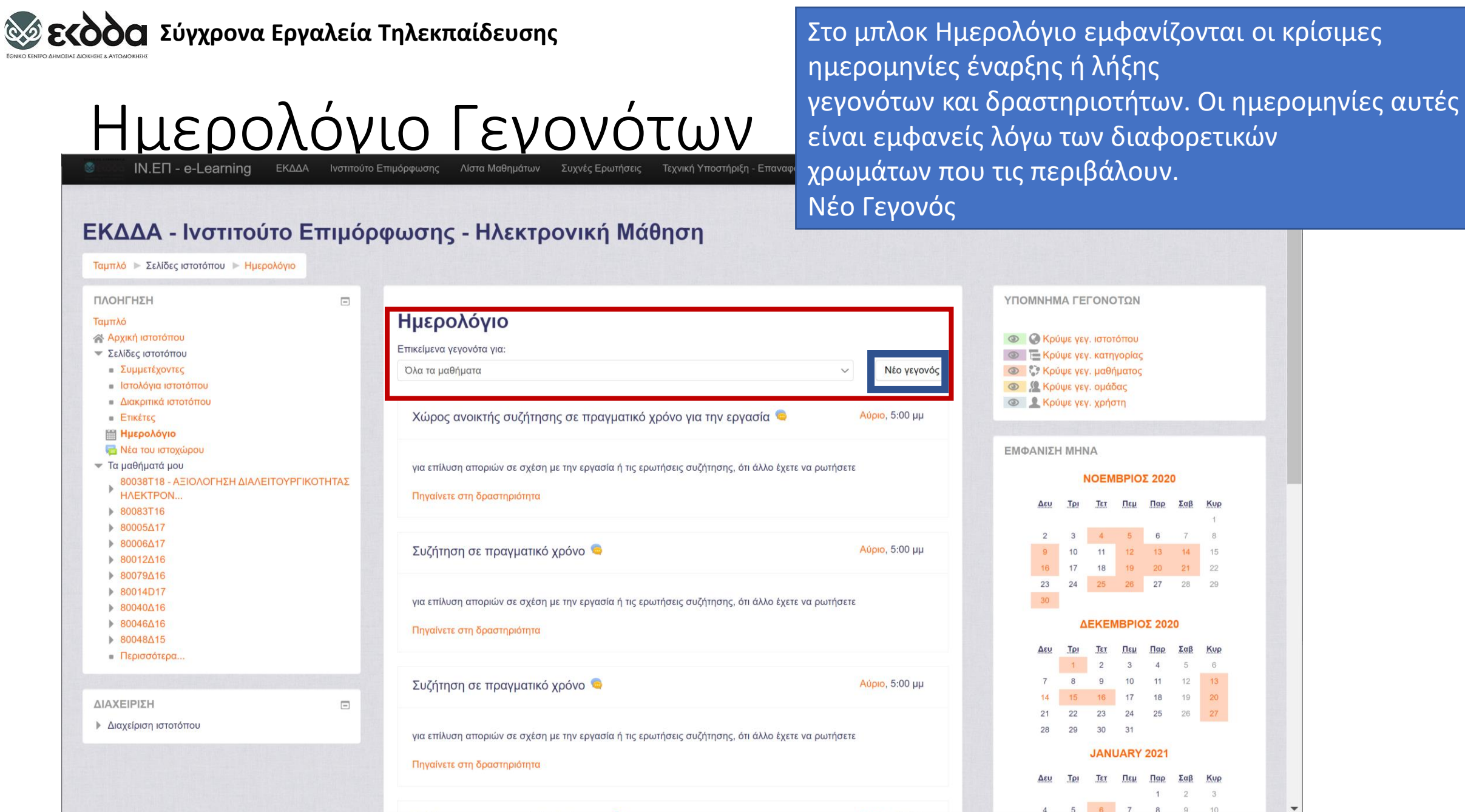

#### **Σεκδόα Σύγχρονα Εργαλεία Τηλεκπαίδευσης**

# Δημιουργία Γεγονότος

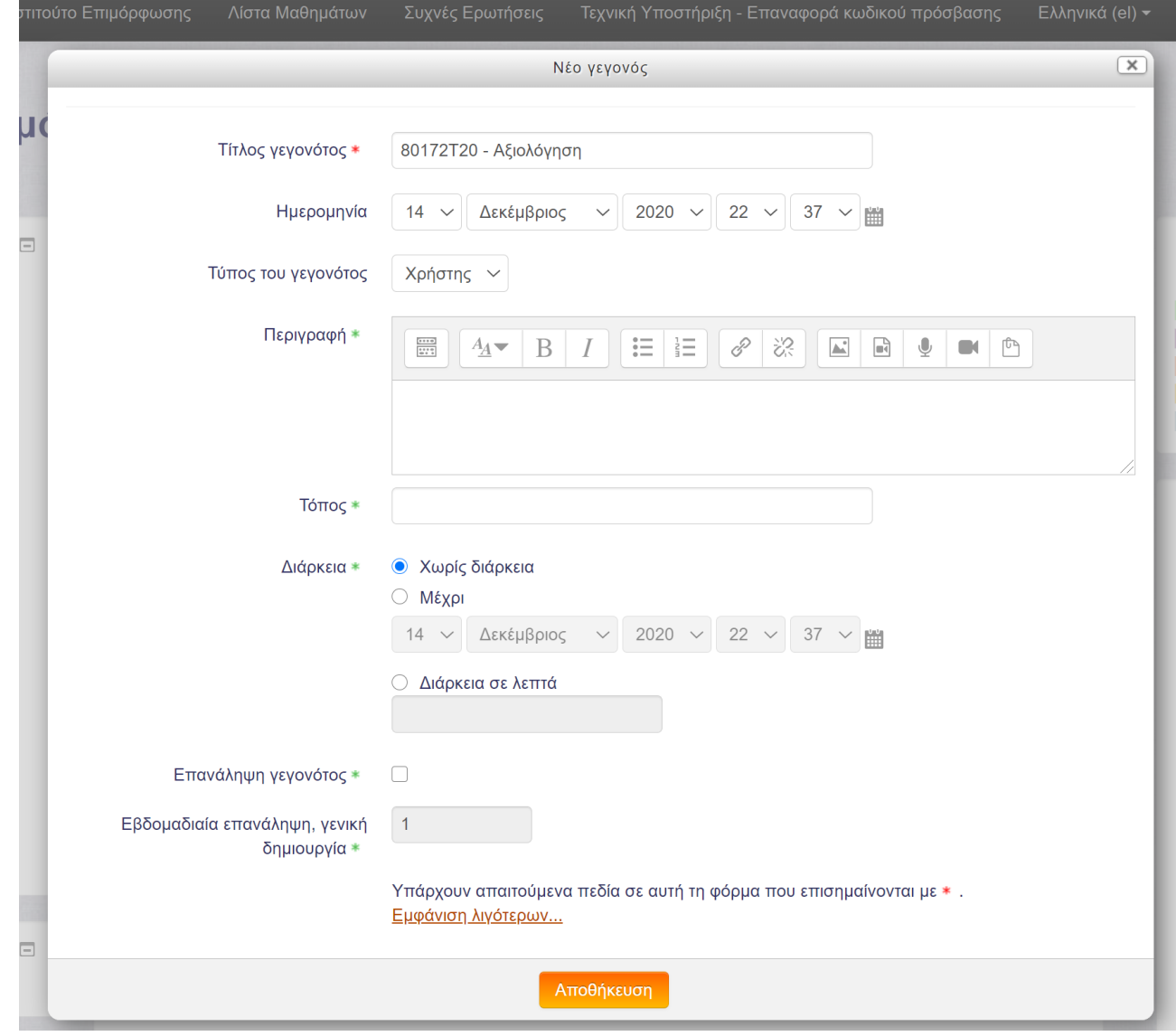

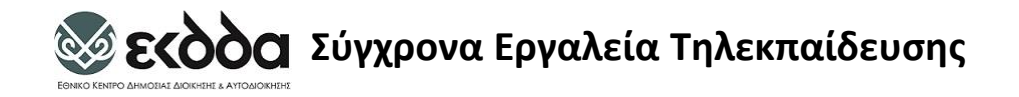

# Προσθήκη Σχολίων

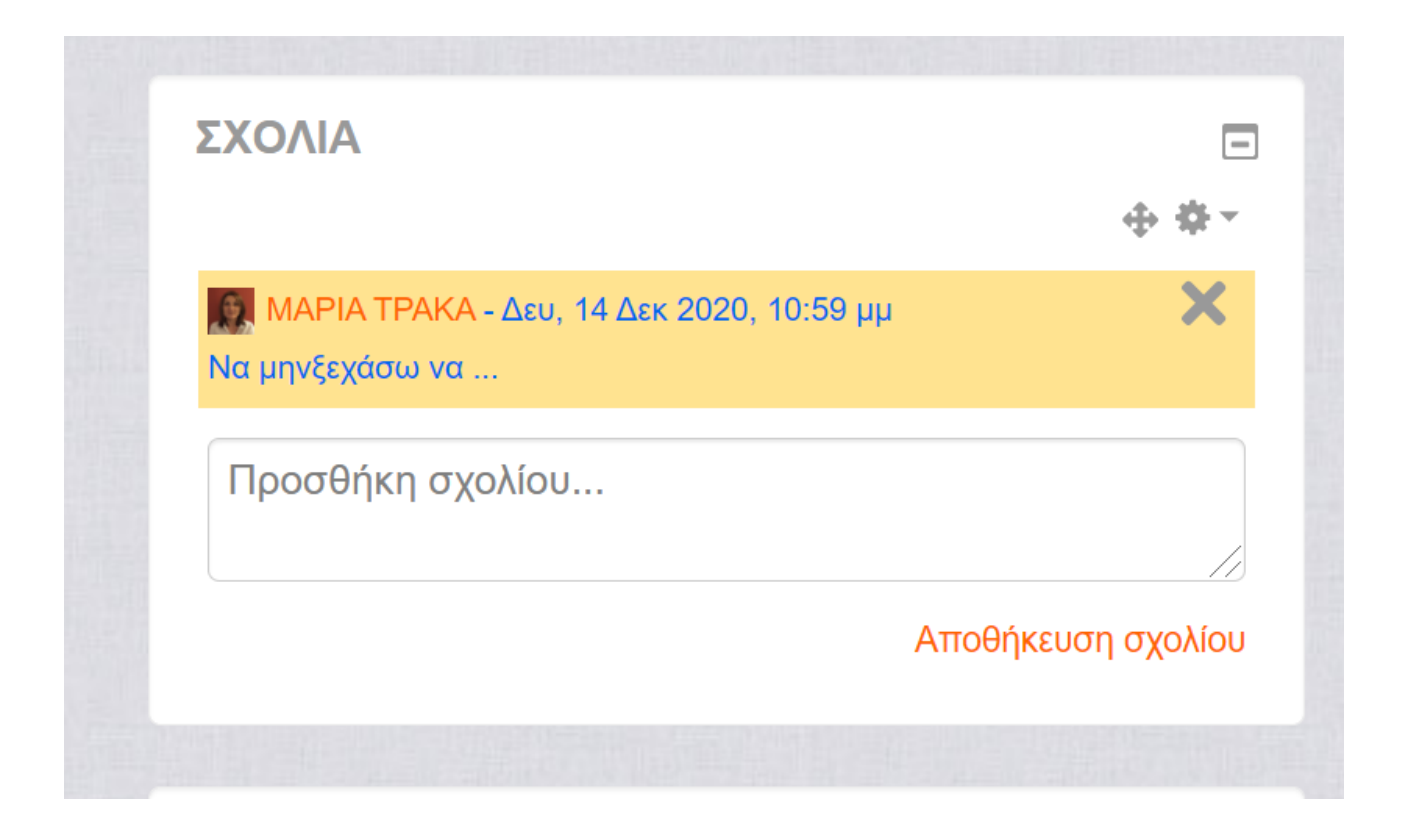

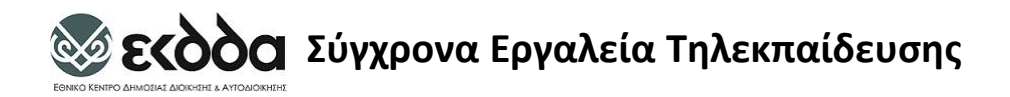

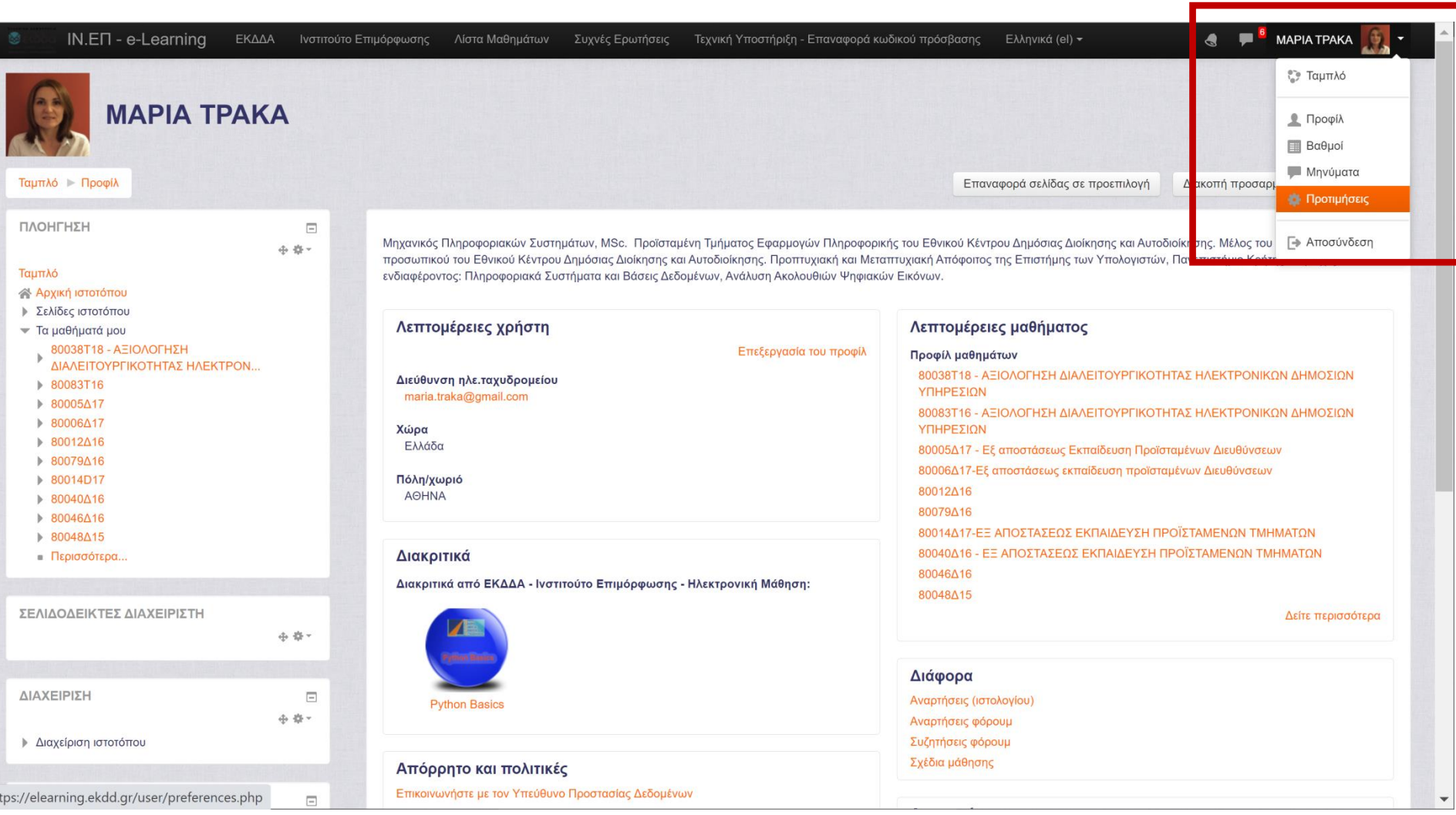

#### **Σεκδός Σύγχρονα Εργαλεία Τηλεκπαίδευσης**

# Προτιμήσεις: Επεξεργασία Προφίλ, Αλλαγή Κωδικού Πρόσβασης κ.α.

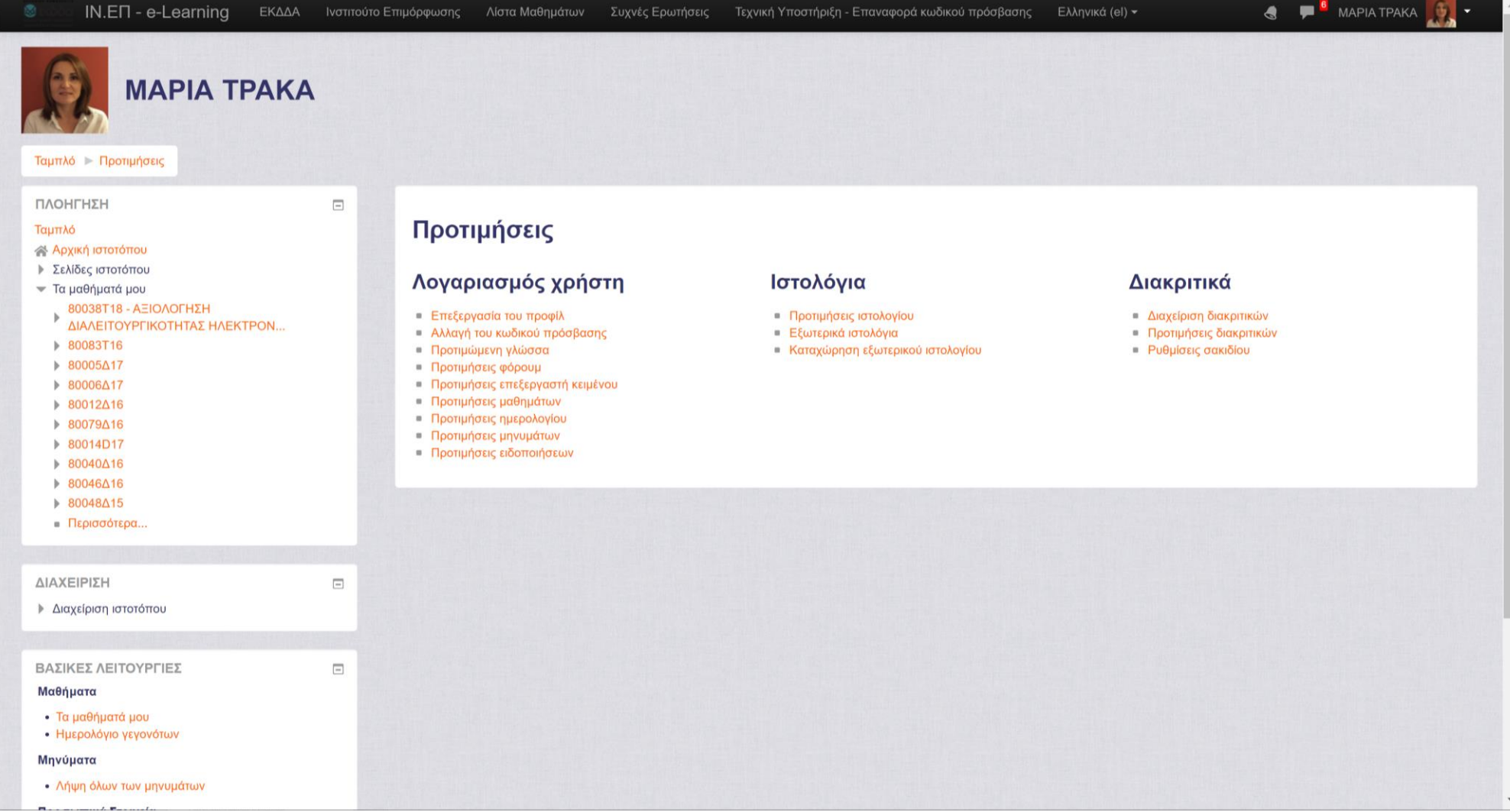

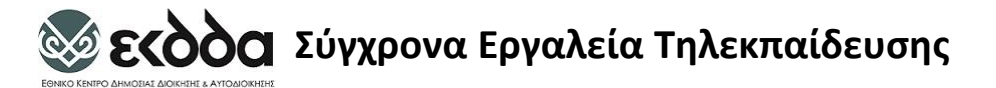

# Επεξεργασία Προφιλ

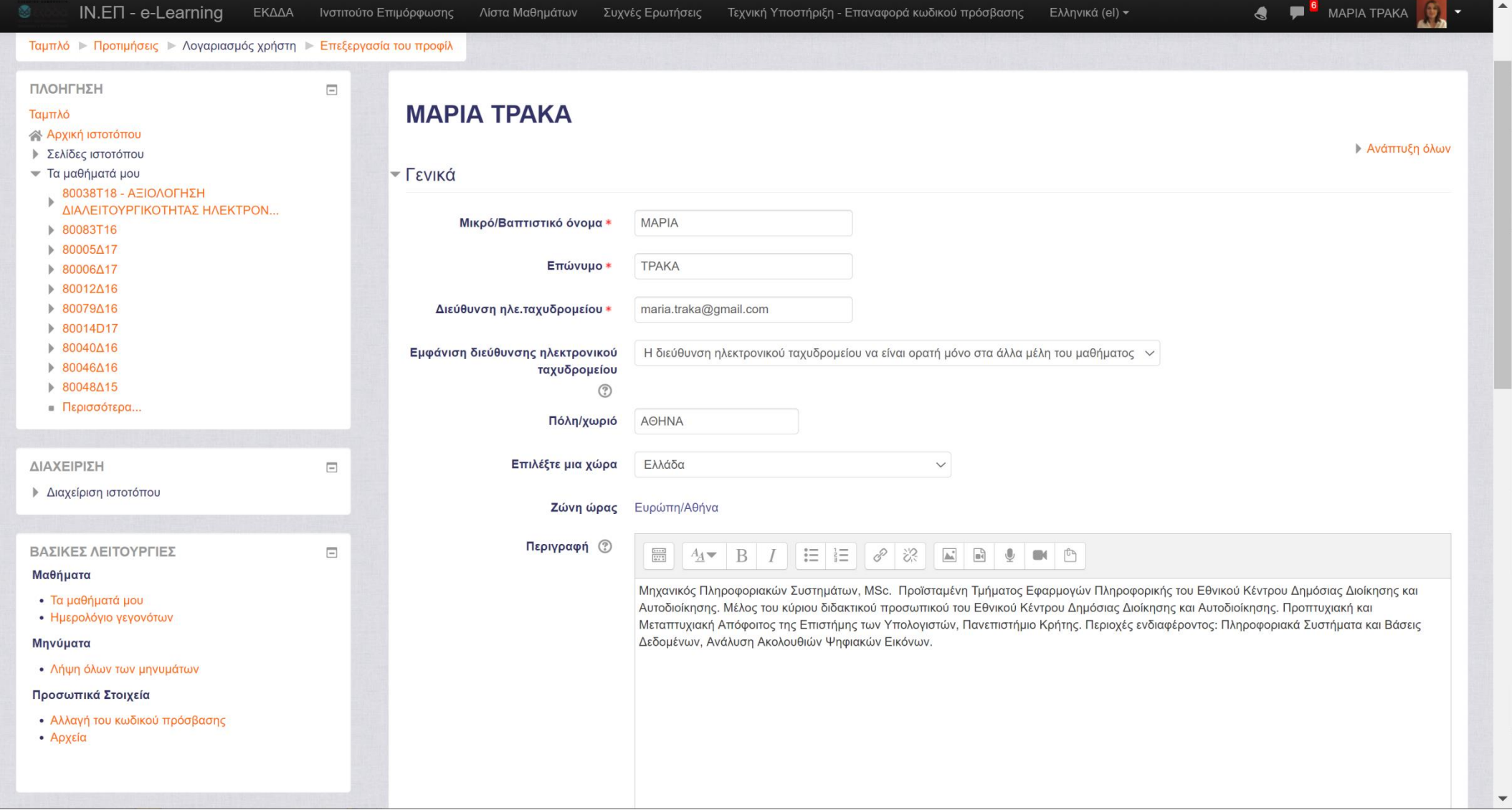

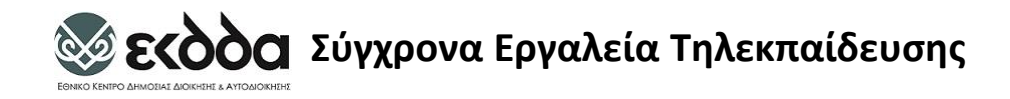

## Μηνύματα

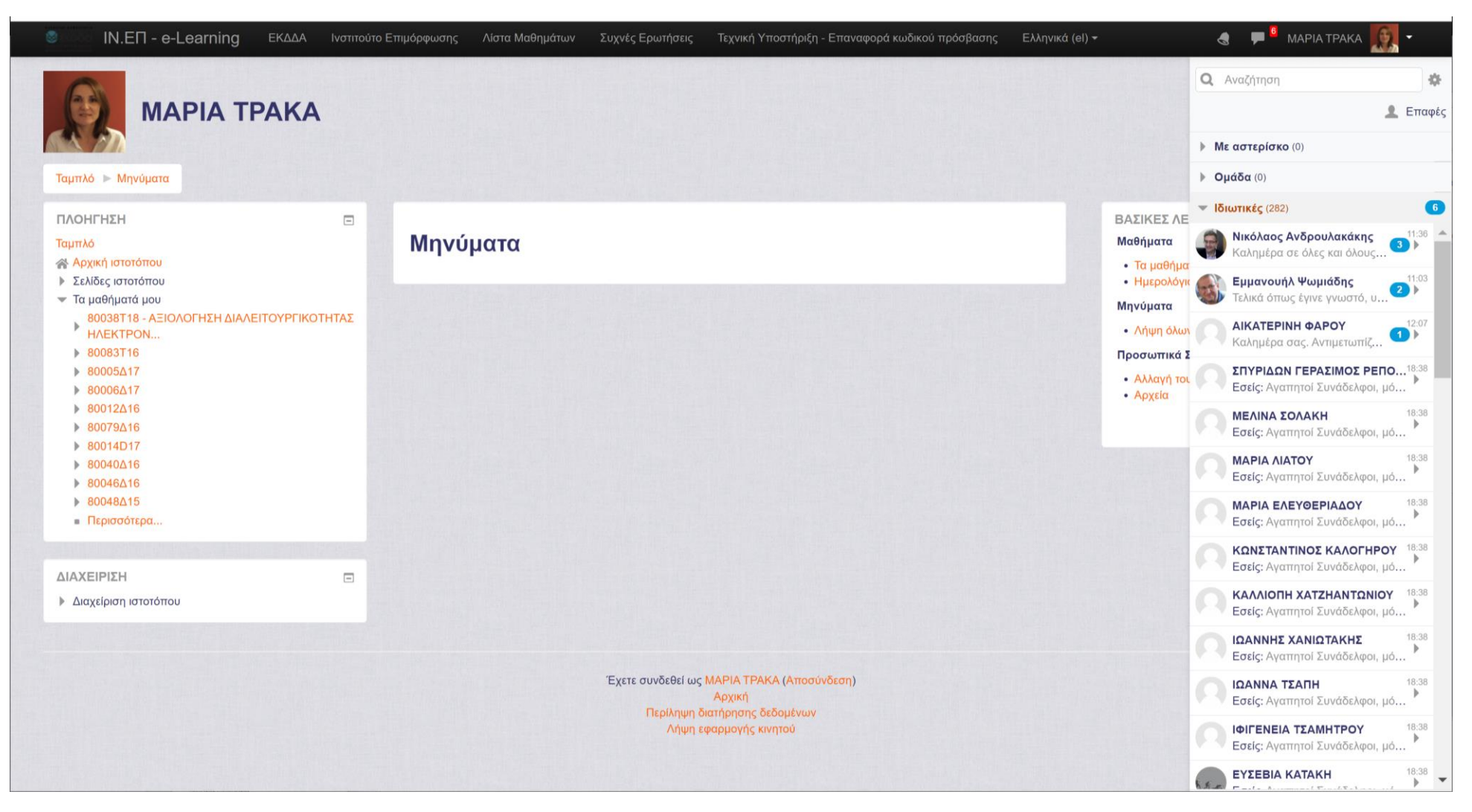

#### **Σεκδόα Σύγχρονα Εργαλεία Τηλεκπαίδευσης** Αποστολή Μηνύματος: Συμμετέχοντες

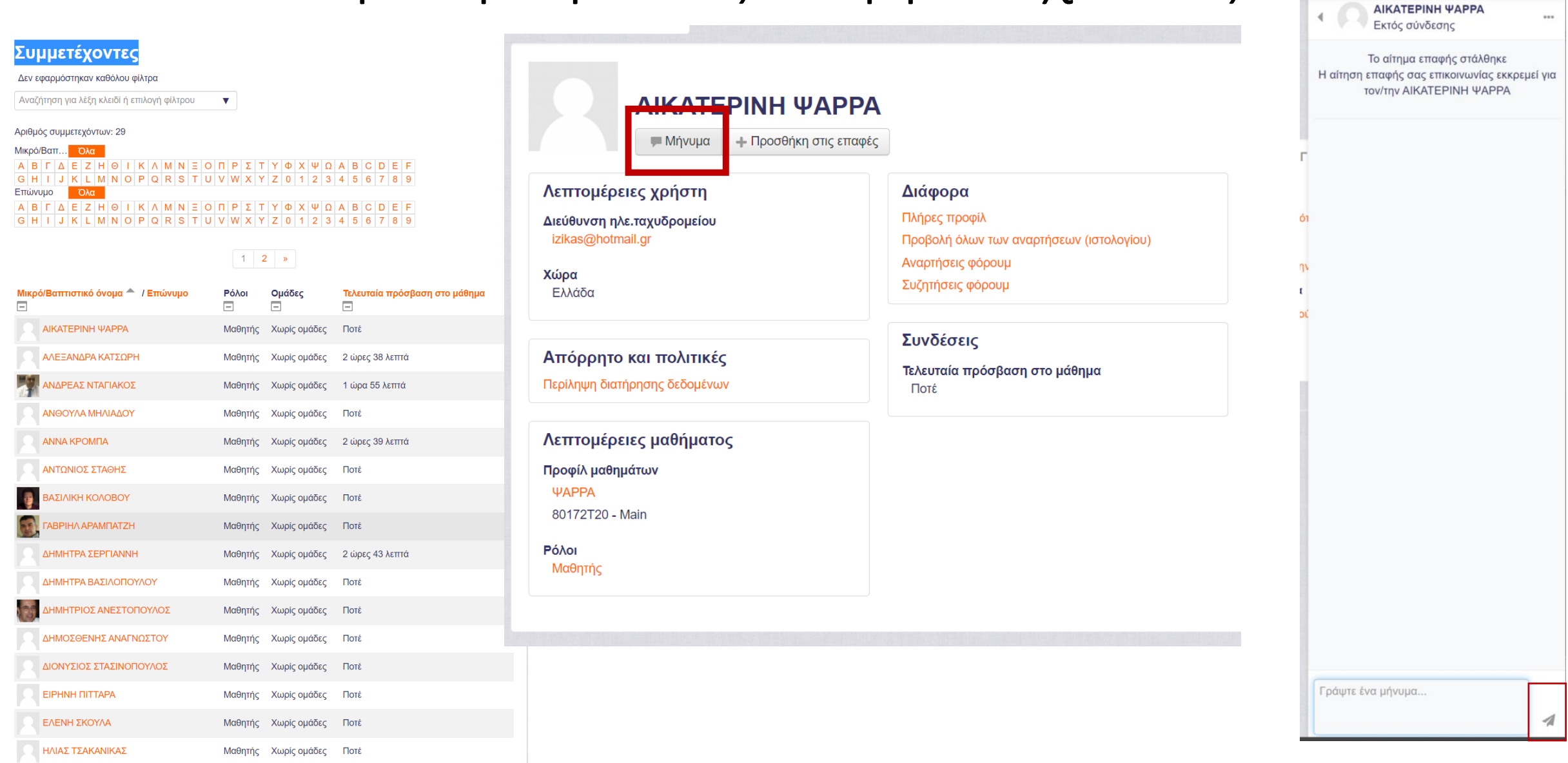

MAPIA TPAKA

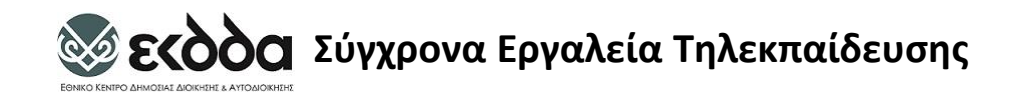

# Ρόλοι Χρηστών

- ο **δημιουργός μαθήματος / course creator**
	- μπορεί να δημιουργήσει νέα μαθήματα και να τα διδάξει,
- ο **εκπαιδευτής μαθήματος / teacher**
	- μπορεί να κάνει τα πάντα σε ένα μάθημα, μεταξύ άλλων να επεξεργαστεί πηγές και δραστηριότητες, να βαθμολογήσει κ.λπ.,
- ο **εκπαιδευτής χωρίς δικαίωμα επεξεργασίας** / non-editing teacher
	- μπορεί να διδάξει μαθήματα και να βαθμολογήσει τους μαθητές,
	- αλλά δεν μπορεί να επεξεργαστεί τις δραστηριότητες,
- ο **μαθητής** έχει δικαίωμα παρακολούθησης σε όσα μαθήματα εγγραφεί.
- ο **διαχειριστής συστήματος / administrator**
	- μπορεί να κάνειτα πάντα σε όλο το σύστημα και σε όλα τα μαθήματα,

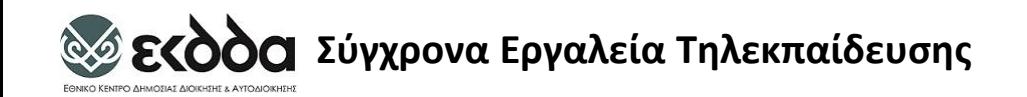

- Δικαίωμα για την δημιουργία μαθημάτων έχουν:
	- ο **Διαχειριστής και ο Δημιουργός Μαθημάτων**

• Μπορούμε να **οργανώσουμε** τα **μαθήματά** μας **δημιουργώντας κατηγορίες** και **υποκατηγορίες** 

#### **Σεκδόα Σύγχρονα Εργαλεία Τηλεκπαίδευσης**

# Δημιουργία Κατηγορίας/Υποκατηγορίας

#### Επιλογές Διαχειριστή: Διαχείριση Ιστότοπου: Προσθήκη Κατηγορίας

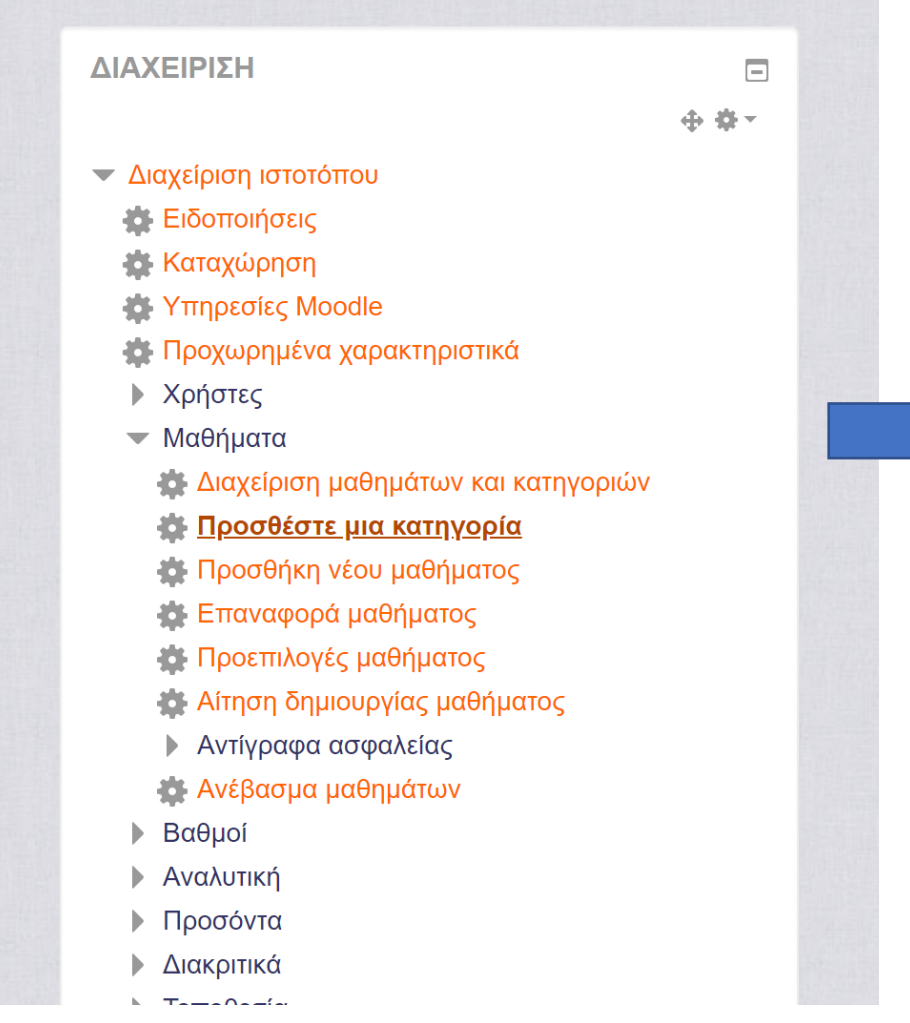

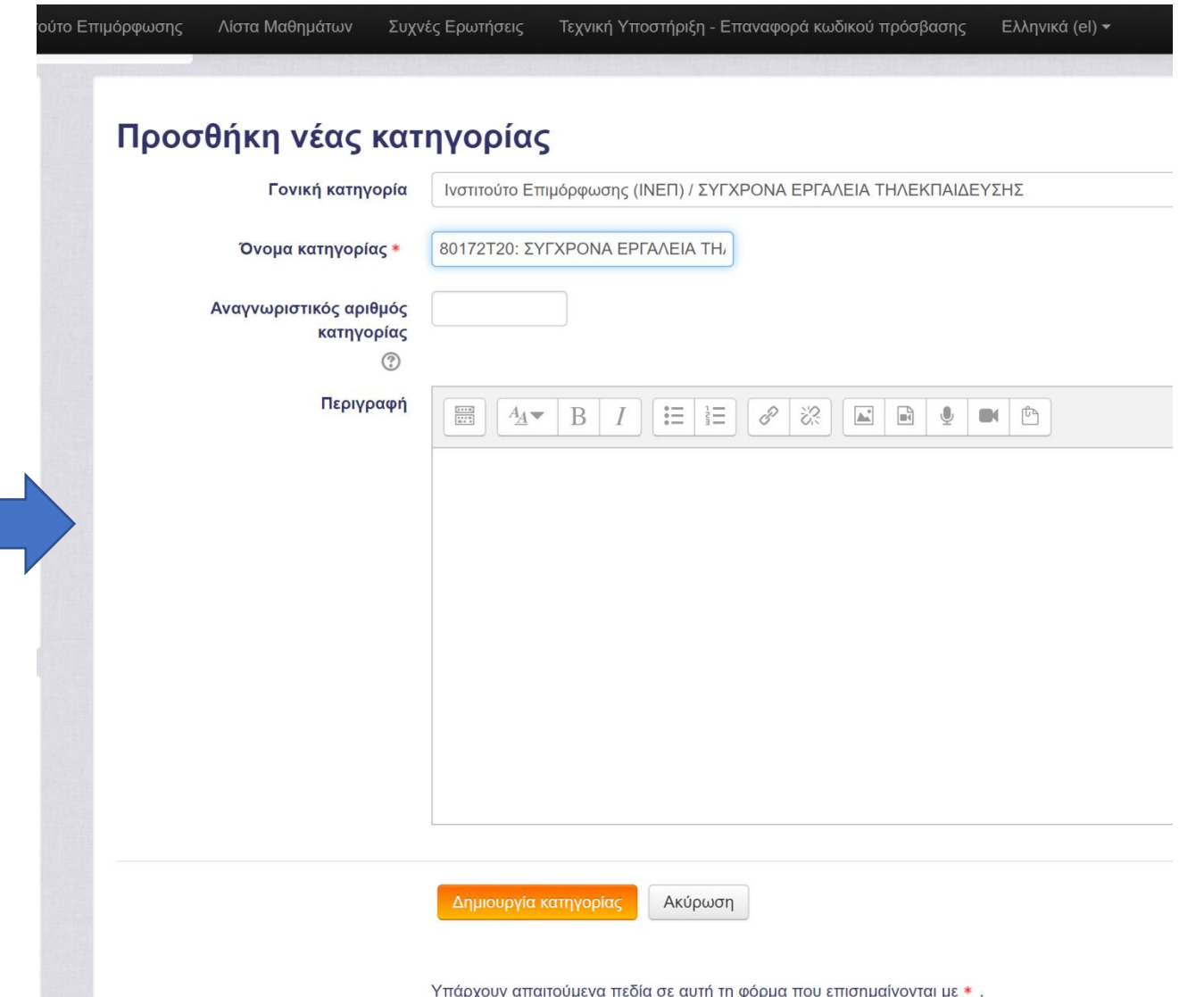

#### **Σεκδός Σύγχρονα Εργαλεία Τηλεκπαίδευσης** Ανάθεση Ρόλων σε Κατηγορία: Επιλογή Κατηγορίας

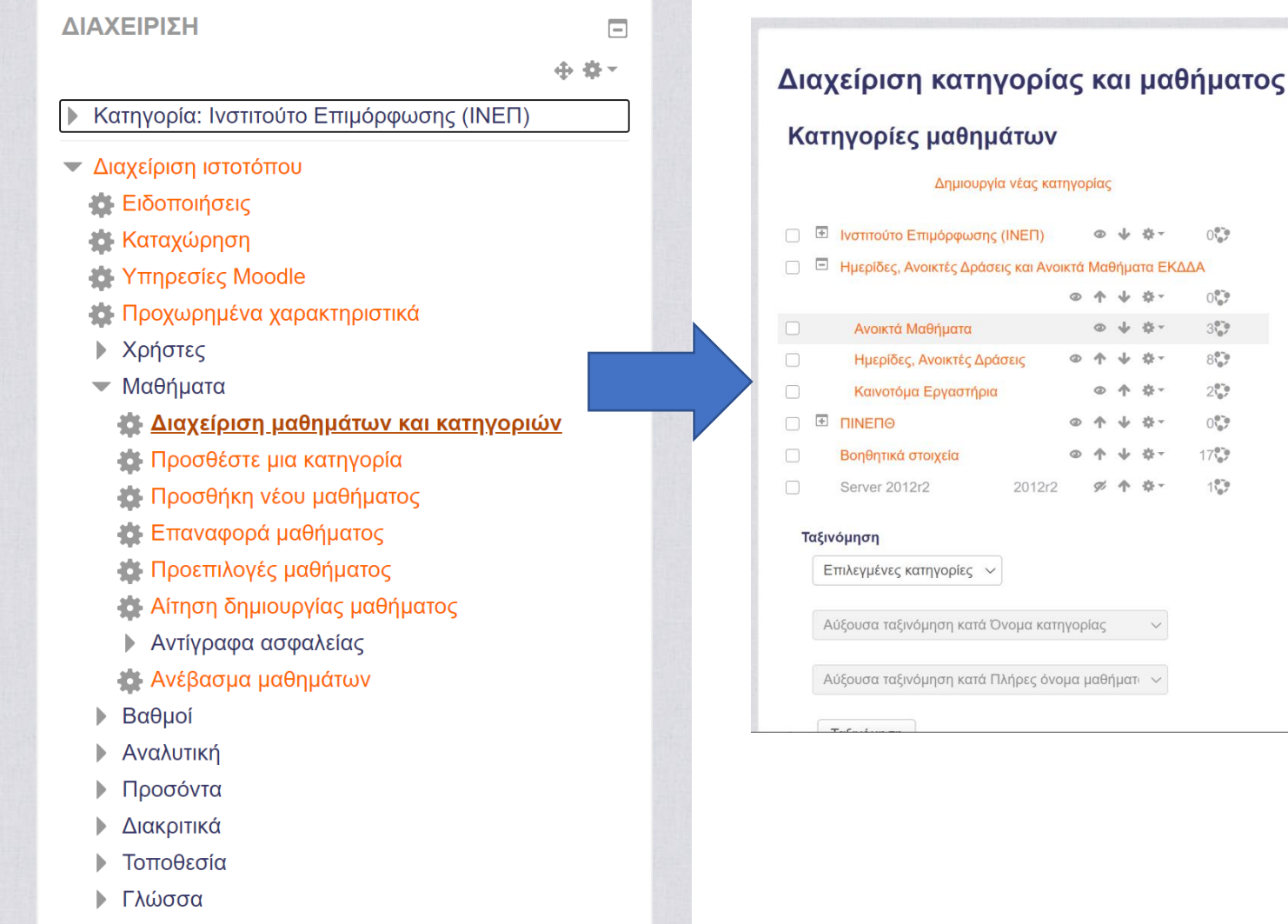

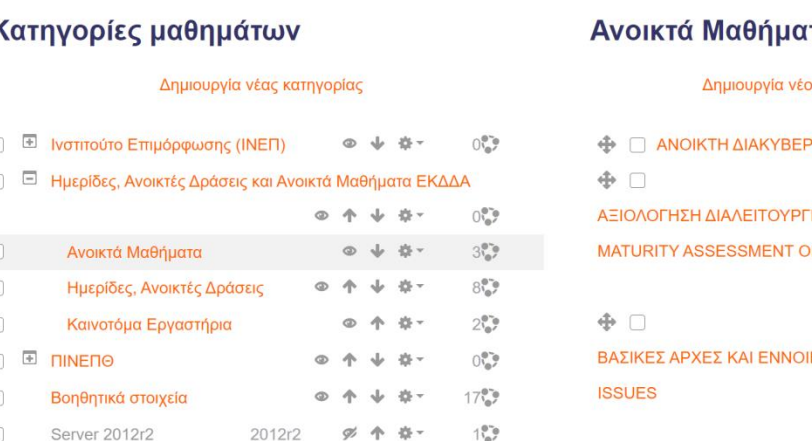

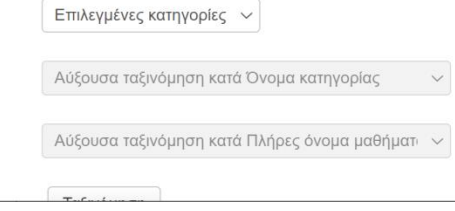

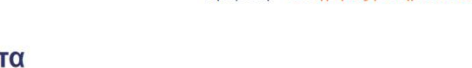

Προβολή: Κατηγορίες μαθημάτων και μαθήματα -

#### Δημιουργία νέου μαθήματος | Ταξινόμηση μαθημάτων ▼ | Ανά σελίδα: 20 ▼

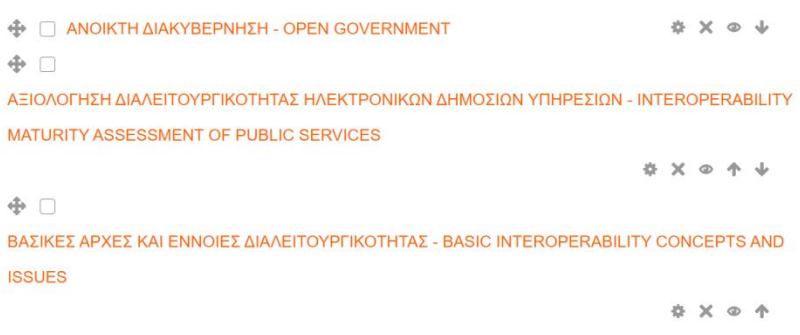

#### Εμφάνιση όλων των 3 μαθημάτων

#### Μετακίνηση επιλεγμένων μαθημάτων σε...

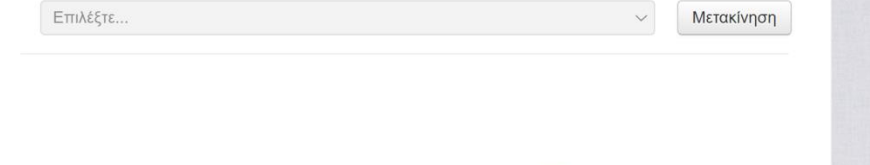

▶ Ασφάλεια

Πρόσθετα

#### **ΣΥΟΟΟΙ** Σύγχρονα Εργαλεία Τηλεκπαίδευσης

# Ανάθεση Ρόλων σε Κατηγορία

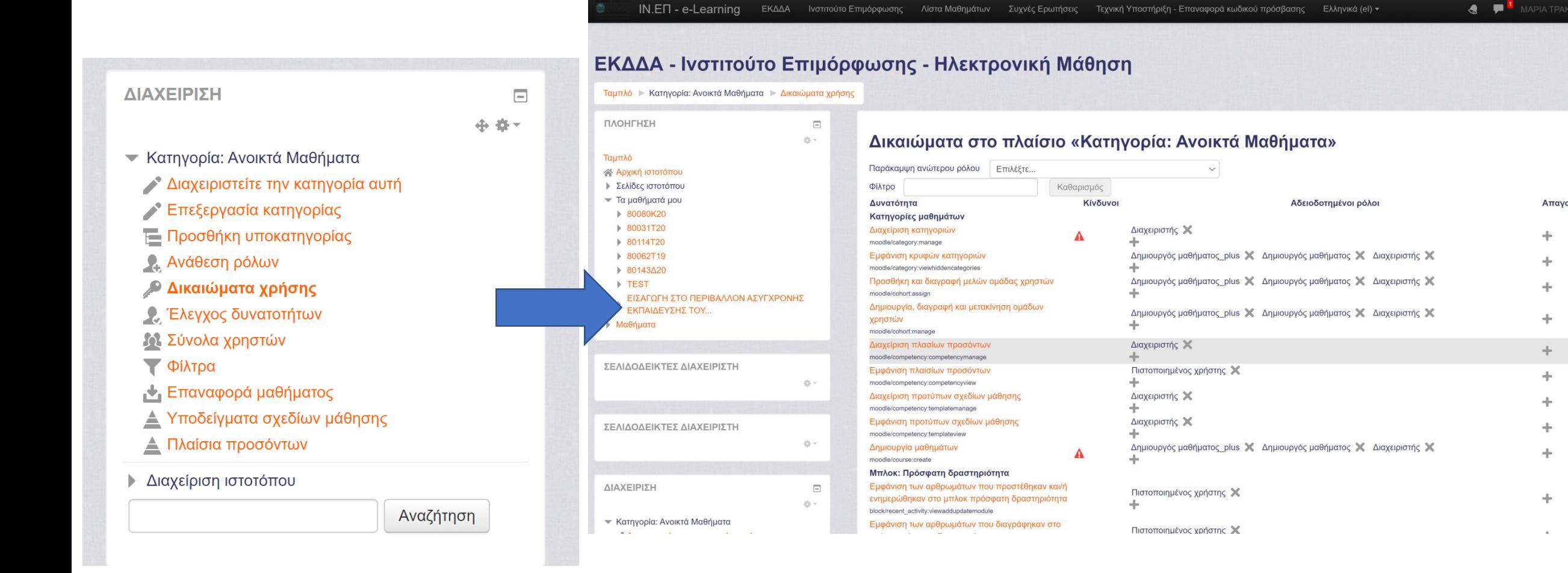

Απαγορευμένοι

 $+$ 

÷

**Σύγχρονα Εργαλεία Τηλεκπαίδευσης**

- Συχνά είναι πρακτικό για τους εκπαιδευτές να απαγορεύουν ή να
- περιορίζουν την πρόσβαση στους χρήστες. Αυτό μπορεί να ρυθμιστεί από τις
- επιλογές στο τμήμα Διαθεσιμότητα.
- Συγκεκριμένα μπορούμε να επιλέξουμε αν το μάθημα θα είναι διαθέσιμο
- ή όχι στους χρήστες και αν είναι διαθέσιμο, μπορούμε να χρησιμοποιήσουμε
- ένα κλειδί εγγραφής, το οποίο είναι ένας κωδικός πρόσβασης για το μάθημα.
- Αυτόν τον κωδικό μπορούμε στη συνέχεια να τον γνωστοποιήσουμε σε
- συγκεκριμένο πλήθος ατόμων και με τον τρόπο αυτό να αποκλείσουμε την
- είσοδο άλλων στο μάθημα. Το κλειδί εγγραφής θα το χρησιμοποιήσουν οι
- χρήστες μόνο την πρώτη φορά που θα εισέλθουν και θα εγγραφούν στο
- μάθημα.

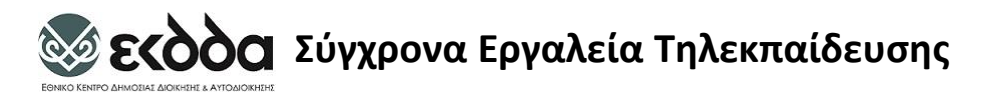

# Δημιουργία Μαθήματος: Δημιουργός Μαθημάτων/Διαχειριστής

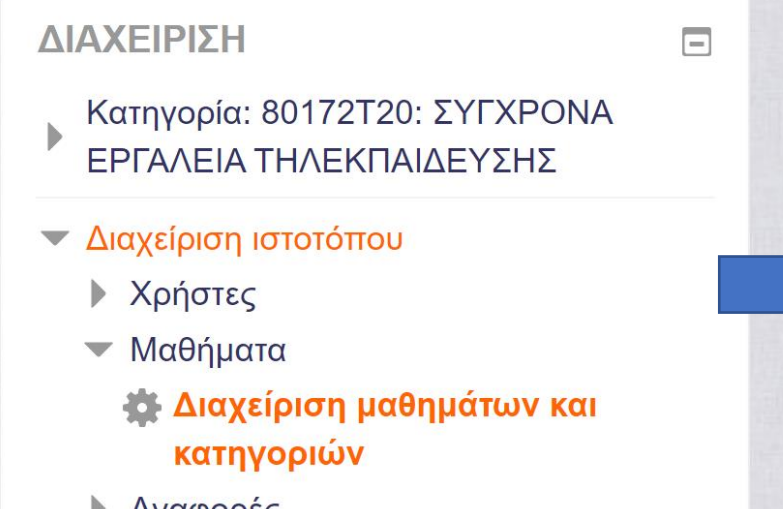

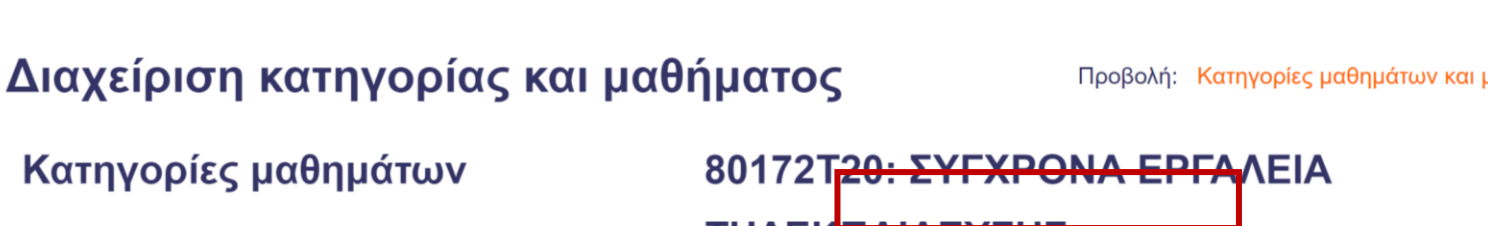

Επιλογή Κατηγορίας => Κλικάρουμε «Δημιουργία νέου μαθήματος»

□ Ινστιτούτο Επιμόρφωσης (INEΠ)

 $0\sqrt{2}$ 

春天

 $17\frac{8}{5}$ 

ANOIKTH ΔΙΑΚΥΒΕΡΝΗΣΗ Φ'  $3\ddot{ }$ 

ΑΞΙΟΛΟΓΗΣΗ ΔΙΑΛΕΙΤΟΥΡΓΙΚΟΤΗΤΑΣ ΗΛΕΚΤΡΟΝΙΚΩΝ ΔΗΜΟΣΙΩΝ ΥΠΗΡΕΣΙΩΝ

ΤΗΛΕΚ<mark>ΠΑΙΔΕΥΣΗΣ</mark>

Δημιουργία νέου μαθήματος | Ανά σελίδα: 20τ

Δεν υπάρχουν μαθήματα σε αυτή την κατηγορία

Αναφορές

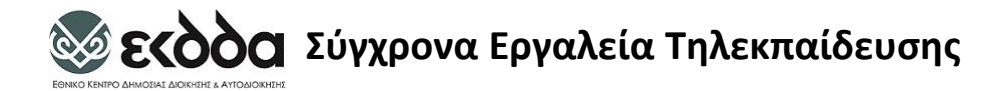

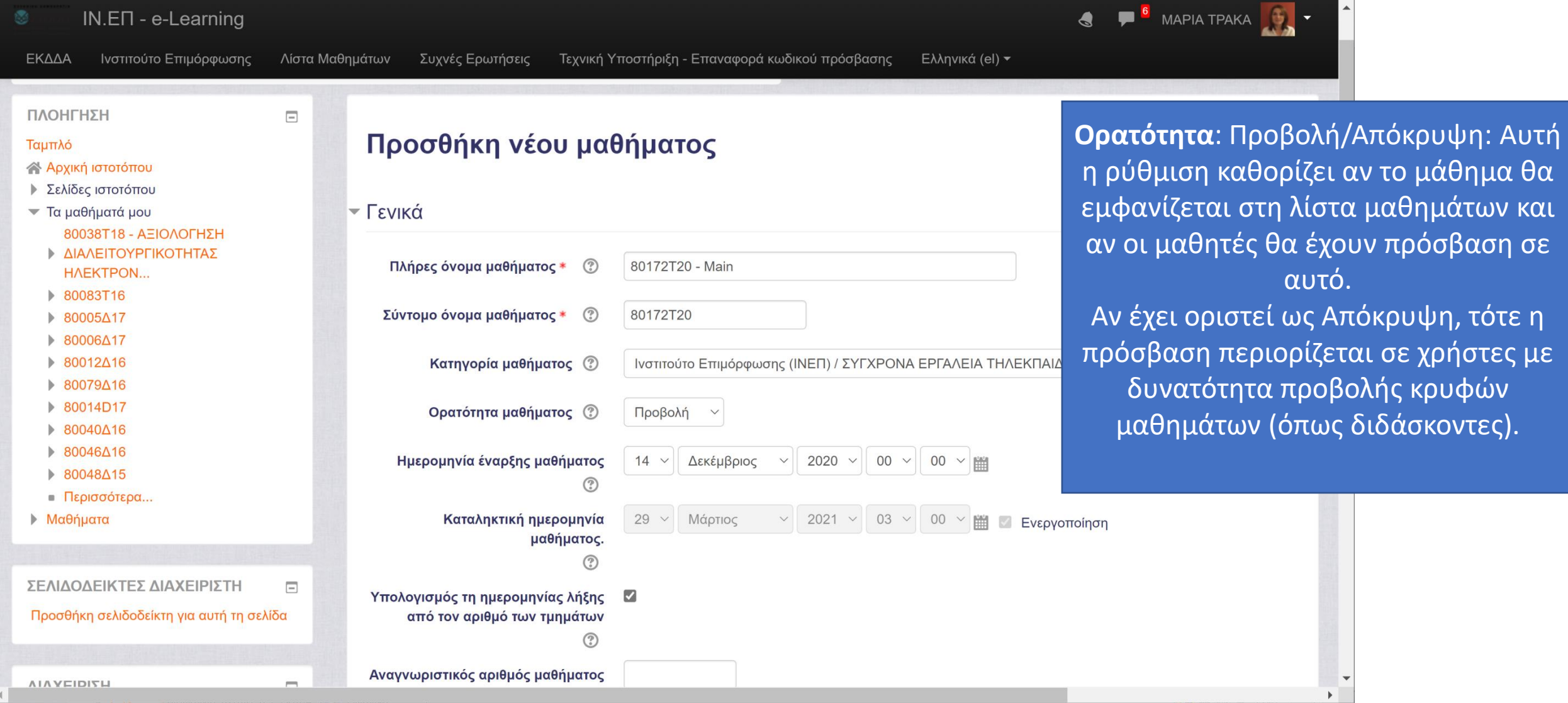

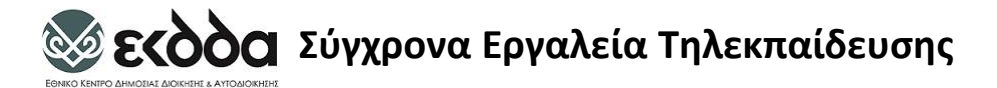

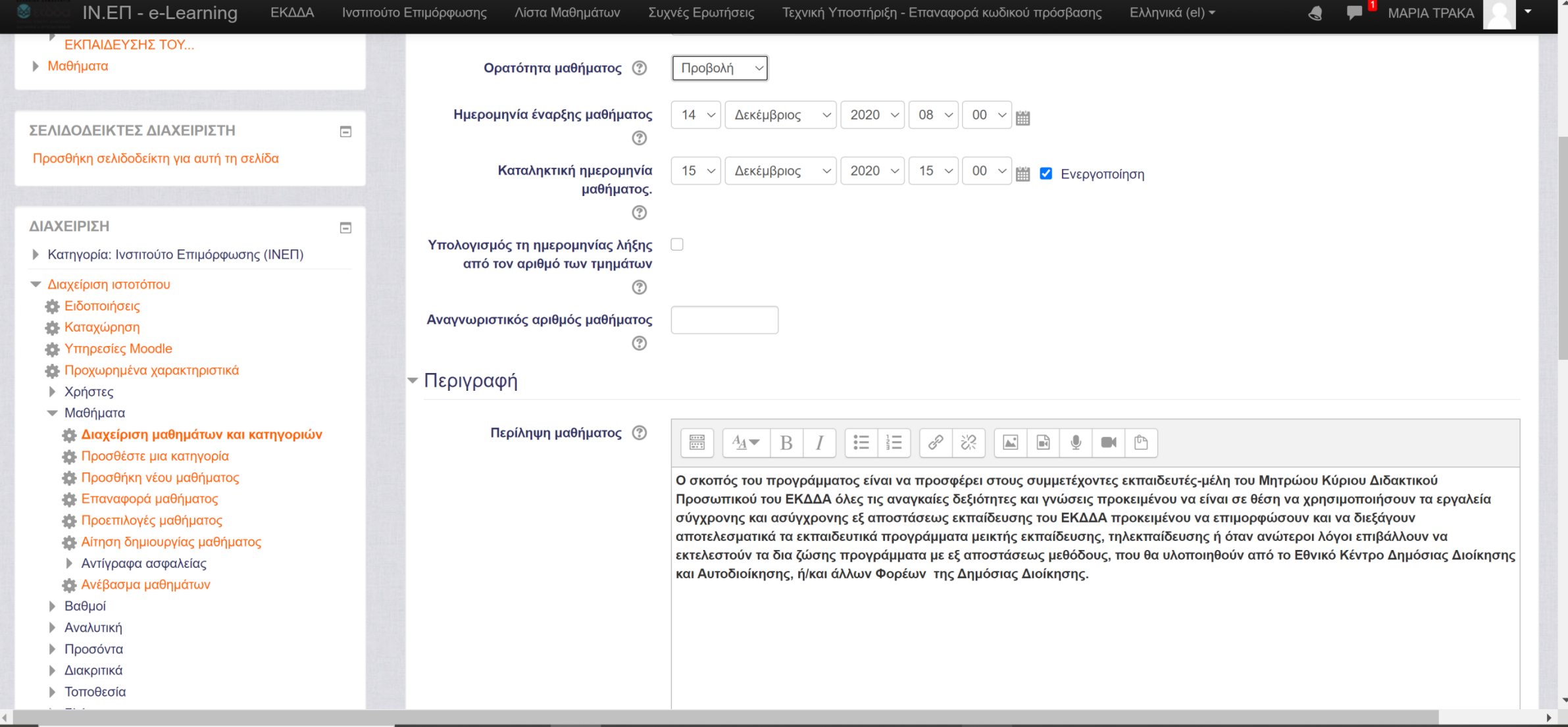

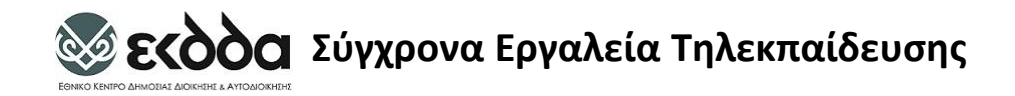

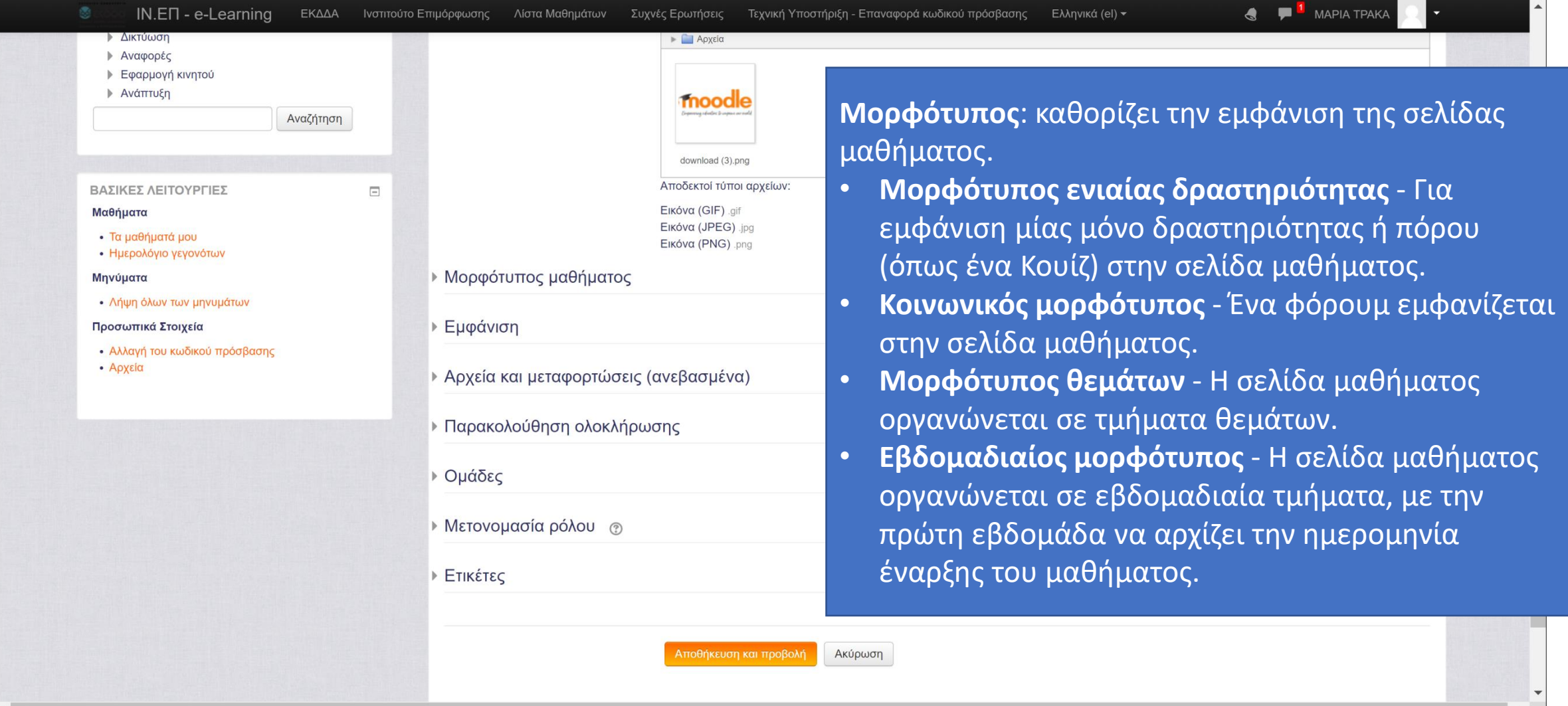

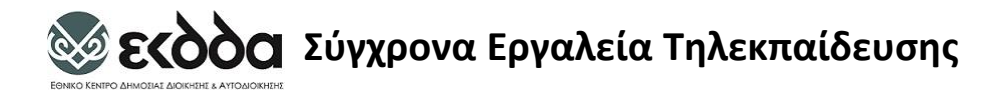

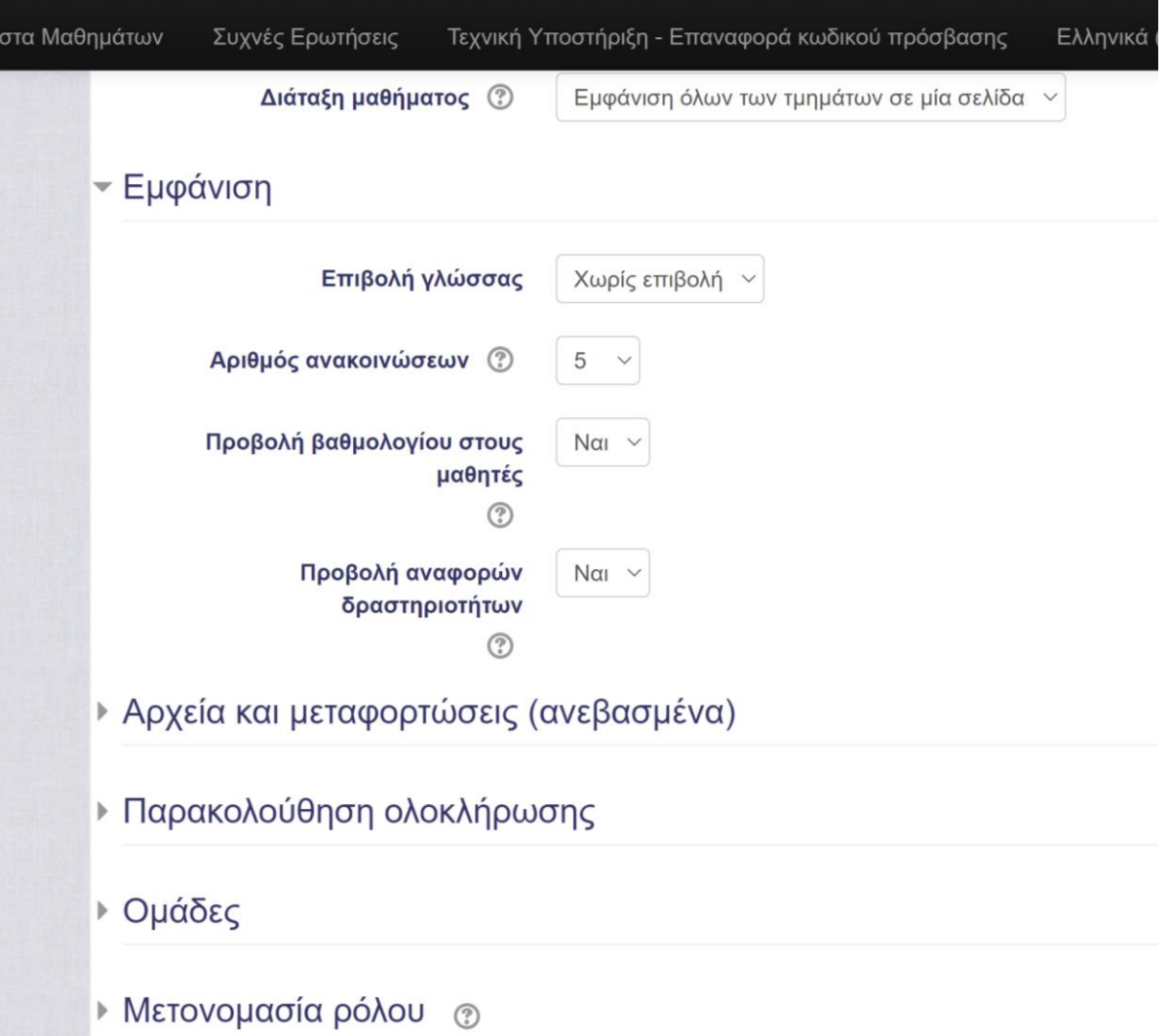

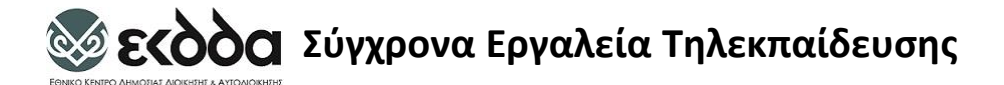

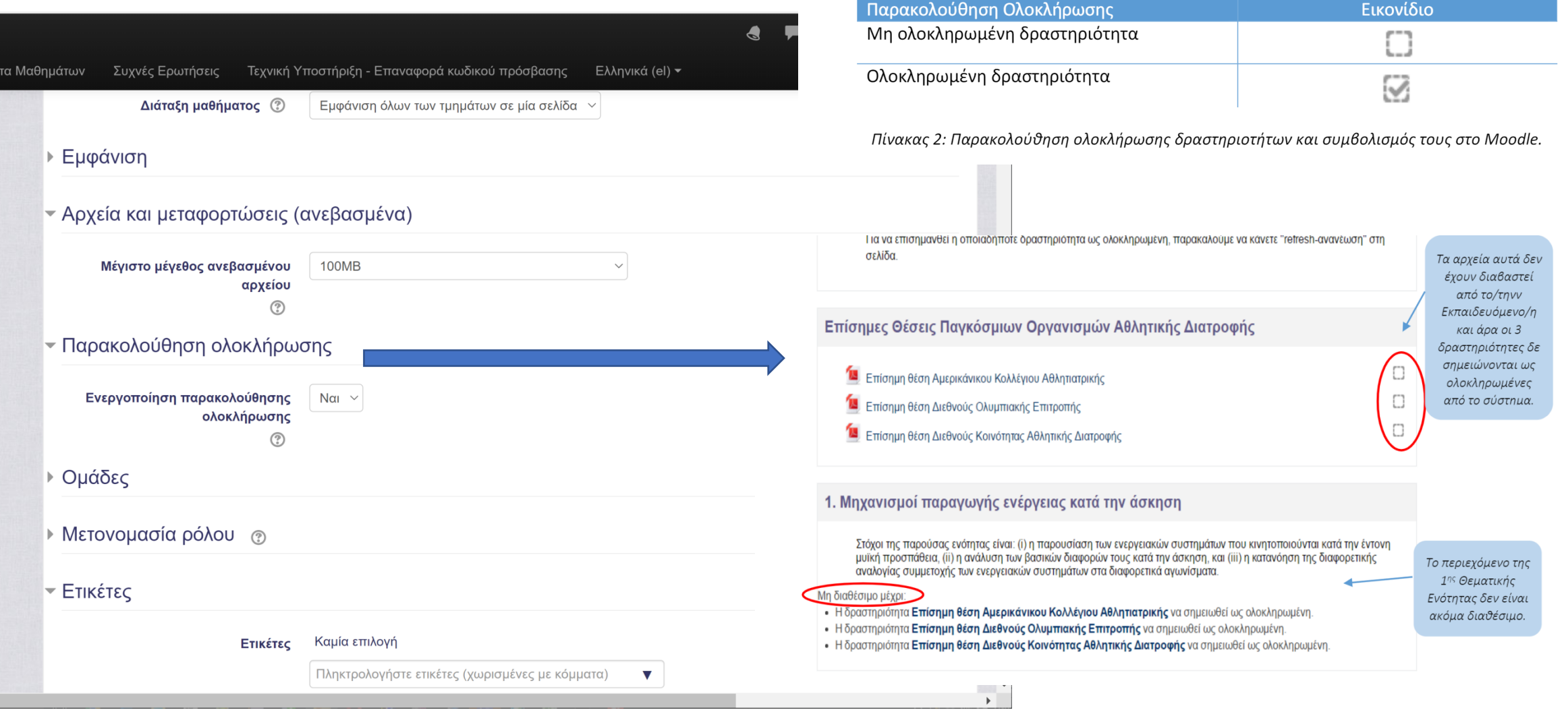

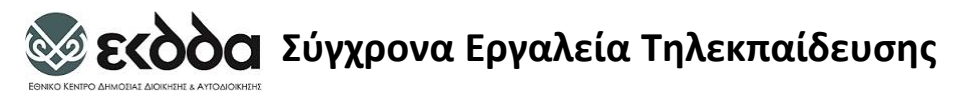

## Δημιουργία Μαθήματος: Δυνατότητα Διαχωρισμού σε Ομάδες

Οι μαθητέςείναι δυνατό να ομαδοποιηθούν σε ομάδες (groups) και οι ομάδες μπορούν περεταίρω να ομαδοποιηθούν σε ομαδοποιήσεις (groupings).

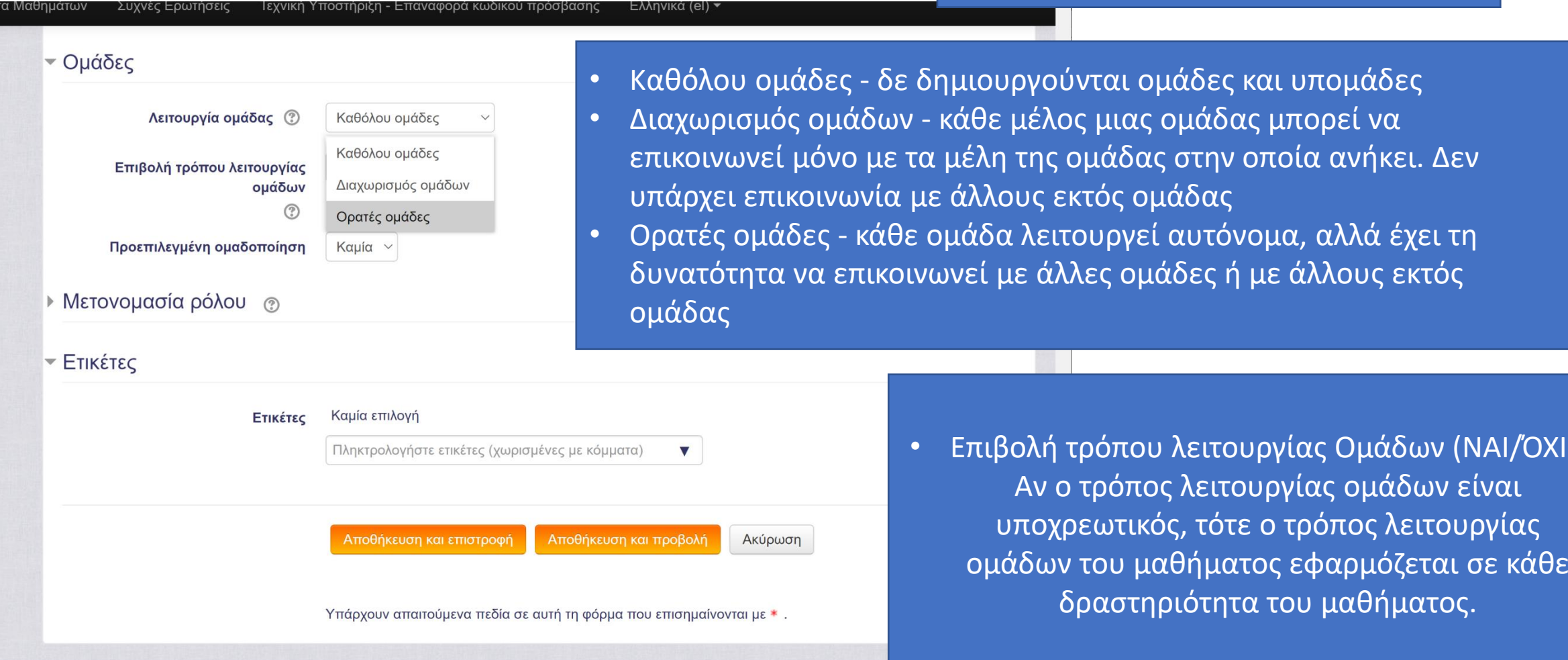

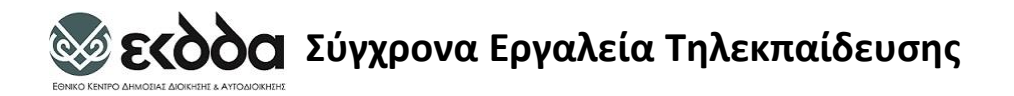

# Δημιουργία Μαθήματος: Ετικέτες

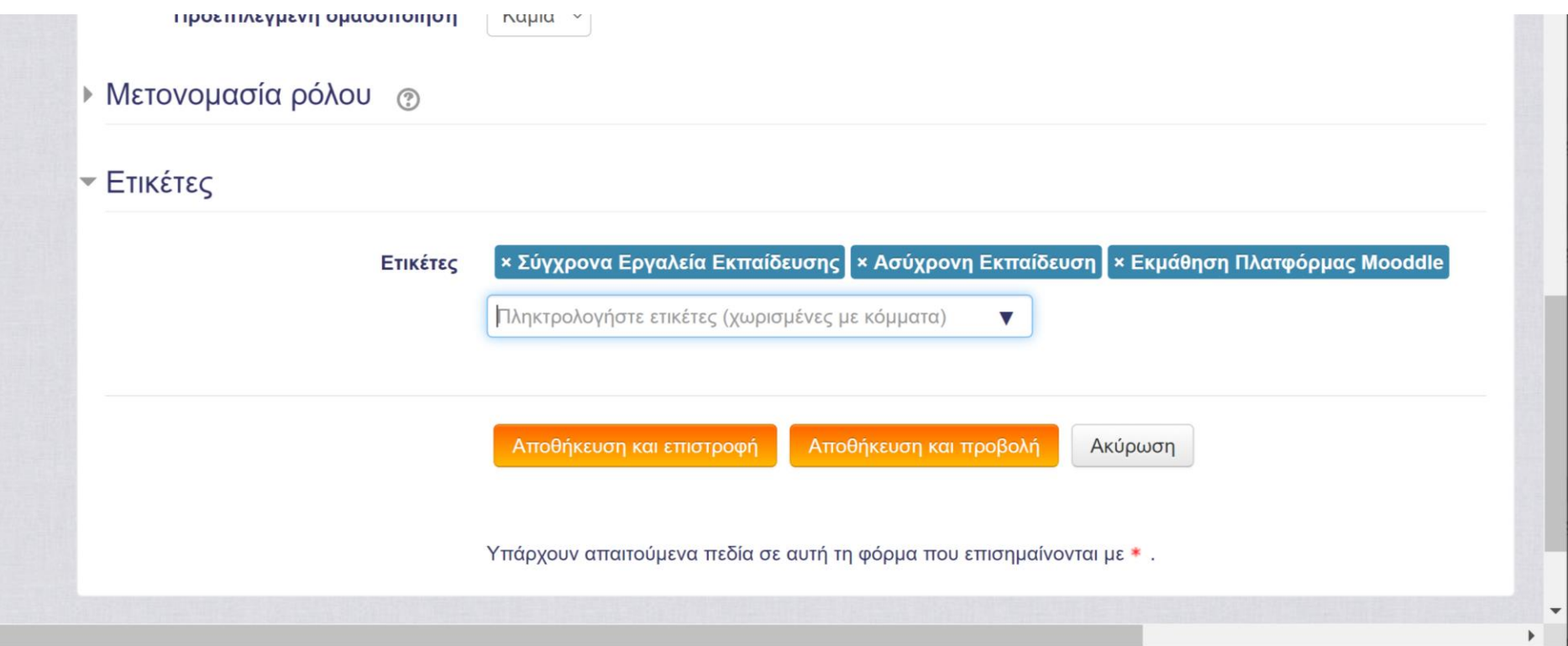

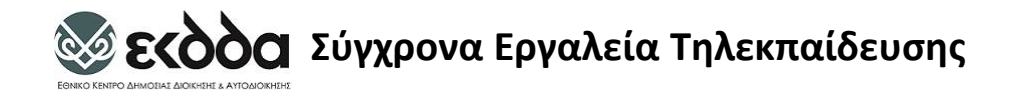

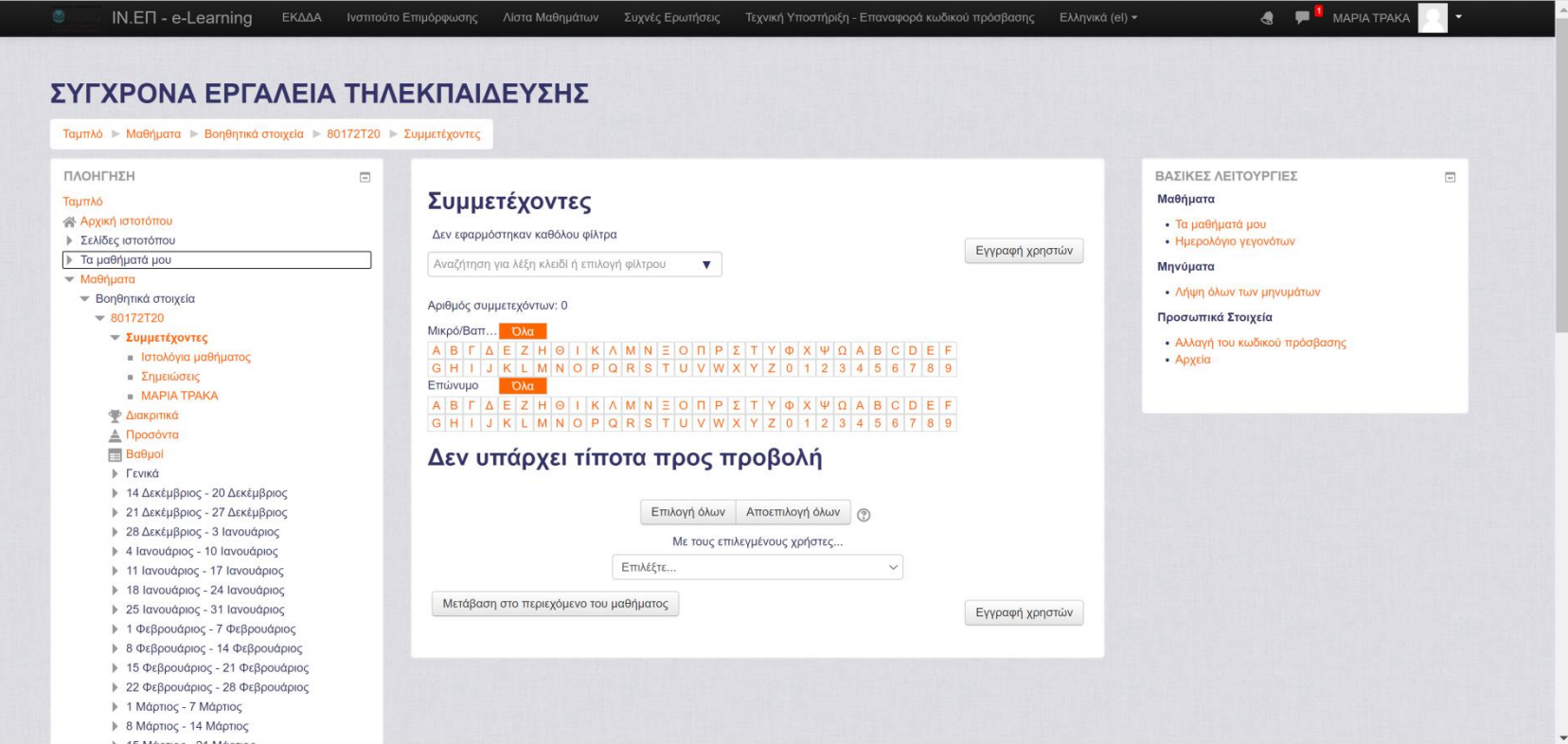
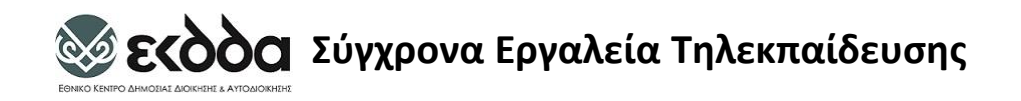

- Τα Μαθήματα
- Σε κάθε μάθημα υπάρχει ένα σύνολο από λειτουργίες, οι οποίες κατηγοριοποιούνται:
	- σε **μπλοκ (blocks),**
	- σε **πηγές πληροφοριών (resources)** και
	- **δραστηριότητες (activities)**

# Τα Μαθήματα: Μπλοκς (Blocks)

- **παρέχουν χρήσιμες πληροφορίες** στους **χρήστες** του **συστήματος** 
	- **μηνύματα μεταξύ χρηστών**, **επικείμενες δραστηριότητες**, **νέα** σχετικά με το μάθημα, **επικείμενα γεγονότα**, **κατάλογος συνδεδεμένων χρηστών**, κ.α
	- Υπάρχει η δυνατότητα επιλογής των ειδών των μπλοκ που επιθυμεί ο χρήστης, καθώς και η δυνατότητα ρύθμισής τους.
	- ο **διαχειριστής** του **συστήματος** μπορεί να **επιλέξει ποια μπλοκ** θα είναι **ορατά** μόνο **στην αρχική σελίδα** της **υπηρεσίας αλλά και σε κάθε μάθημα ξεχωριστά**.
	- **υπάρχει** η **δυνατότητα μετακίνησης** του **κάθε μπλοκ**, **ώστε** να **μπορεί** ο **χρήστης** να το **τοποθετήσει** στο **επιθυμητό σημείο** β**οθόνης**.

# Τα Μαθήματα: Πόροι /Πηγές Πληροφοριών (resources)

- Οι **πηγές πληροφοριών αποτελούν** το **κύριο περιεχόμενο** κάθε **μαθήματος**
- **Περιλαμβάνουν εκπαιδευτικό υλικό** και **πληροφορίες** για το **μάθημα**.
- Μπορούν να **έχουν την μορφή αρχείων** με πληροφορίες σε διάφορες μορφές (word, pdf, zip κλπ),
- ή **εξωτερικών ιστοσελίδων (σύνδεσμοι)** που δημιουργήθηκαν για να αποτελούν μέρος του μαθήματος.

# Τα Μαθήματα: Δραστηριότητες (activities)

- Οι **δραστηριότητες** των **μαθημάτων καθιστούν ικανό** τον **εκπαιδευόμενο** να **αλληλεπιδράσει** με τον **εκπαιδευτή ή** την **εφαρμογή Moodle**.
- Το **Moodle** περιέχει μια **μεγάλη κλίμακα δραστηριοτήτων**:
	- **Ομάδες συζήτησης** (forum),
	- **Συζητήσεις** (chats),

- **Εργασίες** (assignments),
- κ.α.
- οι οποίες **μπορούν** να **χρησιμοποιηθούν** στη **σταδιακή ανάπτυξη κάθε μαθήματος**.

# Μορφές Μαθημάτων (Μορφότυπος μαθήματος)

- **«Εβδομαδιαία» μορφή** : το **περιεχόμενο** του **μαθήματος οργανώνεται** σε **εβδομάδες**, **με ημερομηνία έναρξης και λήξης**.
	- Κάθε εβδομάδα αποτελείται από δραστηριότητες

- Οι εβδομάδες εμφανίζονται στο κέντρο της σελίδας,
- Όλες οι δραστηριότητες του μαθήματος, ανεξάρτητα σε ποια εβδομάδα ανήκουν, βρίσκονται συγκεντρωμένες ανά είδος, στο μπλοκ «Δραστηριότητες».
- **«Θεματική» μορφή**: το **περιεχόμενο** του **μαθήματος οργανώνεται** κατά **θέμα**.
	- στο **κέντρο** της **σελίδας βρίσκονται τα θέματα με τις δραστηριότητές τους**.
	- **όλες οι δραστηριότητες του μαθήματος** είναι **συγκεντρωμένες** ανά **είδος** στο **μπλοκ «Δραστηριότητες».**

# Μορφές Μαθημάτων (Μορφότυπος μαθήματος)

- **«Κοινωνική» μορφή**: έχει **αρκετά διαφορετική όψη** από τις άλλες δύο, γιατί **βασίζεται σε μία Ομάδα συζήτησης**.
	- Η **Oμάδα συζήτησης καταλαμβάνει** το **μεγαλύτερο** μέρος της **σελίδας**.
	- μπορεί να έχει πολλά **θέματα συζήτησης ανοιχτά**.

- Κάθε μήνυμα που αποστέλλεται σε μια Ομάδα συζήτησης μπορεί να περιέχει συνδέσμους (links) ή και επισυνάψεις (attachments), αλλά όχι δραστηριότητες.
- **Μορφή «Ενιαίας δραστηριότητας»** εμφανίζεται μία μόνο δραστηριότητας ή πόρου (όπως ένα Κουίζ) στην σελίδα μαθήματος.

## Λίστα Μαθημάτων: Αναζήτηση ή Επιλογή από τις κατηγορίες

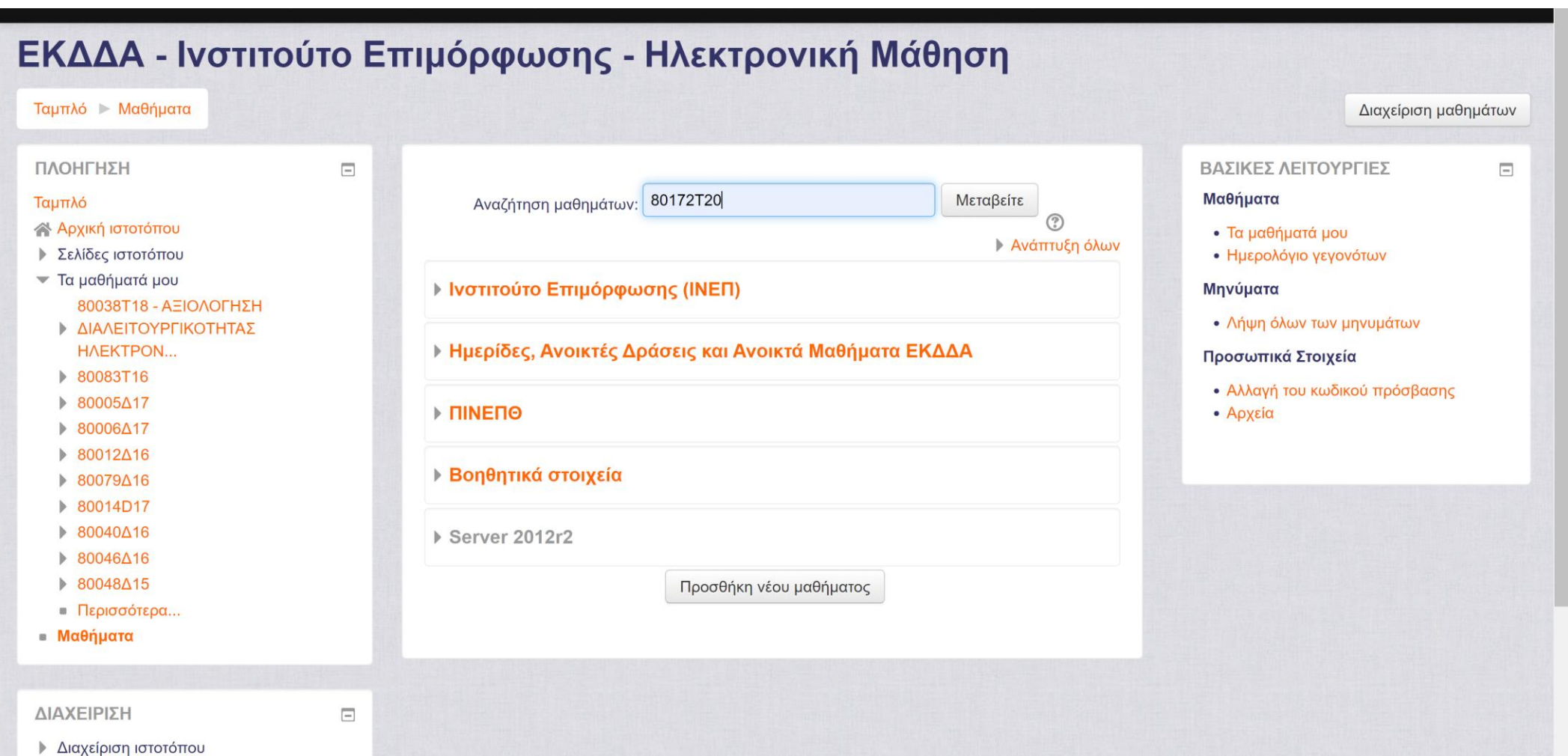

## Λίστα Μαθημάτων: Αναζήτηση ή Επιλογή από τις κατηγορίες

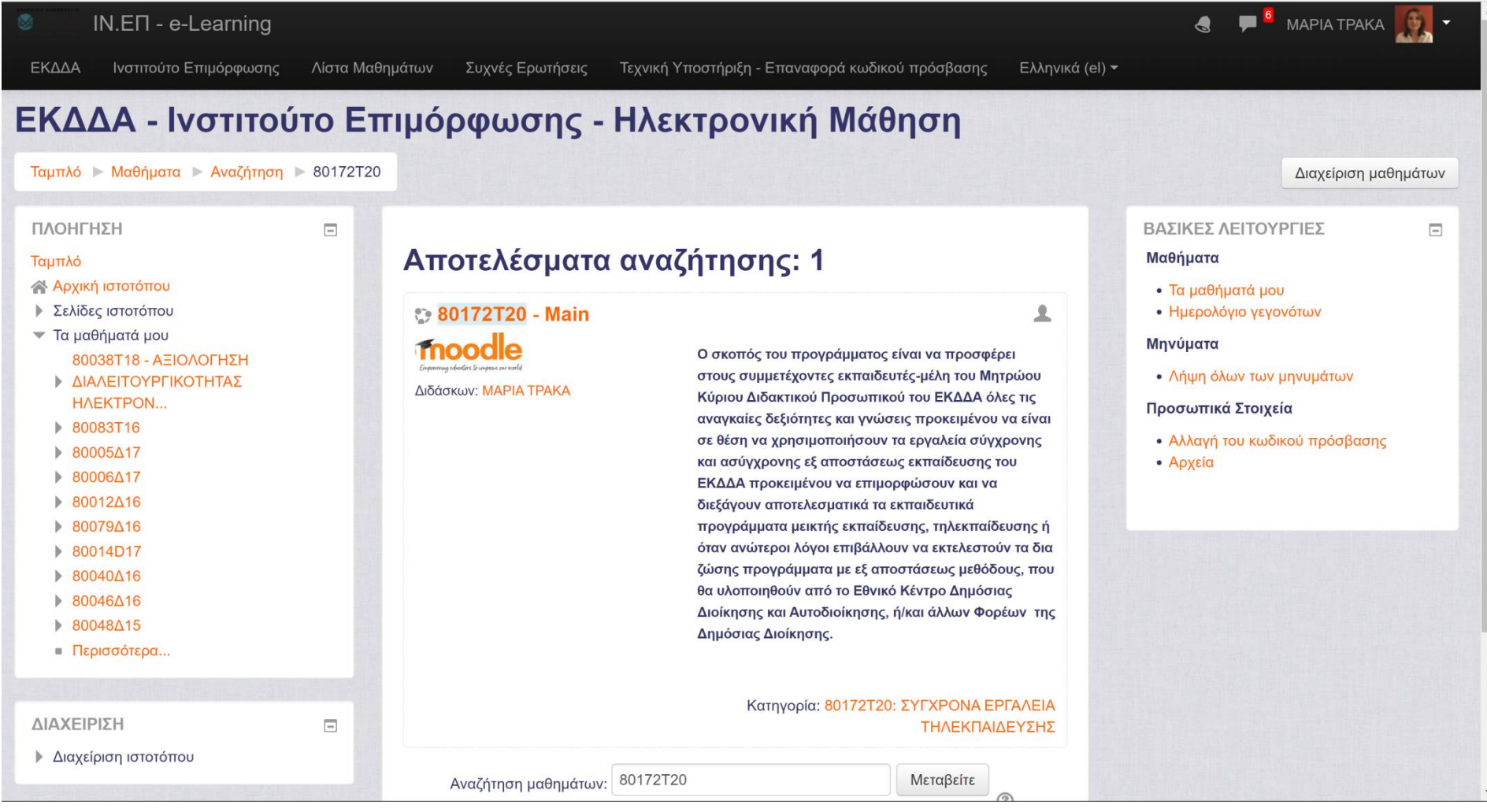

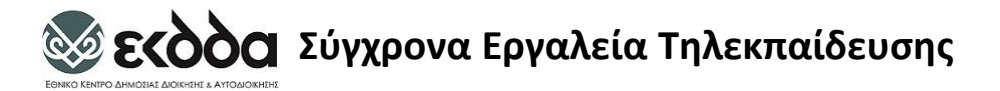

### Διαμόρφωση Περιεχομένου Μαθήματος

Πατήστε: IN.EN - e-Learning Συχνές Ερωτήσεις ΕΚΔΔΑ Ινστιτούτο Επιμόρφωσης Λίστα Μαθημάτων Τεχνική Υποστήριξη - Επαναφορά κωδικού πρόσβασης Ελληνικά (el) - $\bullet$ Ενεργοποίηση επεξεργασίας **TPAKA MAPIA** Ταμπλό ► Μαθήματα ► Ινστιτούτο Επιμόρφωσης (INEΠ) ► ΣΥΓΧΡΟΝΑ ΕΡΓΑΛΕΙΑ ΤΗΛΕΚΠΑΙΔΕΥΣΗΣ ► 80172Τ20: ΣΥΓΧΡΟΝΑ ΕΡΓΑΛΕΙΑ ΤΗΛΕΚΠΑΙΔΕΥΣΗΣ ► τμ Ενεργοποίηση επεξεργασίας ΠΛΟΗΓΗΣΗ ΒΑΣΙΚΕΣ ΛΕΙΤΟΥΡΓΙΕΣ  $\equiv$  $\equiv$ Γενικά Μαθήματα Ταμπλό **A** Αρχική ιστοτόπου • Τα μαθήματά μου ▶ Σελίδες ιστοτόπου • Ημερολόγιο γεγονότων Καλώς ήλθατε στο μάθημα Σύχρονα - Τα μαθήματά μου Μηνύματα Εργαλεία Τηλεκπαίδευσης ▶ 80080K20 • Λήψη όλων των μηνυμάτων ▶ 80031T20 ▶ 80114T20 Σκοπός οργάνωσης αυτού του μαθήματος είναι η εξοικείωση με τις διάφορες διαθέσιμες δυνατότητες του Προσωπικά Στοιχεία Moodle. Με το πέρας διεξαγωγής του σεμιναρίου θα είστε σε θέση να: ▶ 80062T19 • αξιοποιείτε τις παρεχόμενες τεχνολογικές υποδομές προκειμένου να παρακολουθείτε εξ αποστάσεως • Αλλαγή του κωδικού πρόσβασης  $\triangleright$  80143 $\triangle$ 20 ασύγχρονα μαθήματα στο Moodle • Αρχεία • Επικοινωνείτε με τους λοιπούς συμμετέχοντες και τους εκπαιδευτές αξιοποιούντες τη λειτουργικότητα της FEST ασύγχρονης πλατφόρμας αλλά και άλλων εφαρμογών. ΕΙΣΑΓΩΓΗ ΣΤΟ ΠΕΡΙΒΑΛΛΟΝ ΑΣΥΓΧΡΟΝΗΣ ΕΚΠΑΙΔΕΥΣΗΣ ΤΟΥ... • Μαθήματα Ανακοινώσεις ▼ Ινστιτούτο Επιμόρφωσης (INEΠ) ▶ ANOIKTH ΔΙΑΚΥΒΕΡΝΗΣΗ ΑΞΙΟΛΟΓΗΣΗ ΔΙΑΛΕΙΤΟΥΡΓΙΚΟΤΗΤΑΣ ΗΛΕΚΤΡΟΝΙΚΩΝ ΔΗΜΟΣΙ.. Θέμα 1 ΒΑΣΙΚΕΣ ΑΡΧΕΣ ΚΑΙ ΕΝΝΟΙΕΣ ΔΙΑΛΕΙΤΟΥΡΓΙΚΟΤΗΤΑΣ ΔΗΜΟΣΙΑ ΔΙΟΙΚΗΣΗ ΚΑΙ ΕΥΠΑΘΕΙΣ ΚΟΙΝΩΝΙΚΕΣ ΟΜΑΔΕΣ: ... Θέμα 2 ΕΚΠΑΙΔΕΥΣΗ ΕΚΠΑΙΔΕΥΤΩΝ ΣΤΗΝ ΗΛΕΚΤΡΟΝΙΚΗ ΜΑΘΗΣΗ ΕΚΠΑΙΔΕΥΣΗ ΧΡΗΣΤΩΝ ΣΤΗΝ ΗΛΕΚΤΡΟΝΙΚΗ ΜΑΘΗΣΗ  $Q$ *έμα* 3 

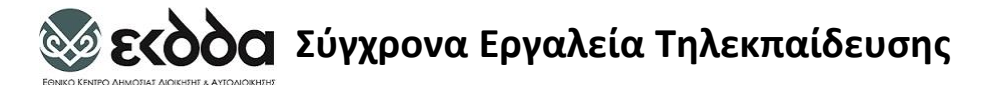

### Διαμόρφωση Περιεχομένου Μαθήματος

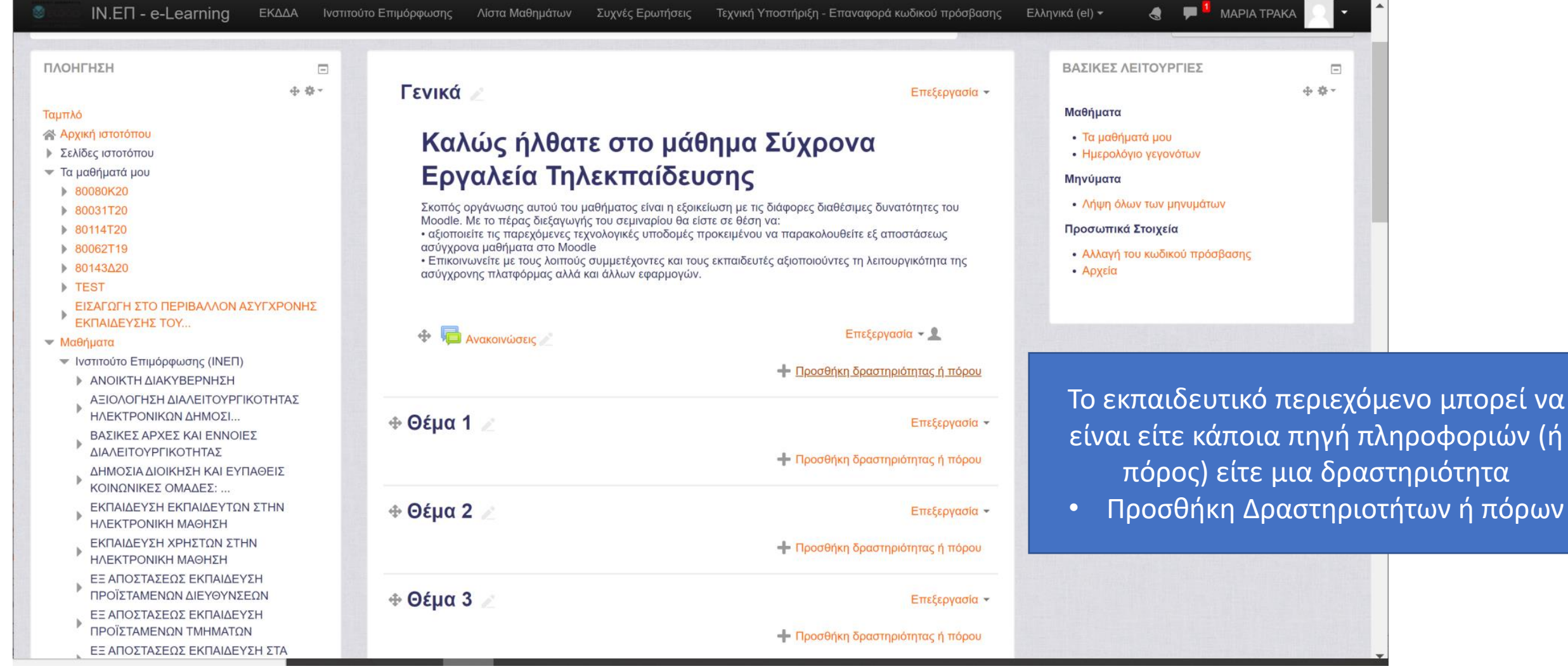

### Προσθήκη Δραστηριοτήτων ή πόρων

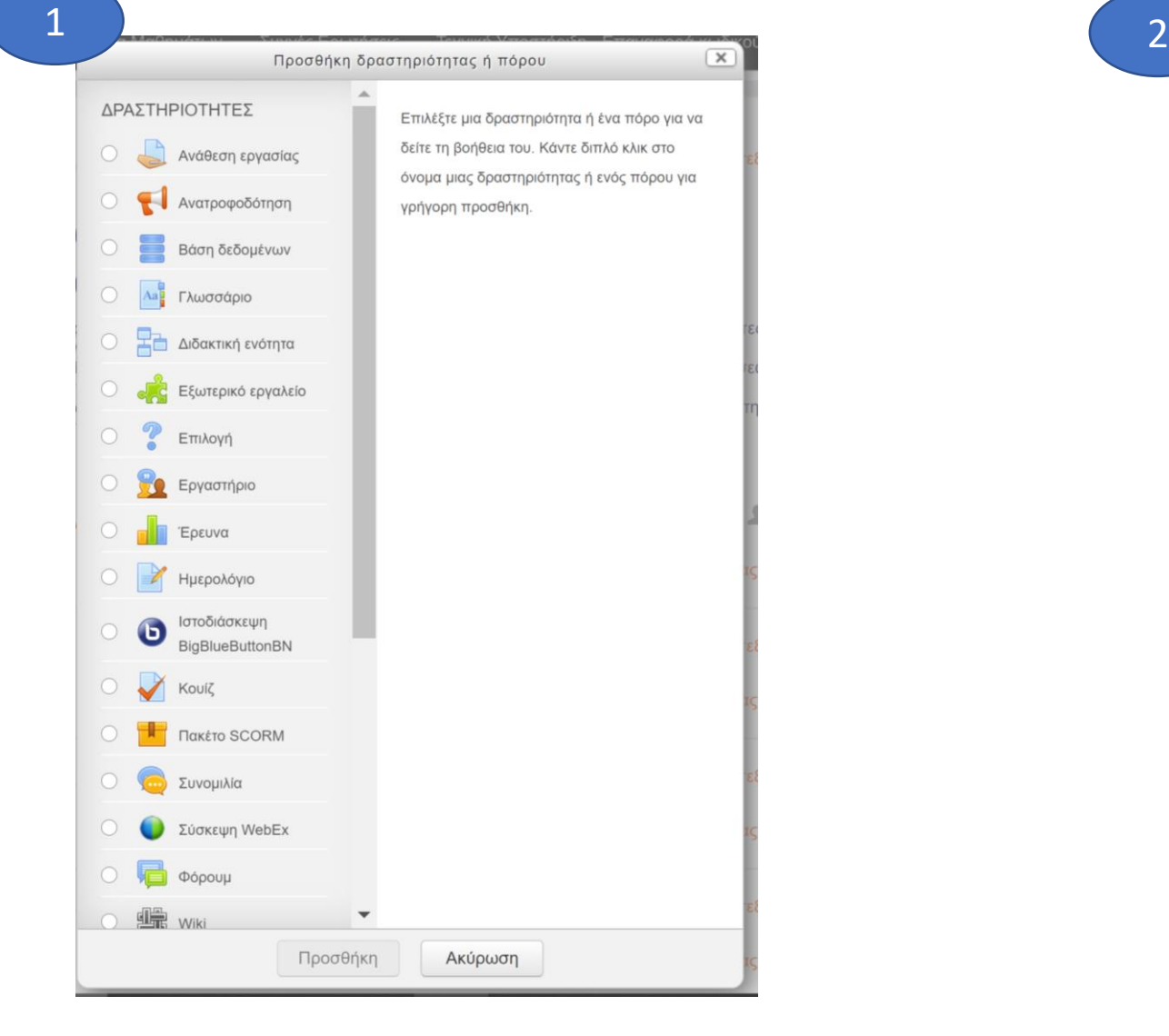

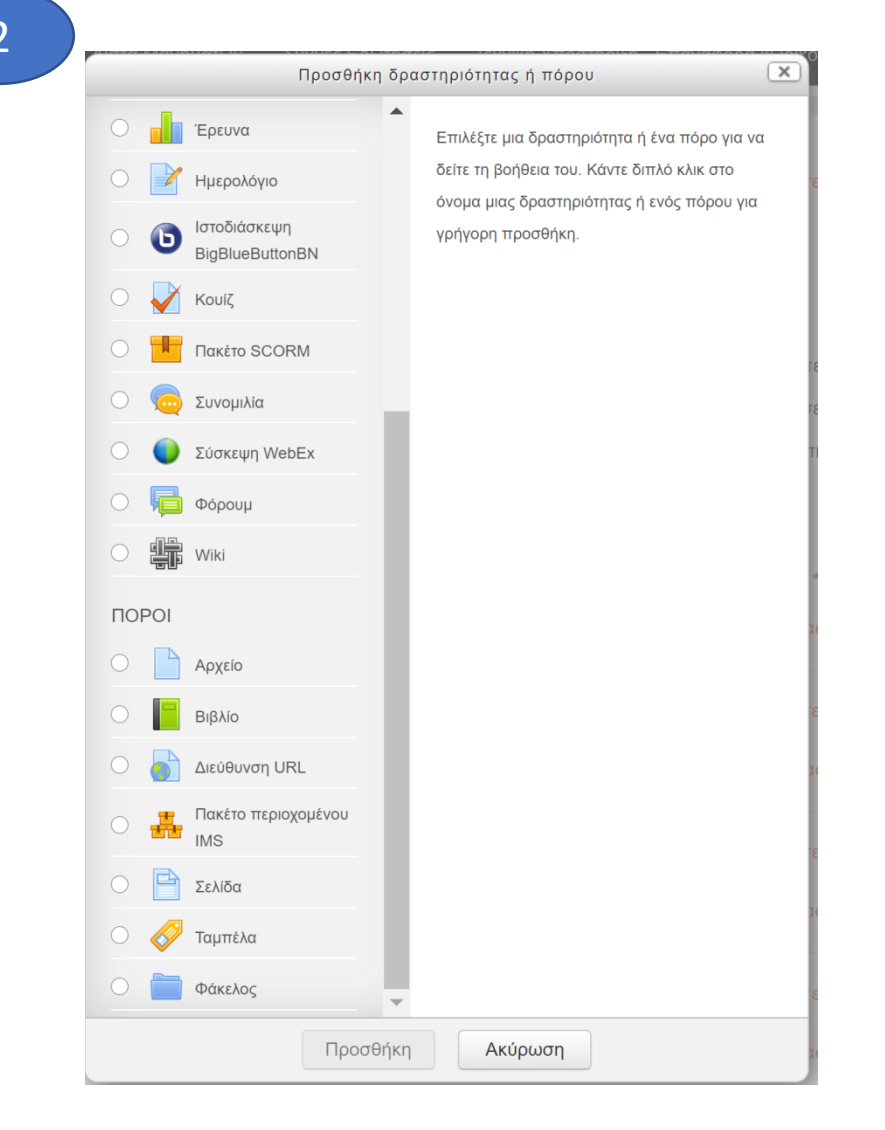

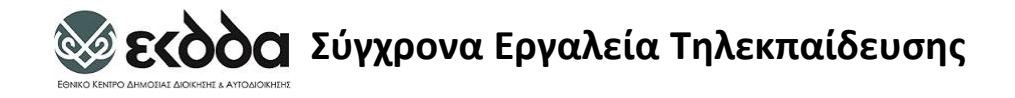

### Προσθήκη Πόρων/Πηγής Πληροφορίας

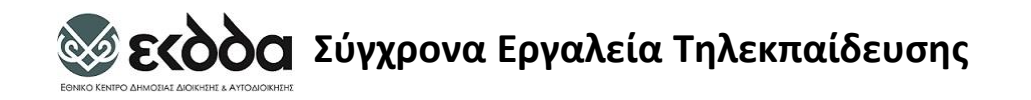

Προσθήκη Ταμπέλας

- Η ταμπέλα χρησιμοποιείται:
- Για να διαχωρίσουν ένα μακρύ κατάλογο δραστηριοτήτων με μια υπο-επικεφαλίδα ή μια εικόνα.
- Για να εμφανίσουν ένα ενσωματωμένο αρχείο ήχου ή βίντεο απευθείας στην σελίδα του μαθήματος.
- Για να προσθέσουν μια σύντομη περιγραφή σε ένα τμήμα μαθήματος.

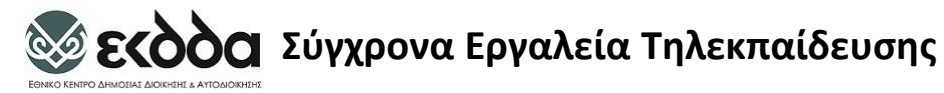

### Προσθήκη Σελίδας

 $\overline{\mathbf{x}}$ 

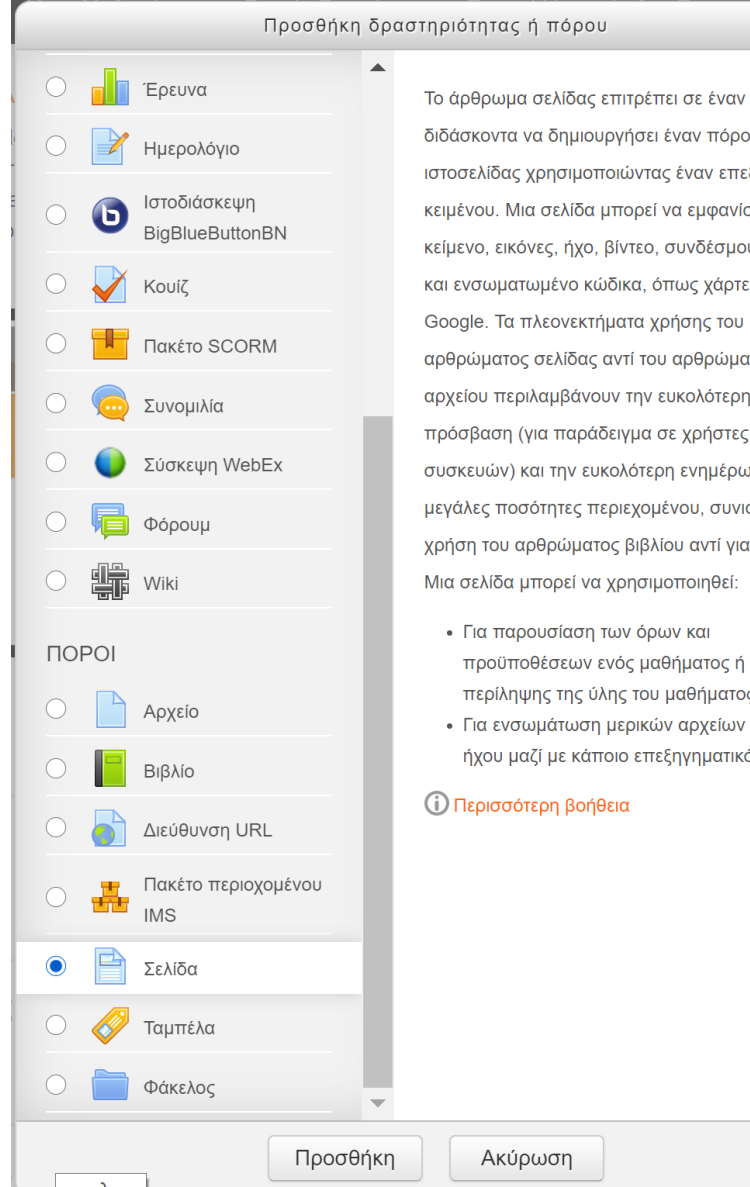

Μια σελίδα μπορεί να χρησιμοποιηθεί: Για παρουσίαση των όρων και προϋποθέσεων ενός μαθήματος ή μιας περίληψης της ύλης του μαθήματος. Για ενσωμάτωση μερικών αρχείων βίντεο ή ήχου μαζί με κάποιο επεξηγηματικό κείμενο.

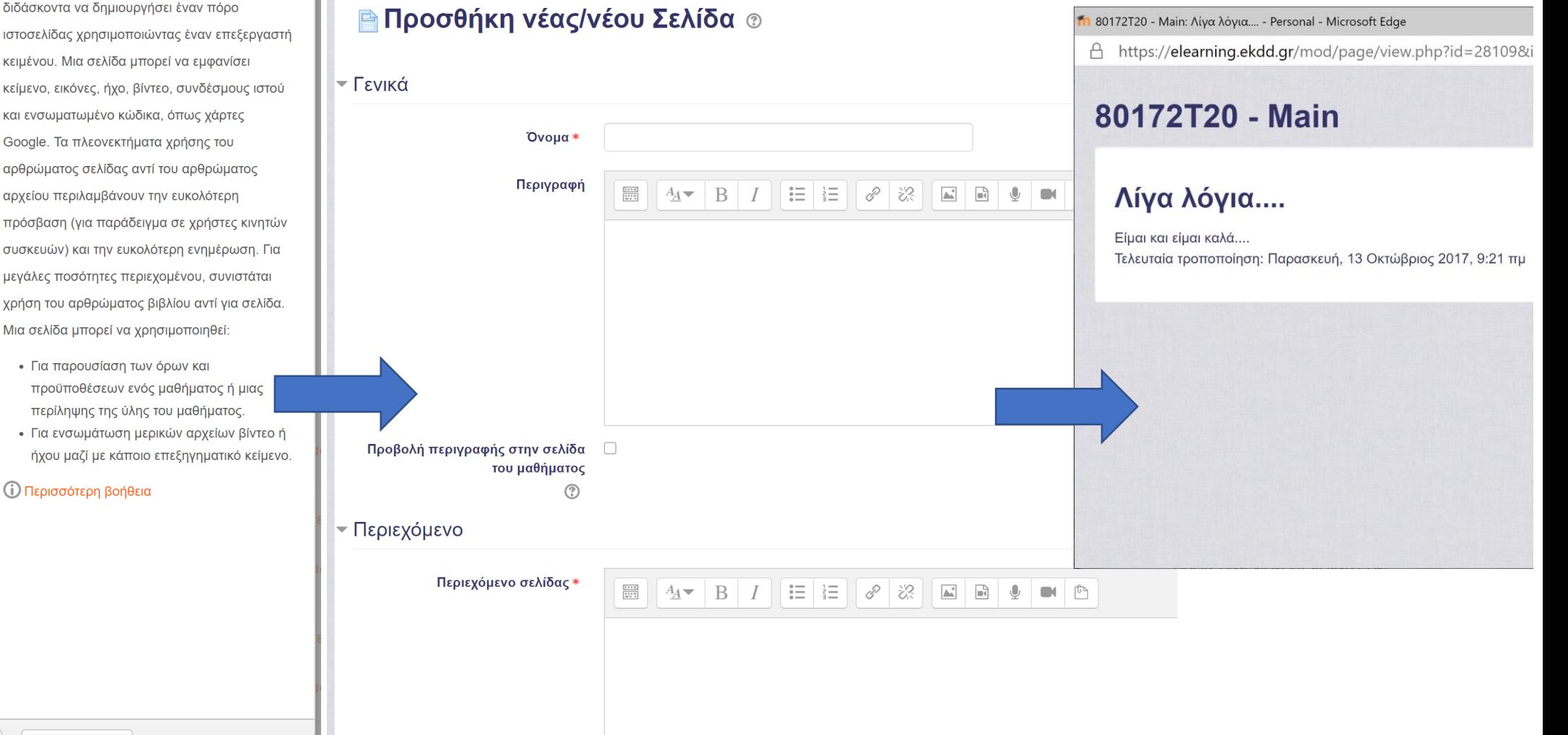

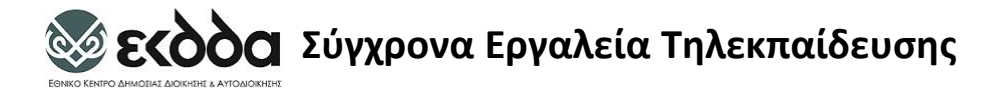

### Προσθήκη Διεύθυνσης URL

 $\sqrt{X}$ 

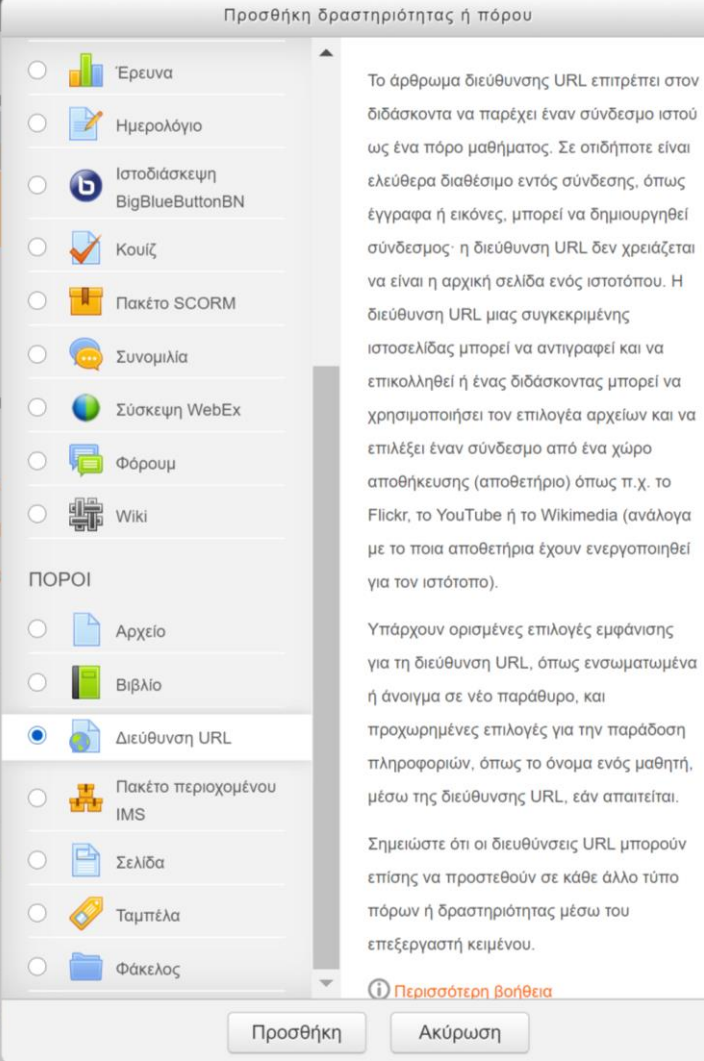

#### **ο Προσθήκη νέας/νέου Διεύθυνση URL** ®

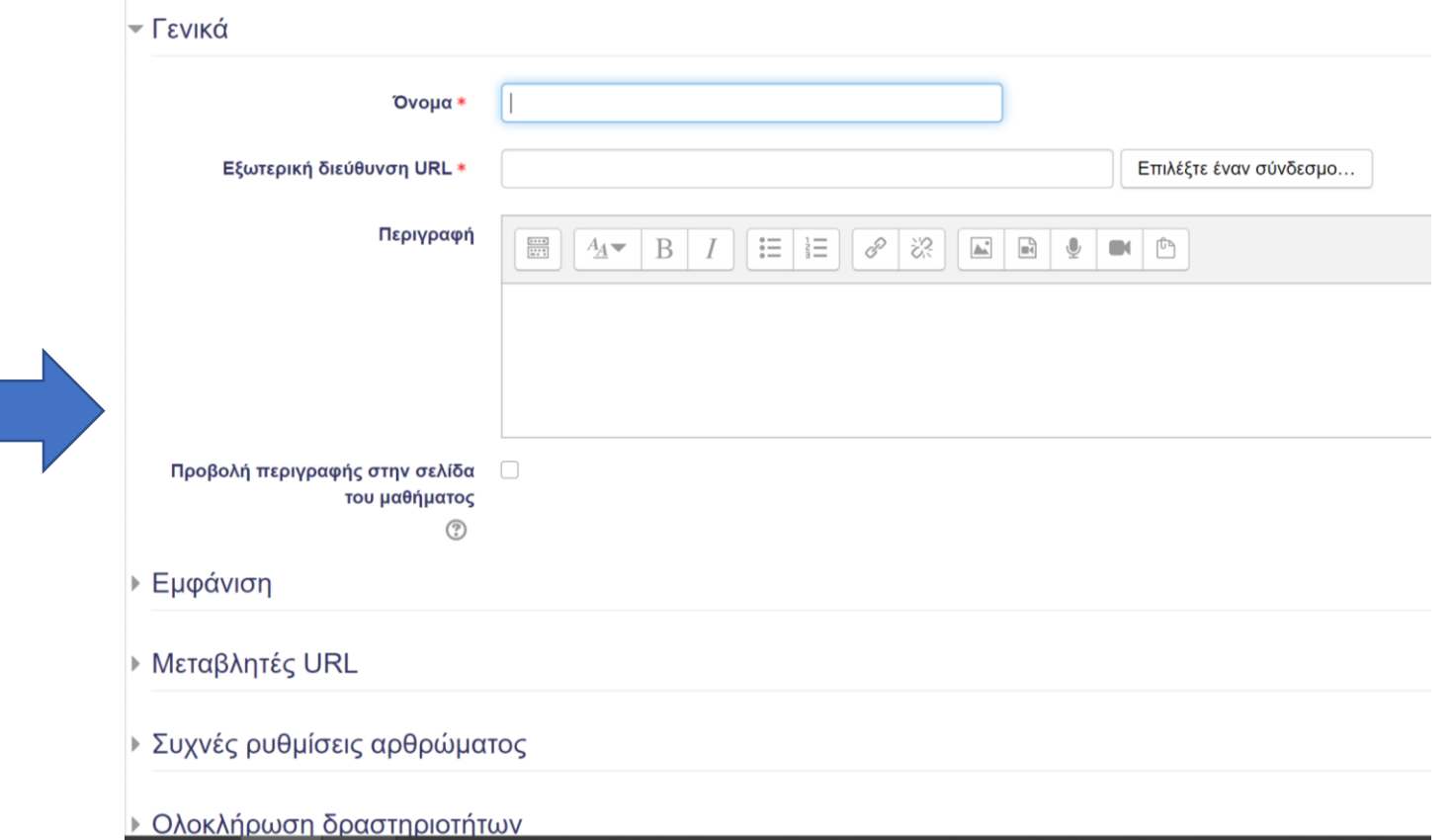

### Προσθήκη Φακέλου

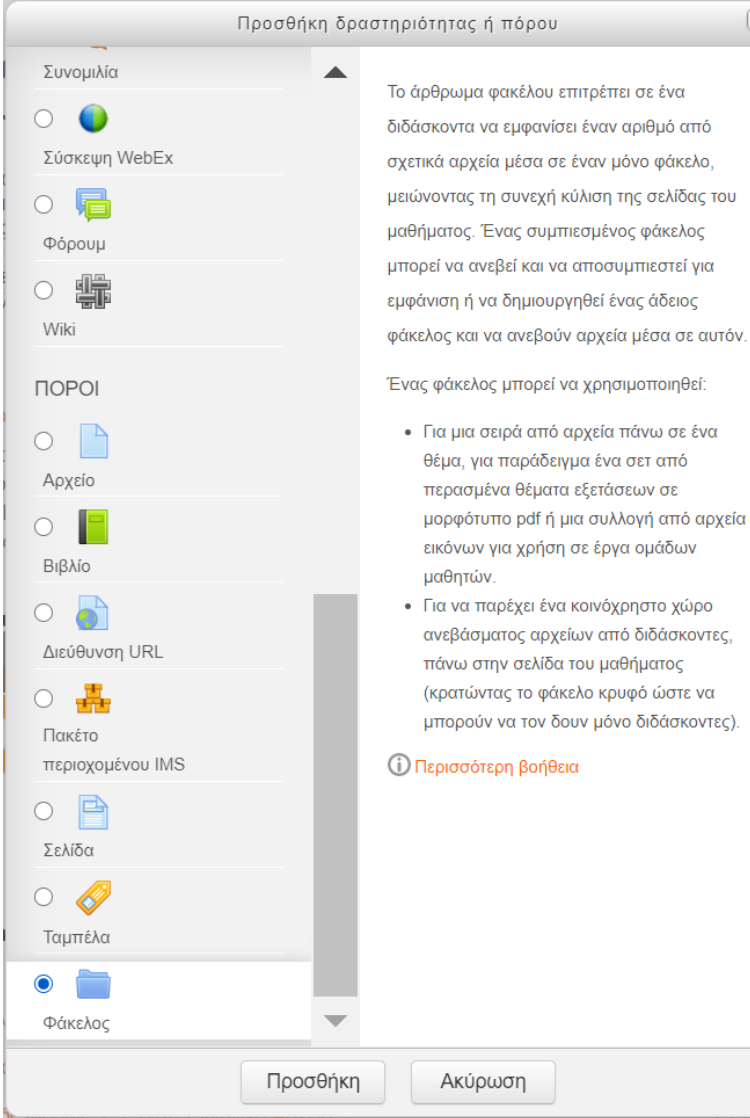

#### **Επεξεργασία: Φάκελος** ®

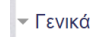

 $\overline{(\times)}$ 

Ovoua\* Κατάλογος Αρχείων Παρουσιάσεων Περιγραφή

 $\mathbb{E}\left[\left|A\right|>0\right]$   $\mathbb{E}\left[\left|E\right|\right]$   $\mathbb{E}\left[\left|E\right|\right]$   $\mathbb{E}\left[\left|E\right|\right]$   $\mathbb{E}\left[\left|E\right|\right]$   $\mathbb{E}\left[\left|E\right|\right]$ 

#### Προβολή περιγραφής στην σελίδα - 0 του μαθήματος

 $(?)$ 

#### - Περιεχόμενο

Μέγιστο μέγεθος για νέα αρχεία Αρχεία 日日出 ► **Δ** Αρχεία moodle\_elearning\_διε  $\smallsmile$ Εμφάνιση περιεχομένων φακέλου Σε ξεχωριστή σελίδα  $(?)$ Εμφάνιση υποφακέλων σε ανάπτυξη  $(?)$ Εμφάνιση πλήκτρου φακέλου λήψεων

Το άρθρωμα φακέλου έπει σε ένα διδάσκοντα ανίσει έναν αριθμό από <mark>ιά αρχεία μέσα σε έναν</mark> μόνο φάκελο,

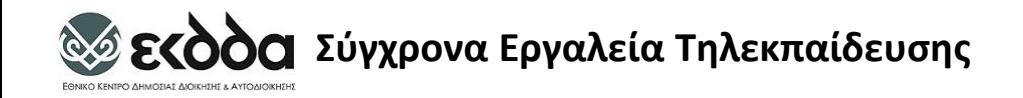

#### Προσθήκη Βιβλίου

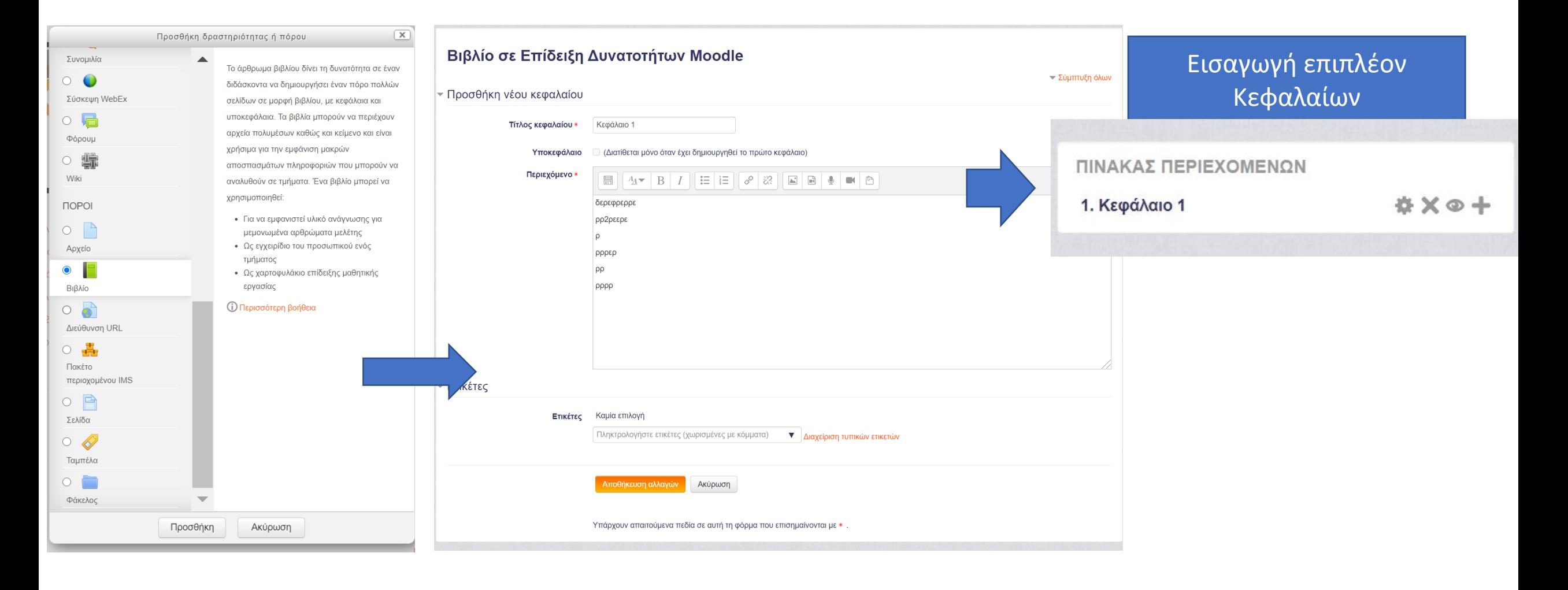

#### Επεηεργασία Ενότητας

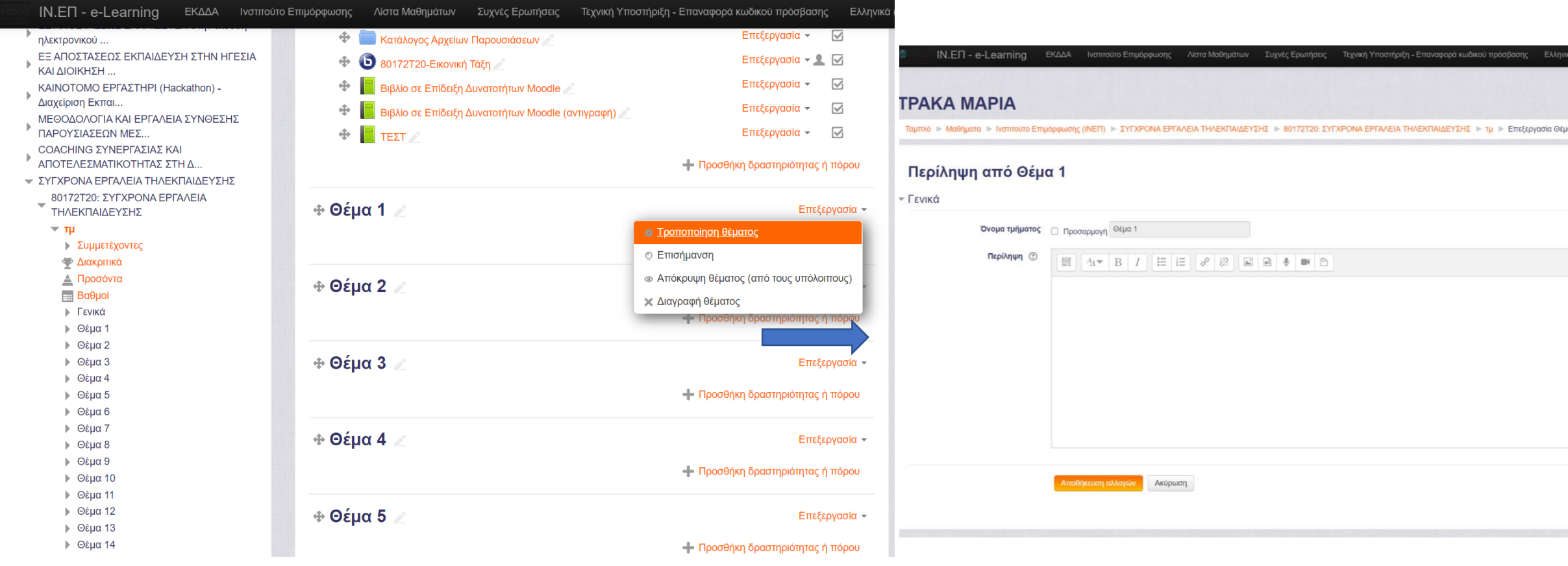

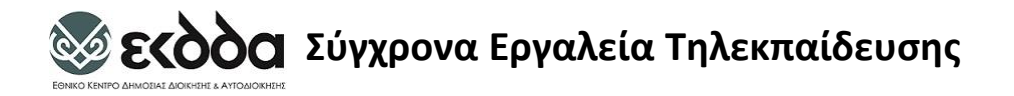

## Διαγραφή Ενότητας

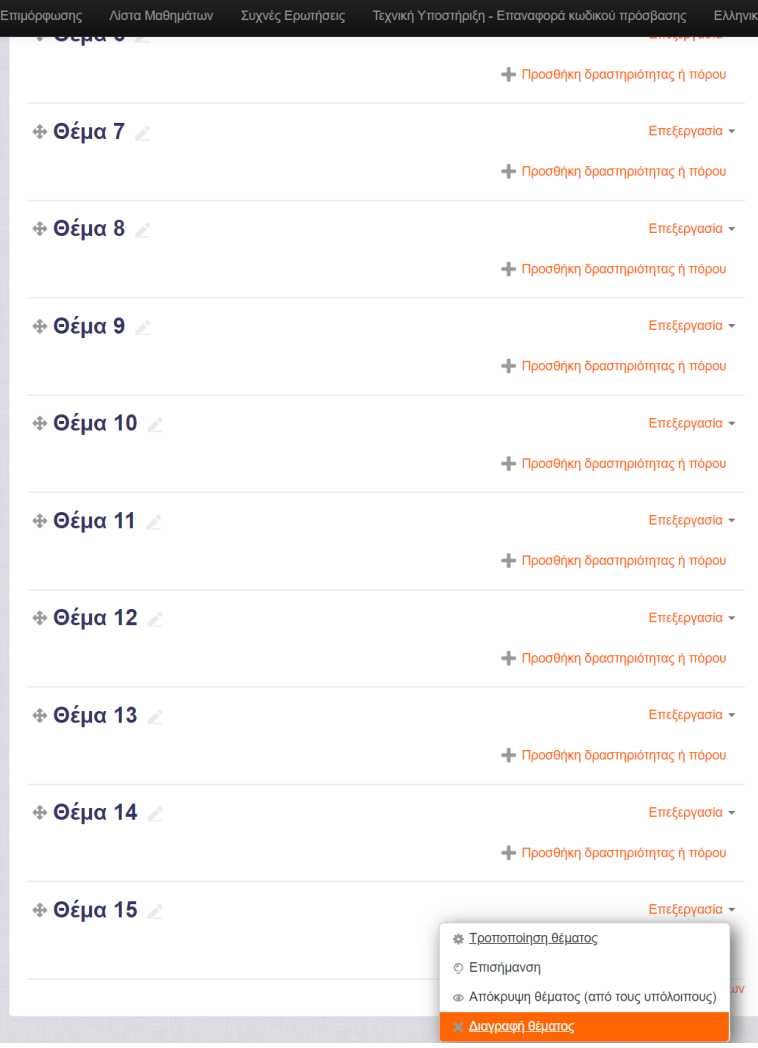

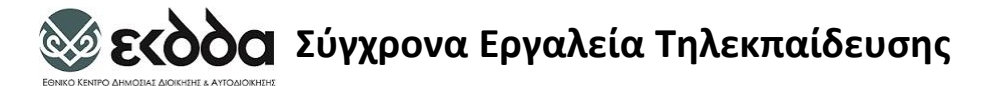

#### Επισήμανση Ενότητας

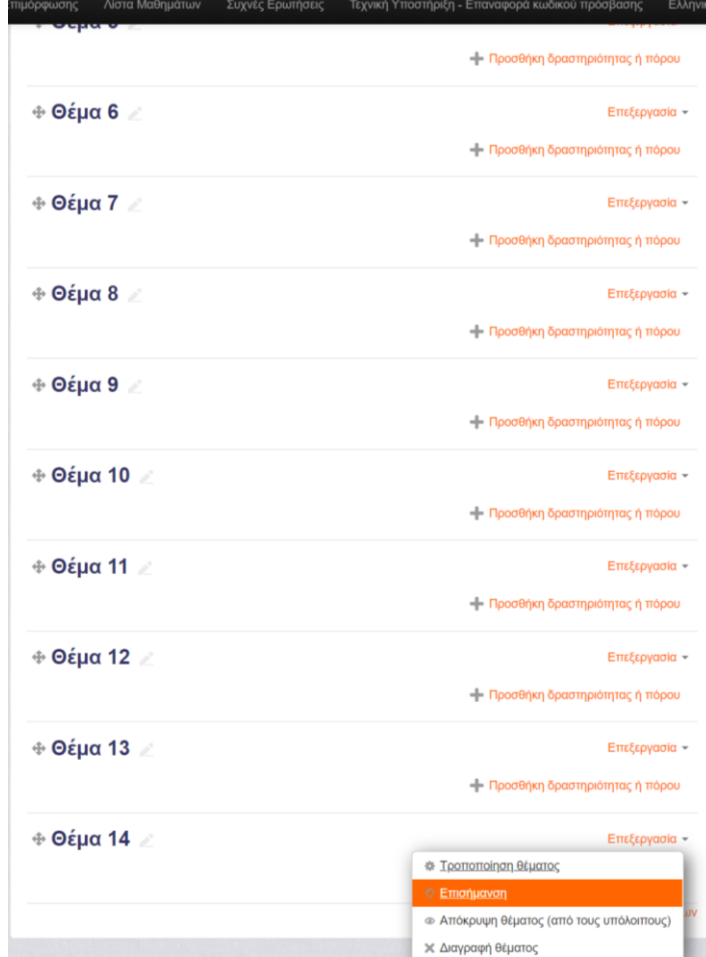

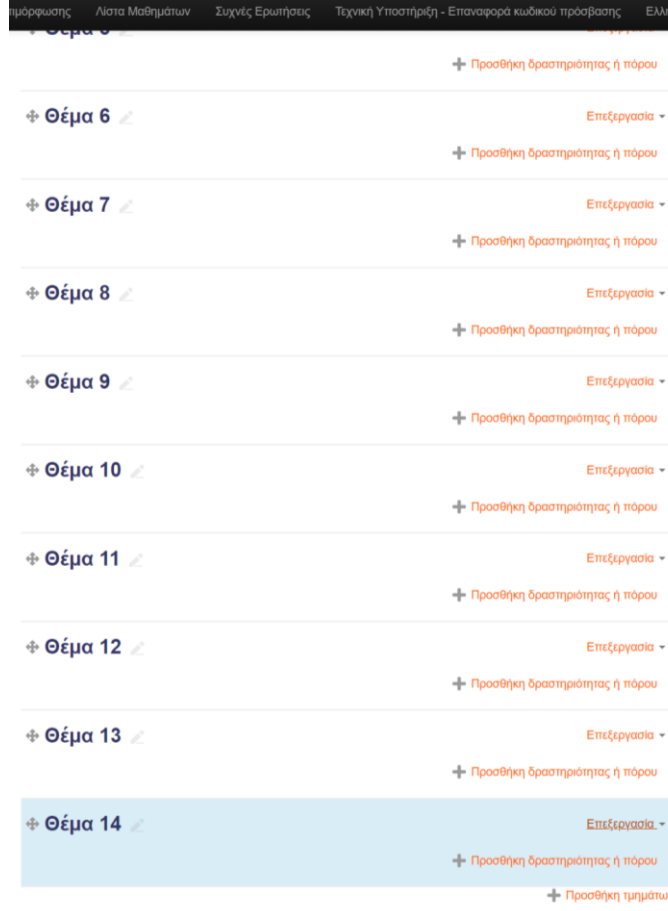

#### Επισήμανση Ενότητας Απόλειας Απόλειας Αφαίρεση Επισήμανσης Ενότητας

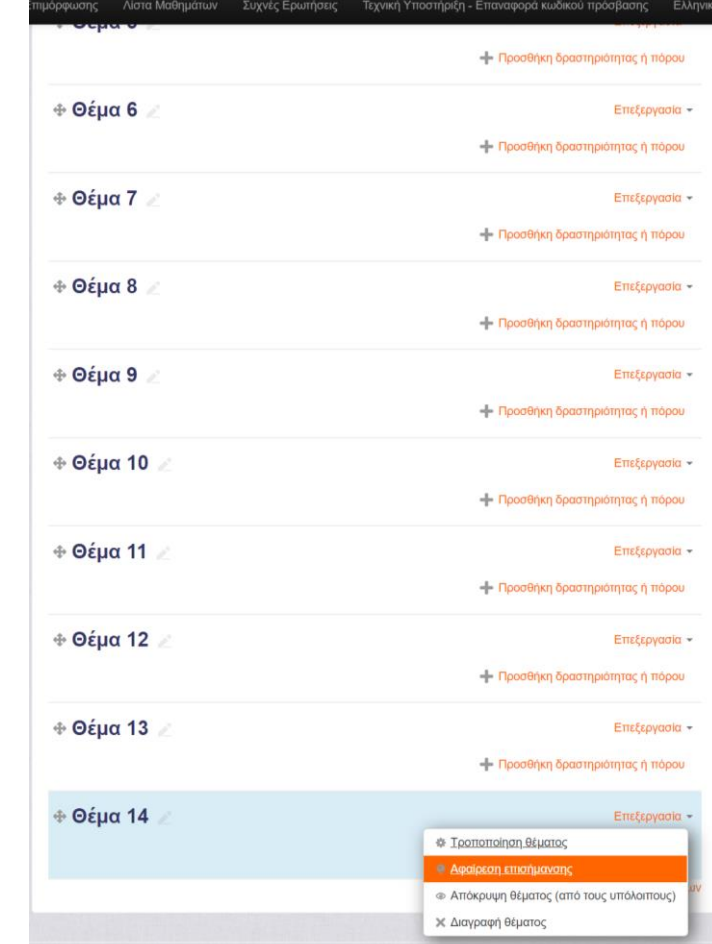

### Απόκρυψη Ενότητας

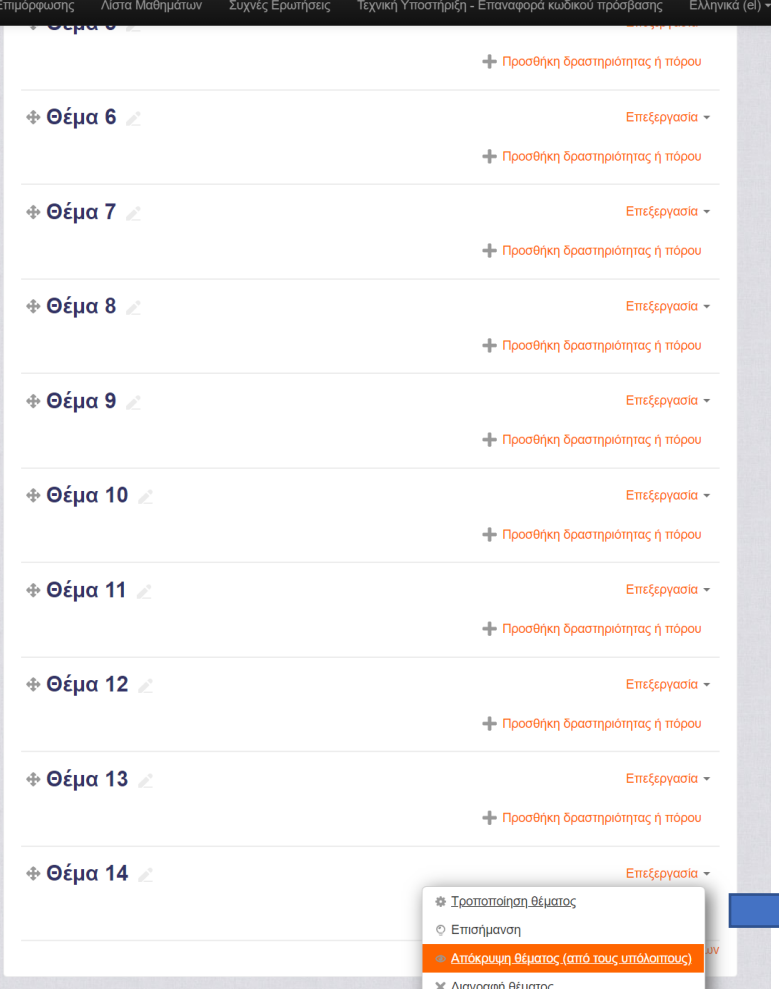

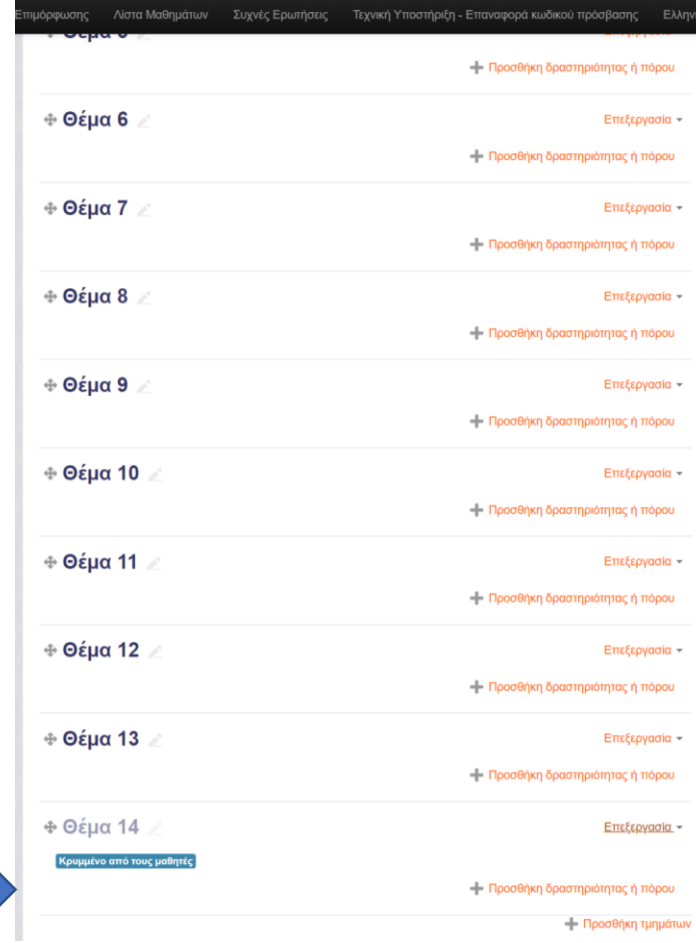

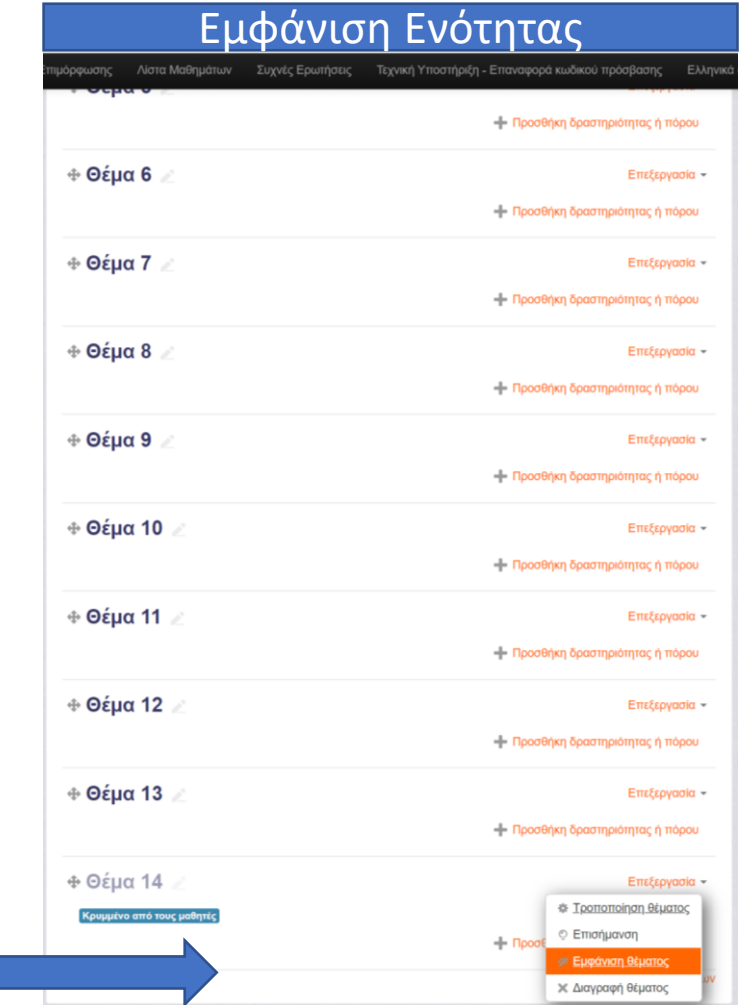

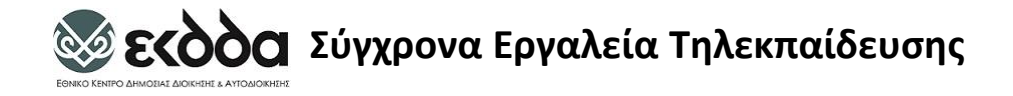

#### Προσθήκη Δραστηριότητας

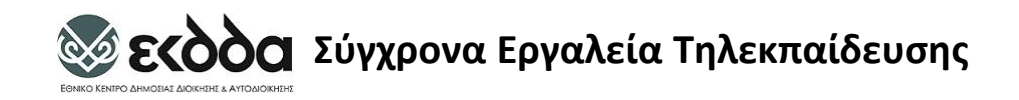

### Δραστηριότητες Επικοινωνίας

- Φόρουμ Ομάδας Συζητήσεων
- Online Chat
- Messages-Μηνύματα

### Προσθήκη Ομάδας Συζητήσεων - Forum

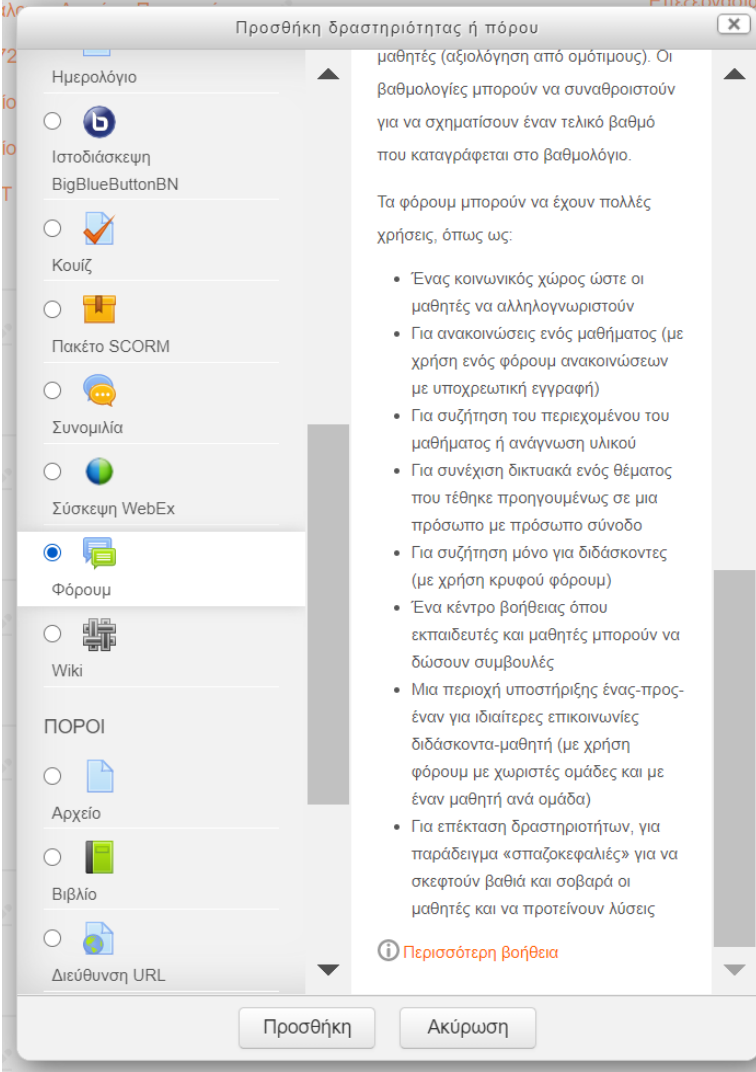

#### **Προσθήκη Φόρουμ σε Θέμα 1** ®

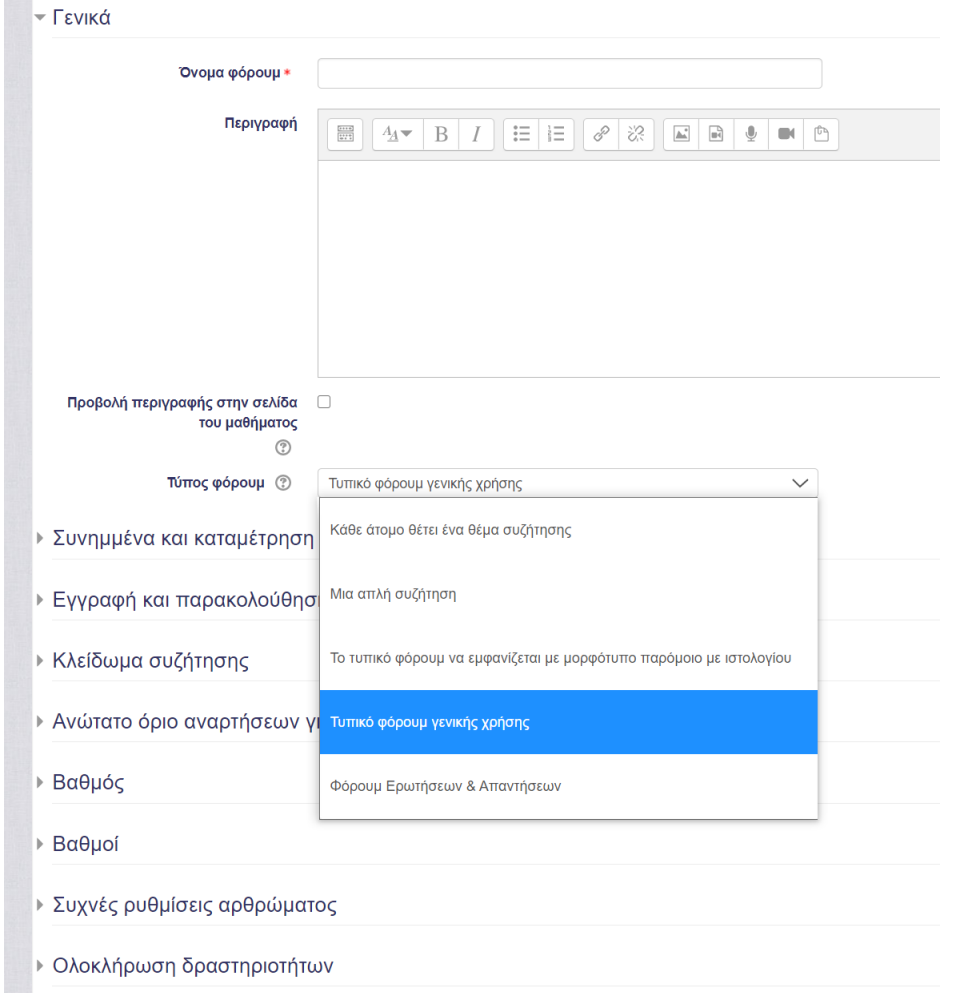

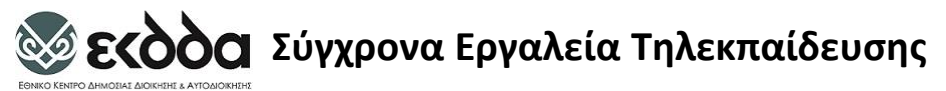

### Forum: Όταν αναρτώ ένα θέμα έχω 45 λεπτά να το αλλάξω ή να το διαγράψω

#### ΣΥΓΧΡΟΝΑ ΕΡΓΑΛΕΙΑ ΤΗΛΕΚΠΑΙΔΕΥΣΗΣ ΣΟ 172Τ20: ΣΥΓΧΡΟΝΑ ΕΡΓΑΛΕΙΑ ΤΗΛΕΚΠΑΙΔΕΥΣΗΣ ΣΤΗ ΣΘέμα 1 ΣΦόρουμ Ε

Η ανάρτησή σας προστέθηκε με επιτυχία.

Έχετε 45 λεπτά για να την επεξεργαστείτε εάν θέλετε να κάνετε τυχόν αλλαγές.

Ο/Η ΜΑΡΙΑ ΤΡΑΚΑ θα ειδοποιείται για νέες αναρτήσεις στην συζήτηση «Ερώτηση 1» του φόρουμ «Φόρουμ Ερωτήσεων Απαντήσεων»

#### Φόρουμ Ερωτήσεων Απαντήσεων

Φόρουμ Ερωτήσεων Απαντήσεων

Προσθήκη νέας ερώτησης Ξεκίνησε από **Mη αναγνωσμένο√** Τελευταία ανάρτηση Συζήτηση Απαντήσεις Ερώτηση 1 **MAPIA TPAKA**  $\Omega$  $\overline{0}$ **MAPIA TPAKA ⊡** Mon, 14 Dec 2020, 12:18 AM **E** Τυπικό φορουμ γενικής χρήσης Μεταπήδηση σε...  $\checkmark$ 

#### Φόρουμ Ερωτήσεων Απαντήσεων

#### Ερώτηση 1

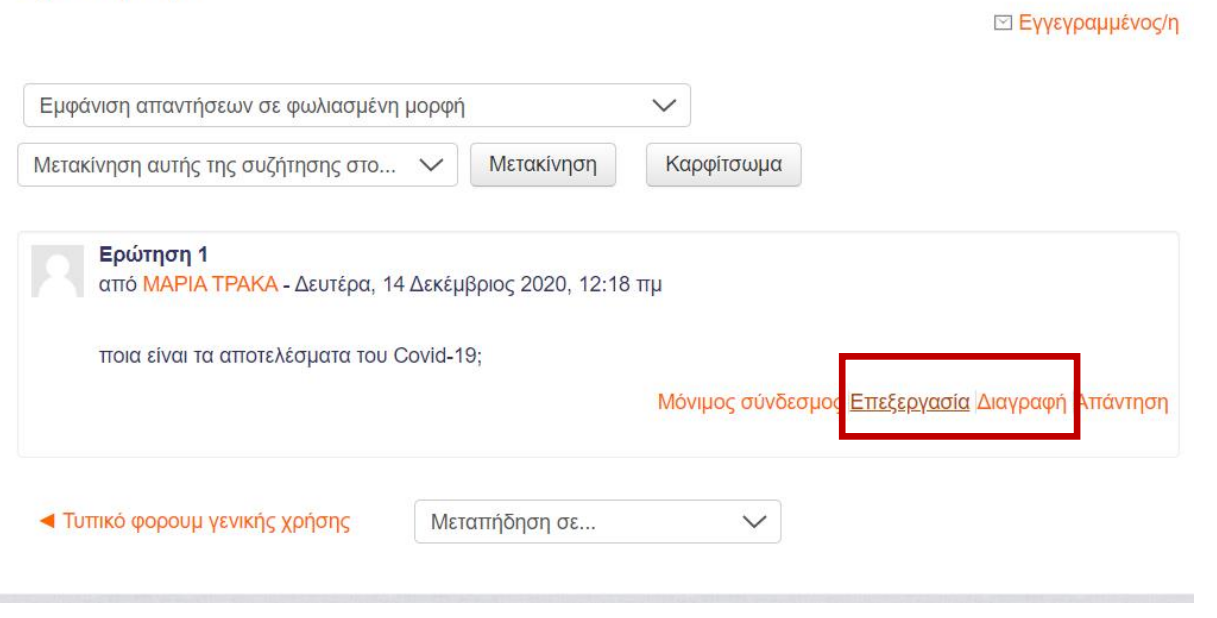

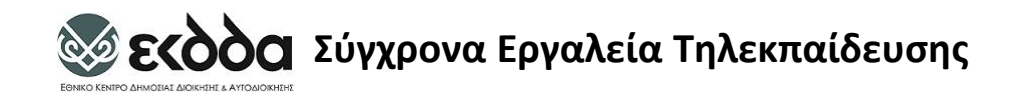

#### Τύποι Forum

- **Τυπικό φορουμ γενικής χρήσης**: Ένα τυπικό φόρουμ ο καθένας μπορεί να υποβάλει ένα θέμα. Οι υπόλοιποι μπορούν να το σχολιάσουν
- **Φόρουμ Ερωτήσεων Απαντήσεων**: Σε αυτή την περίπτωση, οι συμμετέχοντες μπορούν να δουν τα μηνύματα των υπολοίπων και να απαντήσουν σε αυτά μόνο εφόσον καταθέσουν πρώτα τη δική τους άποψη.
- **Κάθε άτομο θέτει ένα θέμα συζήτησηςΦόρουμ** : κάθε συμμετέχοντας στο μάθημα μπορεί να δημοσιεύσει ακριβώς ένα νέο θέμα συζήτησης
- **Forum Απλής ΣυζήτησηςΦόρουμ:** Αυτός ο τύπος Ομάδας Συζήτησης είναι απλά ένα μόνο θέμα, όλο σε μία σελίδα. Ο τύπος αυτός είναι χρήσιμος για σύντομες συζητήσεις που εστιάζονται σε ένα θέμα.

#### **Σεκδός Σύγχρονα Εργαλεία Τηλεκπαίδευσης** Προσθήκη Κουίζ: Τα Κουίζ επιτρέπουν τις πολλαπλές προσπάθειες.

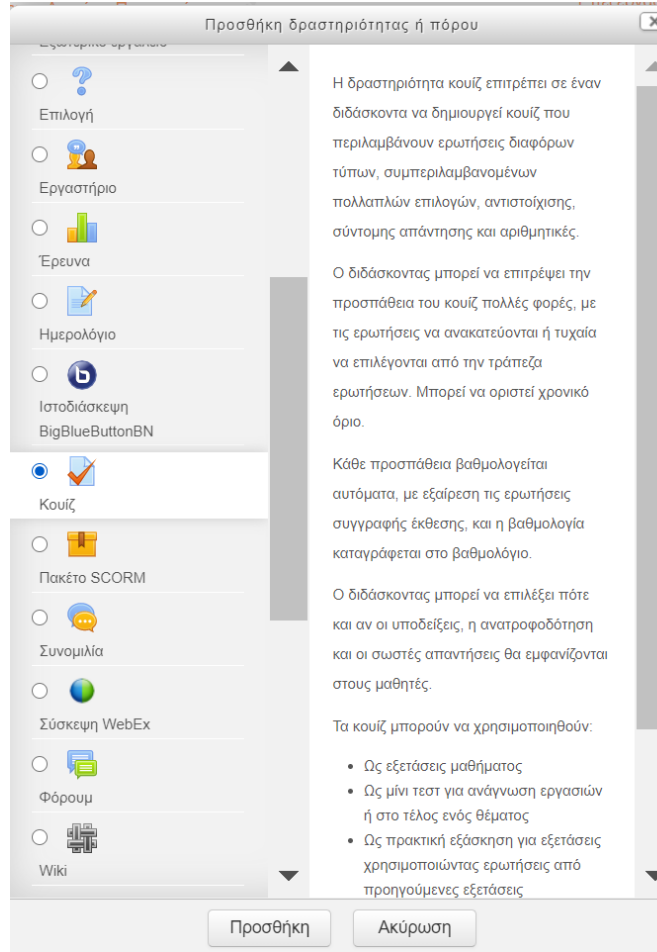

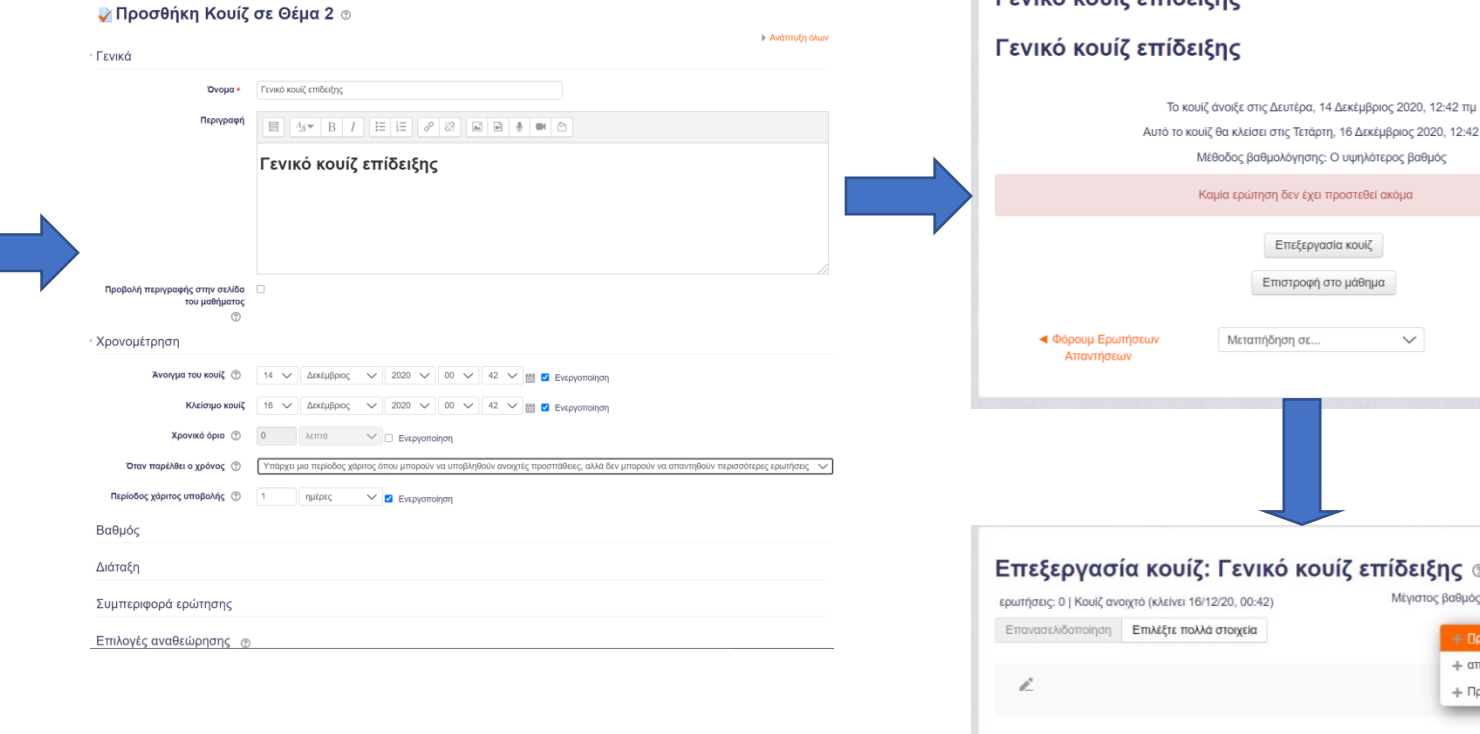

 $F$ eviká kouiz etiõeisne

**4 Φόρουμ Ερωτήσεων** 

Μεταπήδηση σε..

TTU.

10.00

 $\checkmark$ 

.<br>Το τράπεζα ερωτήσεων οσθήκη τυχαίας ερώτηση

Αποθήκευση

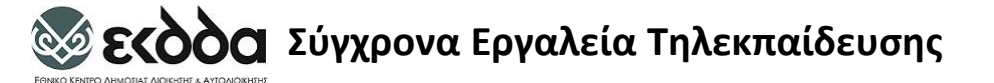

#### Προσθήκη Chat

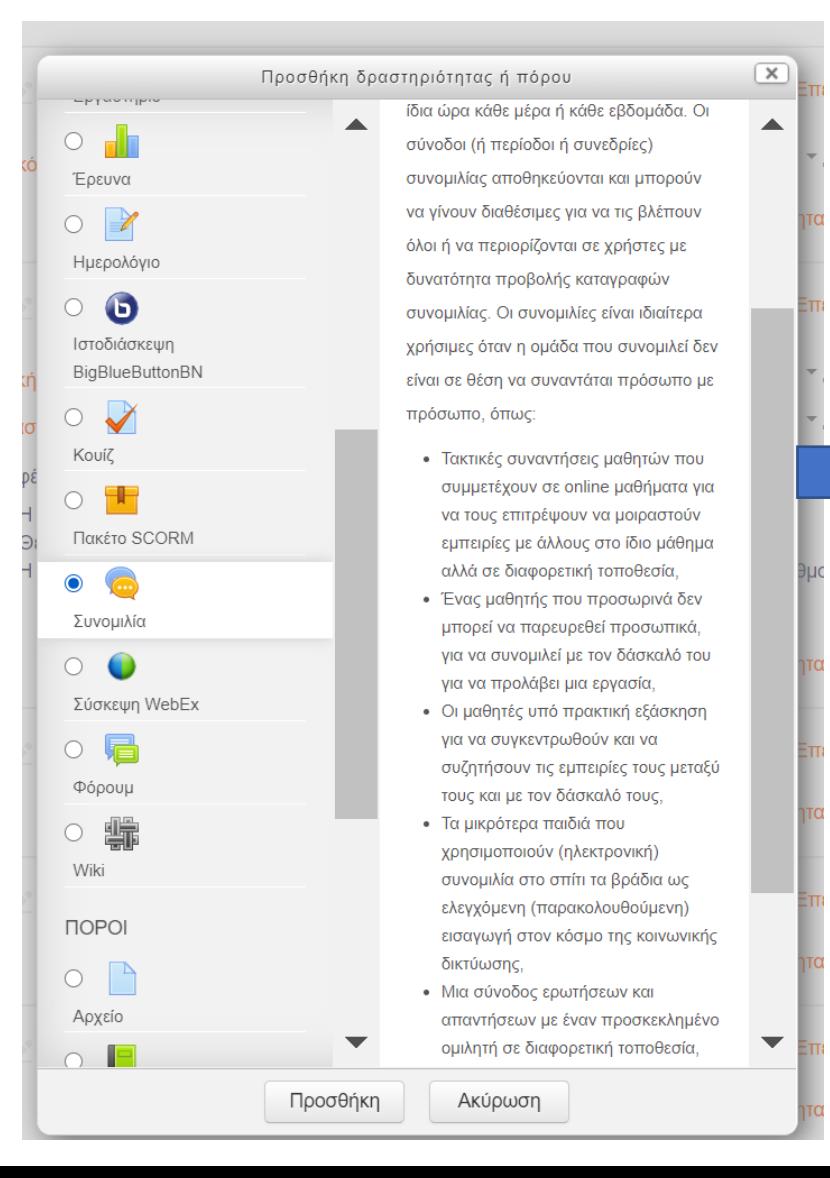

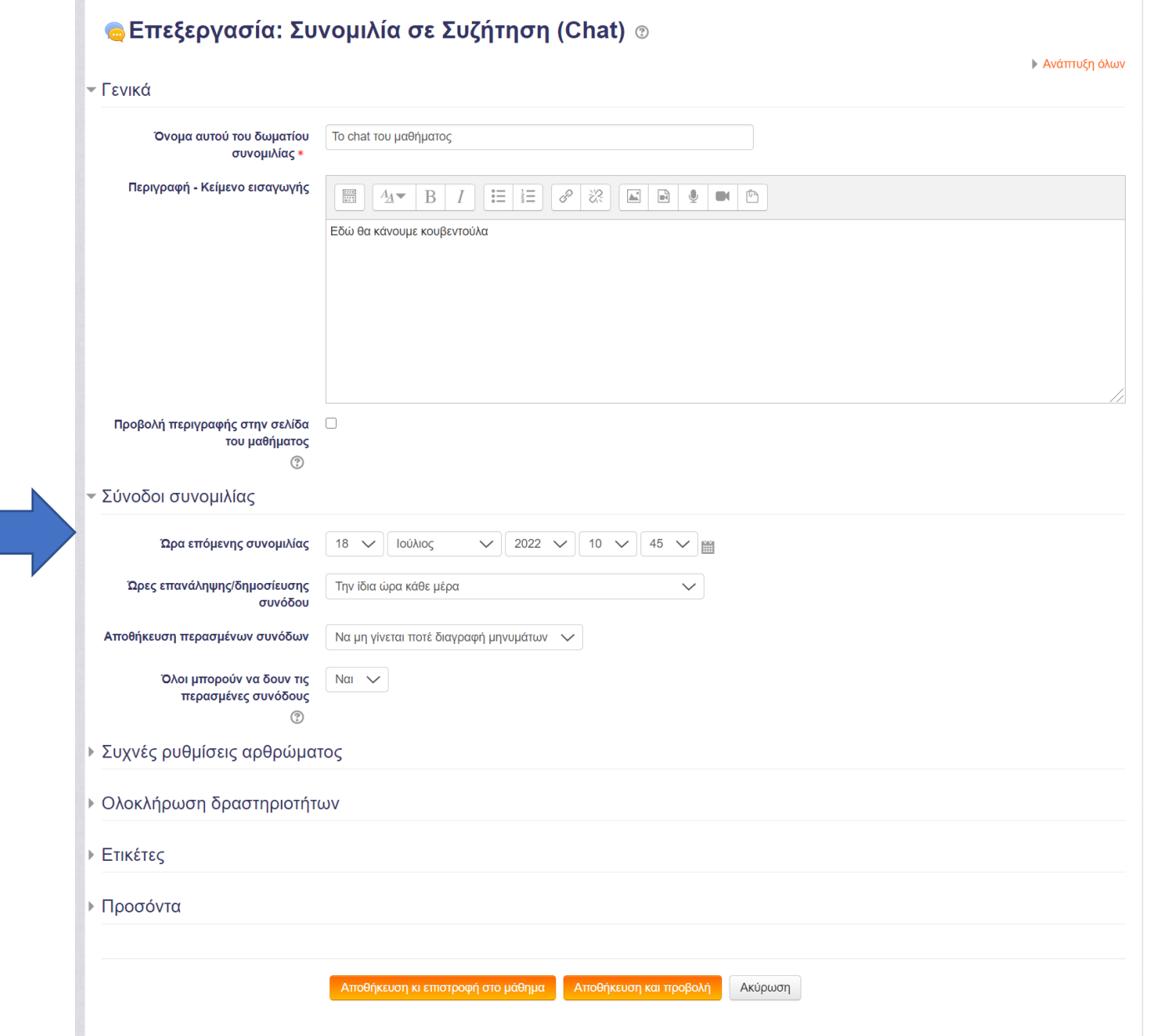

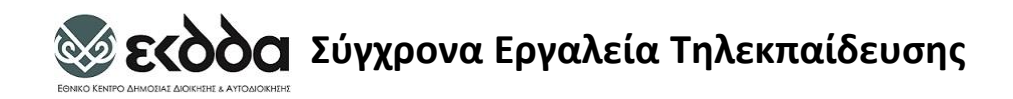

### Δραστηριότητες μέσω ερωτηματολογίων

- Έρενα
- Επιλογή Ψηφοφορία

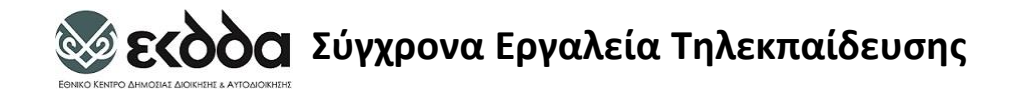

#### Προσθήκη Έρευνας

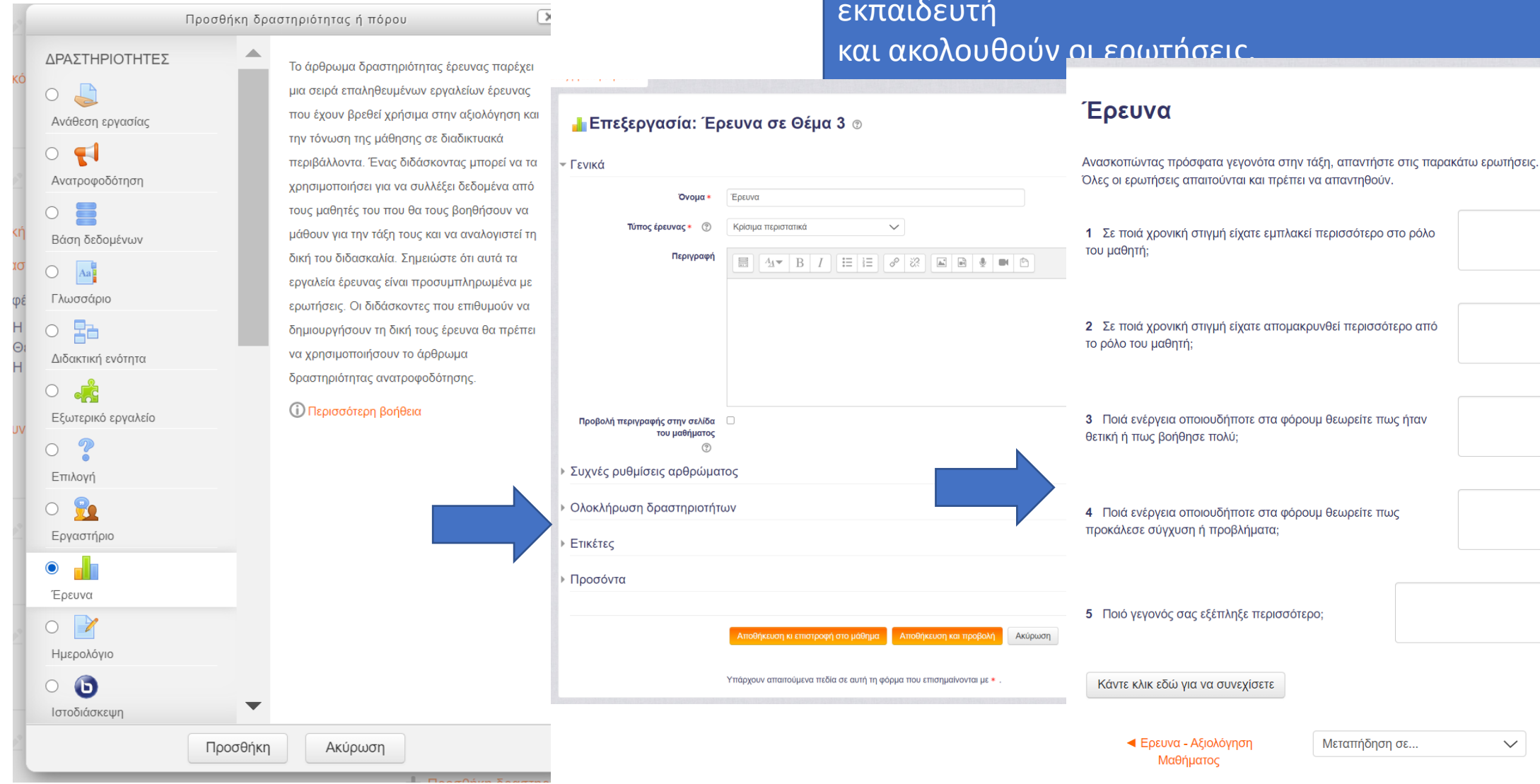

Η δραστηριότητα Έρευνα είναι ένα εργαλείο του εκπαιδευτή, για να διαγνώσει πόσο αποτελεσματικό είναι το μάθημά του και να εντοπίσει πιθανά προβλήματα. Η Έρευνα ξεκινάει με μία σύντομη εισαγωγή από τον εκπαιδευτή

Δείτε 0 απαντήσεις της έρευνας

 $\checkmark$ 

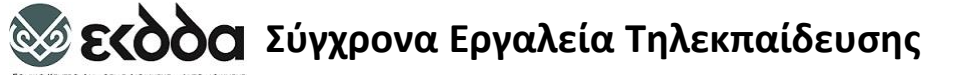

#### Προσθήκη Εργασίας

 $\triangle$ 

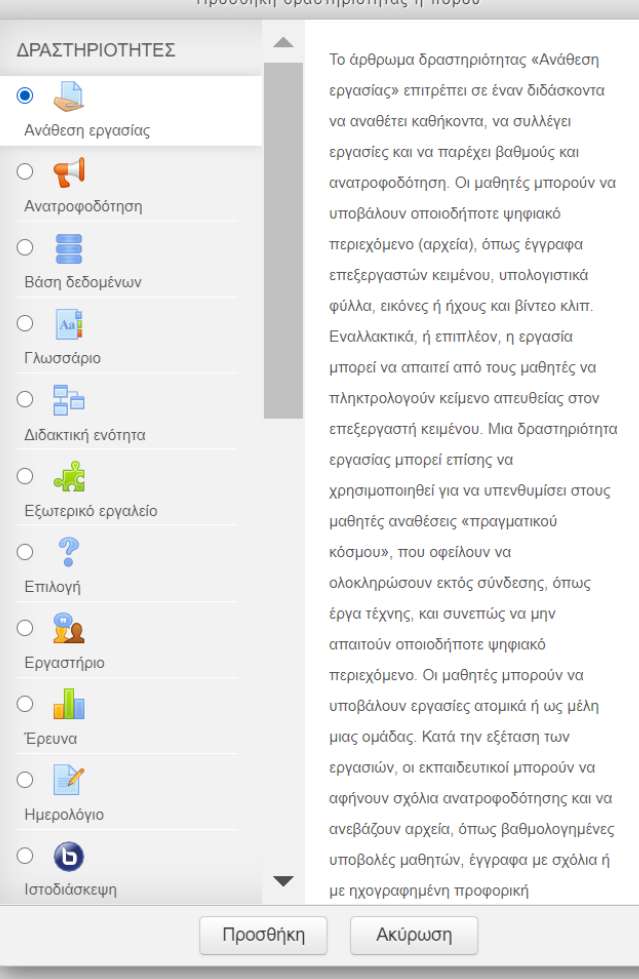

#### € Επεξεργασία: Ανάθεση εργασίας σε Εργασία (Assignment) ⊙ **▶ Ανάπτυξη όλων** τ Γενικά Όνομα εργασίας \* Πλεονεκτήματα Ασύγχρονης Ηλεκτρονικής Μάθησης Περιγραφή  $\frac{(2+2+1)}{(2+2+1)}$  $A_V$  B  $I$   $E$   $E$   $\vartheta$   $\vartheta$   $E$   $E$   $\vartheta$   $\vartheta$   $\vartheta$ Αναφέρετε τουλάχιστον 3 πλεονεκτήματα της εξ' αποστάσεως ηλεκτρονικής εκπαίδευσης. • Η εργασία πρέπει να παραδοθεί μέχρι 16/12/2020 @ 11:10 • Θέλουμε τουλάχιστον 3 πλεονεκτήματα • Η εργασία βαθμολογείται με άριστα το 20, και συνεισφέρει στο 15% του συνολικού σας βαθμού Προβολή περιγραφής στην σελίδα  $\Box$ του μαθήματος  $\mathcal{C}$ Μέγιστο μέγεθος για νέα αρχεία: 100ΜΒ Επιπρόσθετα αρχεία 2 C) 開目隔 **► Αρχεί** Εδώ μπορείτε να κάνετε μεταφορά και απόθεση αρχείων, για να τα προσθέσετε τ Διαθεσιμότητα 13  $\vee$  Δεκέμβριος  $\vee$  2020  $\vee$  10  $\vee$  50  $\vee$   $\mathbb{H}$  **Σ** Ενεργοποίηση Να επιτρέπονται υποβολές από (?) 16  $\vee$  Δεκέμβριος  $\vee$  2020  $\vee$  11  $\vee$  40  $\vee$   $\mathbb{R}$  **Σ** Ενεργοποίηση Οφειλόμενη ημερομηνία (?) 14 V Δεκέμβριος V 2020 V 01 V 20 V m D Ενεργοποίηση Ημερομηνία τερματισμού (υποβολών)  $\circledS$ 14 V Δεκέμβριος V 2020 V 01 V 20 V iii D Ενεργοποίηση Υπενθύμιση βαθμολόγησης μέχρι  $\mathcal{C}$ Εμφάνιση περιγραφής πάντα (2) **Ε** ▼ Τύποι υποβολών Τύποι υποβολών **Σ** Εντός σύνδεσης κείμενο <sup>®</sup> Σ Υποβολές αρχείων <sup>®</sup> Όριο λέξεων (2)  $50$ **2** Ενεργοποίηση

## Προσθήκη Ψηφοφορίας

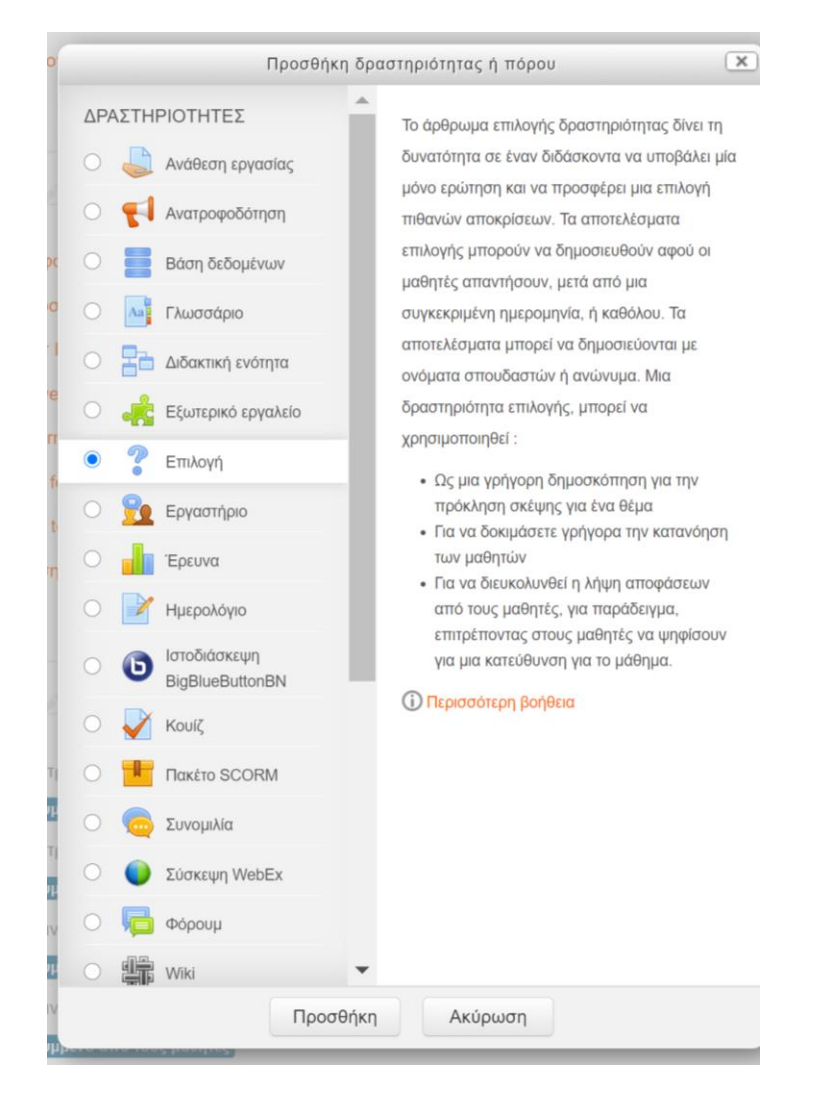

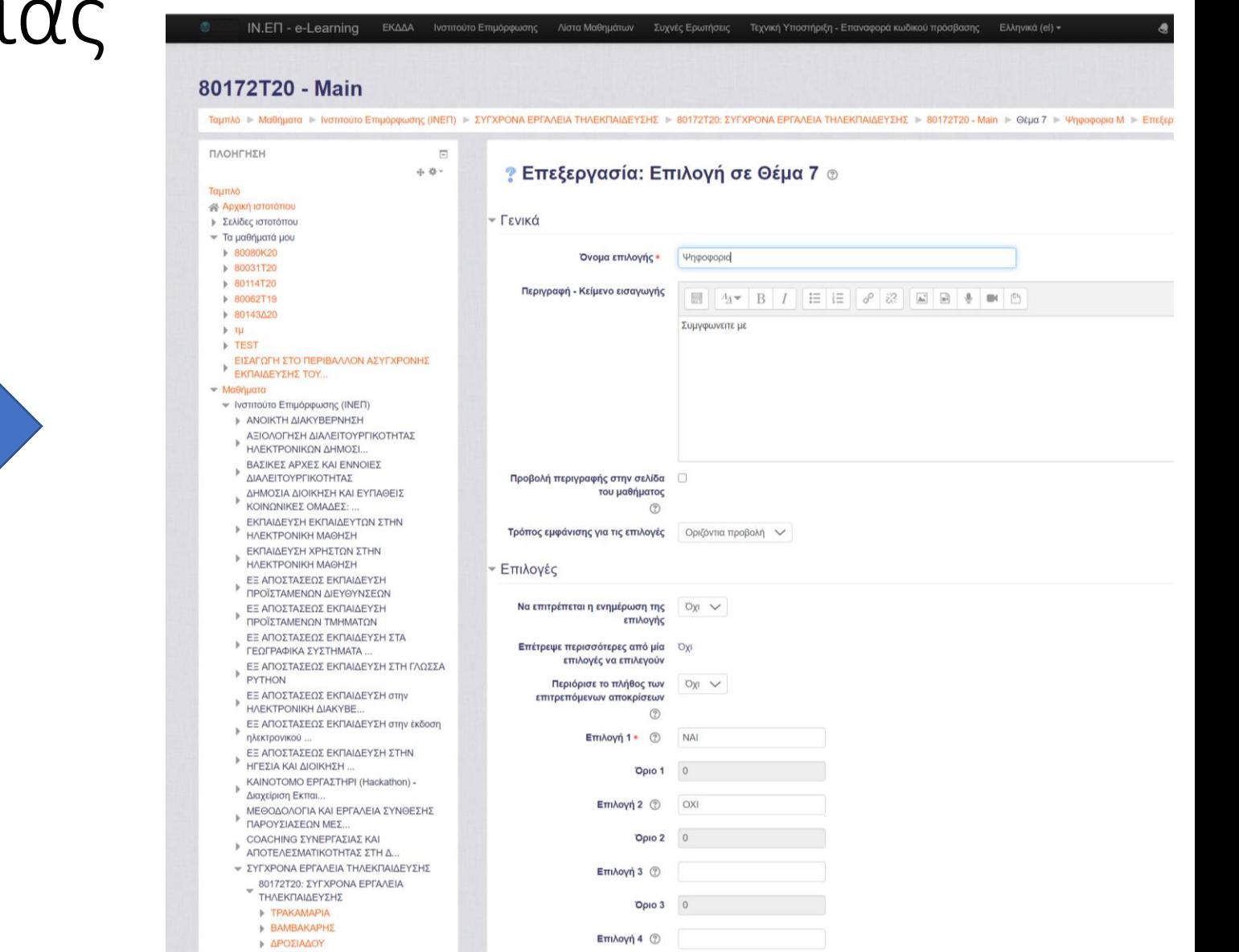

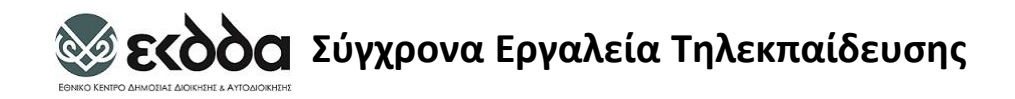

## Δραστηριότητες αξιολόγησης

- Κουίζ
- Εργασίες

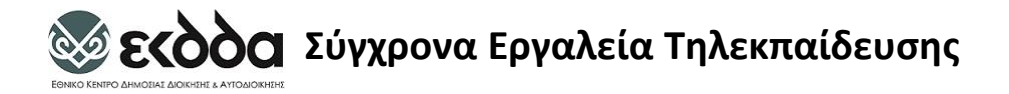

### Προσθήκη Ερωτήσεων στο Κουίζ

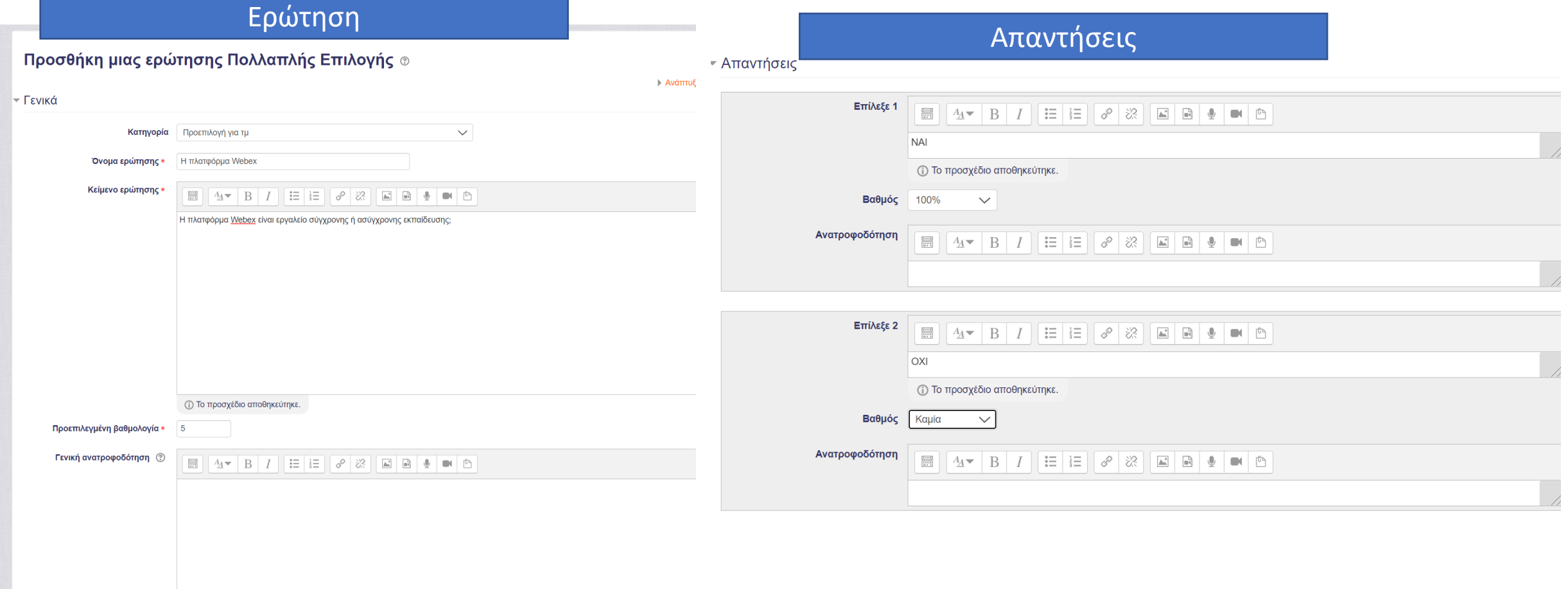

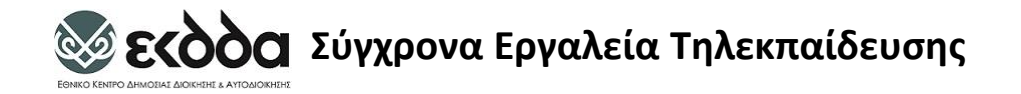

### Προσθήκη Ερώτησης

#### Προσθήκη Ερώτησης από Τράπεζα Ερωτήσεων

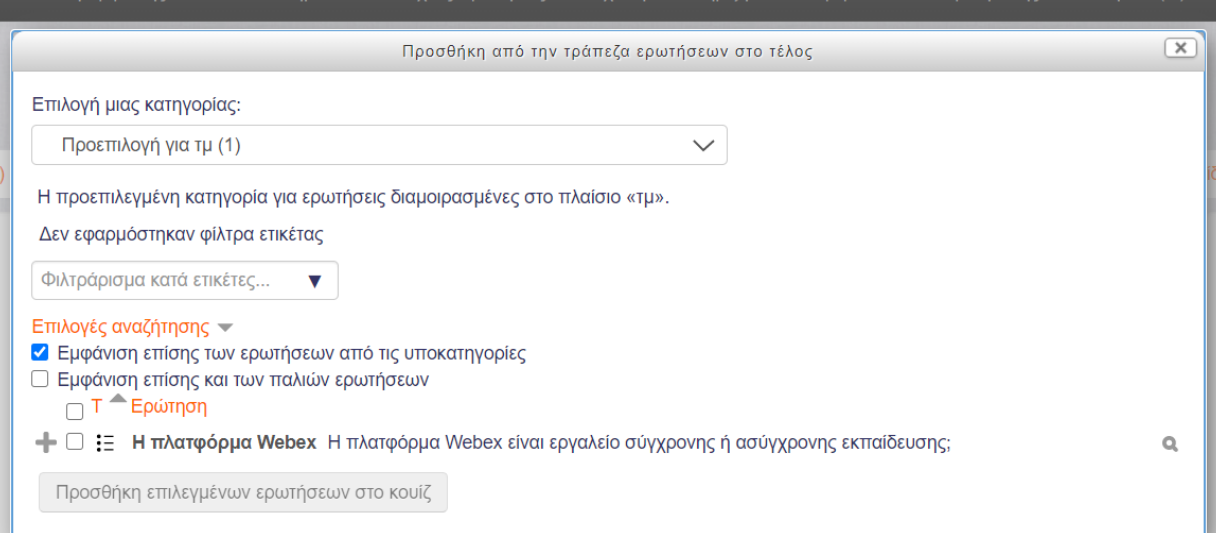

#### Προσθήκη Τυχαίας Ερώτησης μιας κατηγοριας

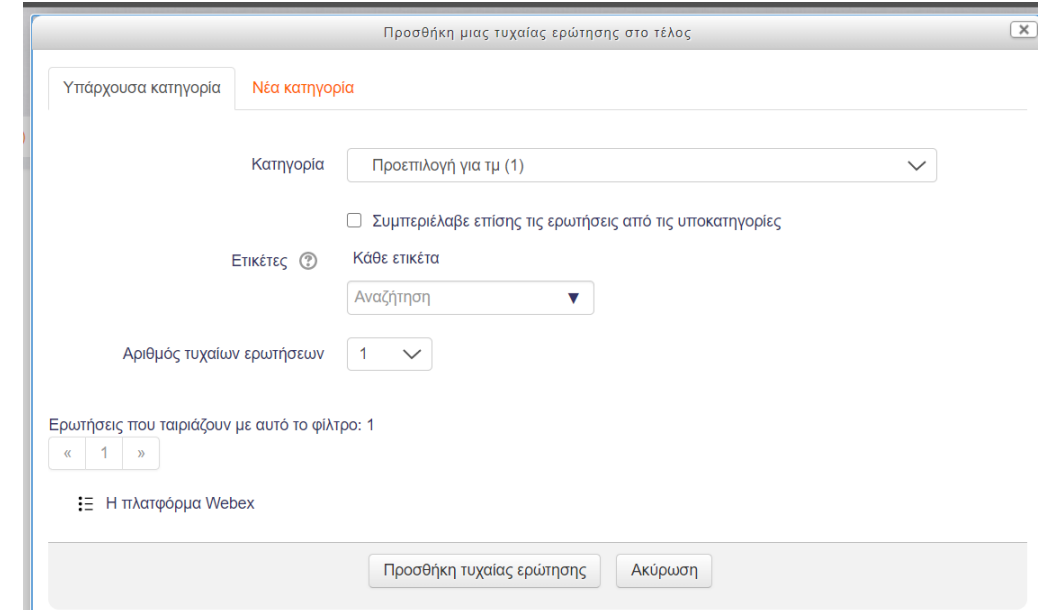

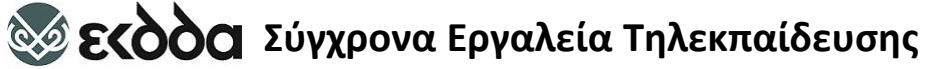

## Επεξεργασία Κουιζ (Επεξεργασία Ρυθμίσεων) – Επεξεργασία Ερωτήσεων (Επεξεργασία κουίζ)

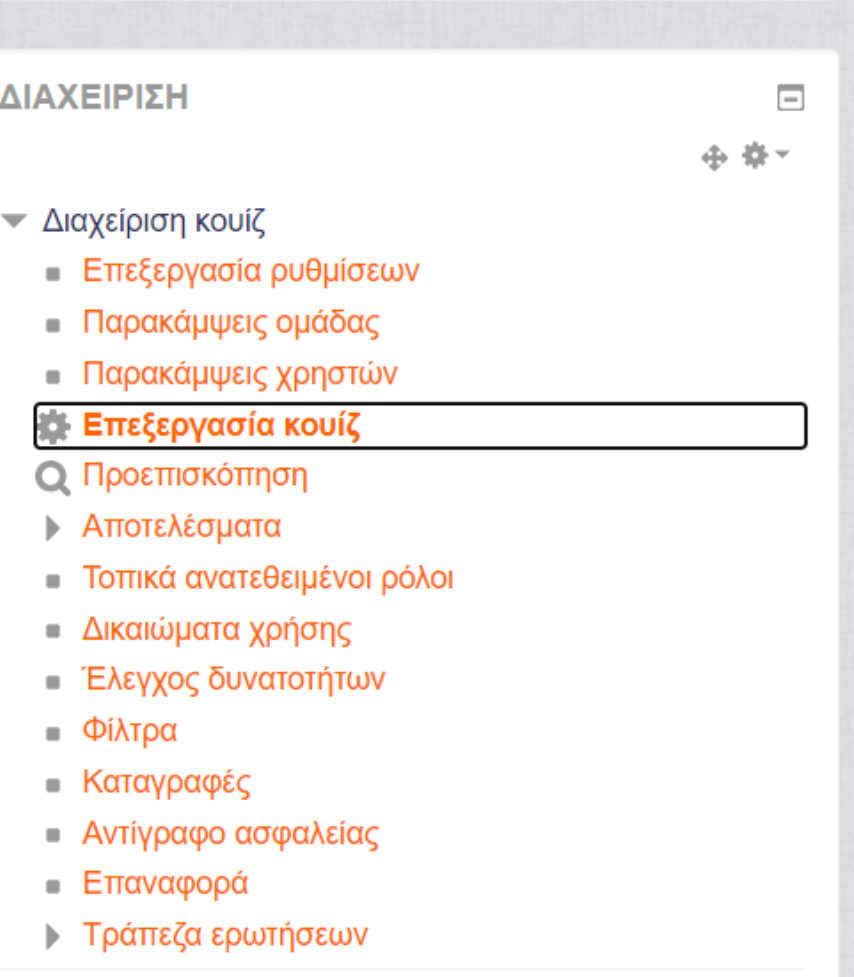
## **Σεκδός Σύγχρονα Εργαλεία Τηλεκπαίδευσης** Εκπαιδευόμενος: Υποβολή Εργασίας

## Πλεονεκτήματα Ασύγχρονης Ηλεκτρονικής Μάθησης

Αναφέρετε τουλάχιστον 3 πλεονεκτήματα της εξ' αποστάσεως ηλεκτρονικής εκπαίδευσης.

- Η εργασία πρέπει να παραδοθεί μέχρι 16/12/2020 @ 11:10
- Θέλουμε τουλάχιστον 3 πλεονεκτήματα
- Η εργασία βαθμολογείται με άριστα το 20, και συνεισφέρει στο 15% του συνολικού σας βαθμού

### Κατάσταση Υποβολής

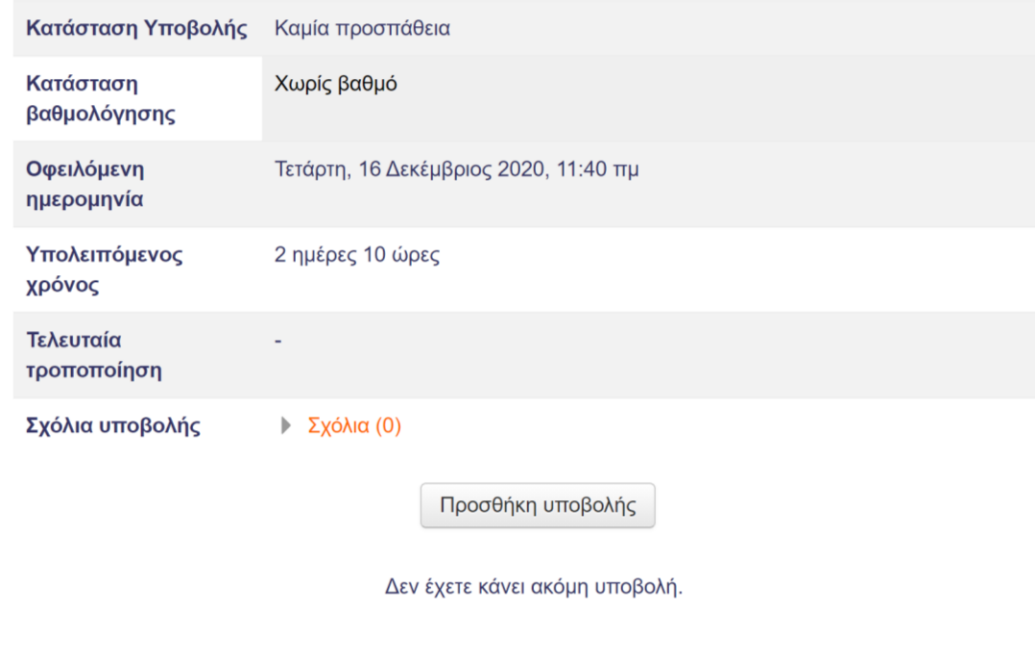

### Πλεονεκτήματα Ασύγχρονης Ηλεκτρονικής Μάθησης

Αναφέρετε τουλάχιστον 3 πλεονεκτήματα της εξ' αποστάσεως ηλεκτρονικής εκπαίδευσης.

- Η εργασία πρέπει να παραδοθεί μέχρι 16/12/2020 @ 11:10
- Θέλουμε τουλάχιστον 3 πλεονεκτήματα
- · Η εργασία βαθμολογείται με άριστα το 20, και συνεισφέρει στο 15% του συνολικού σας βαθμού

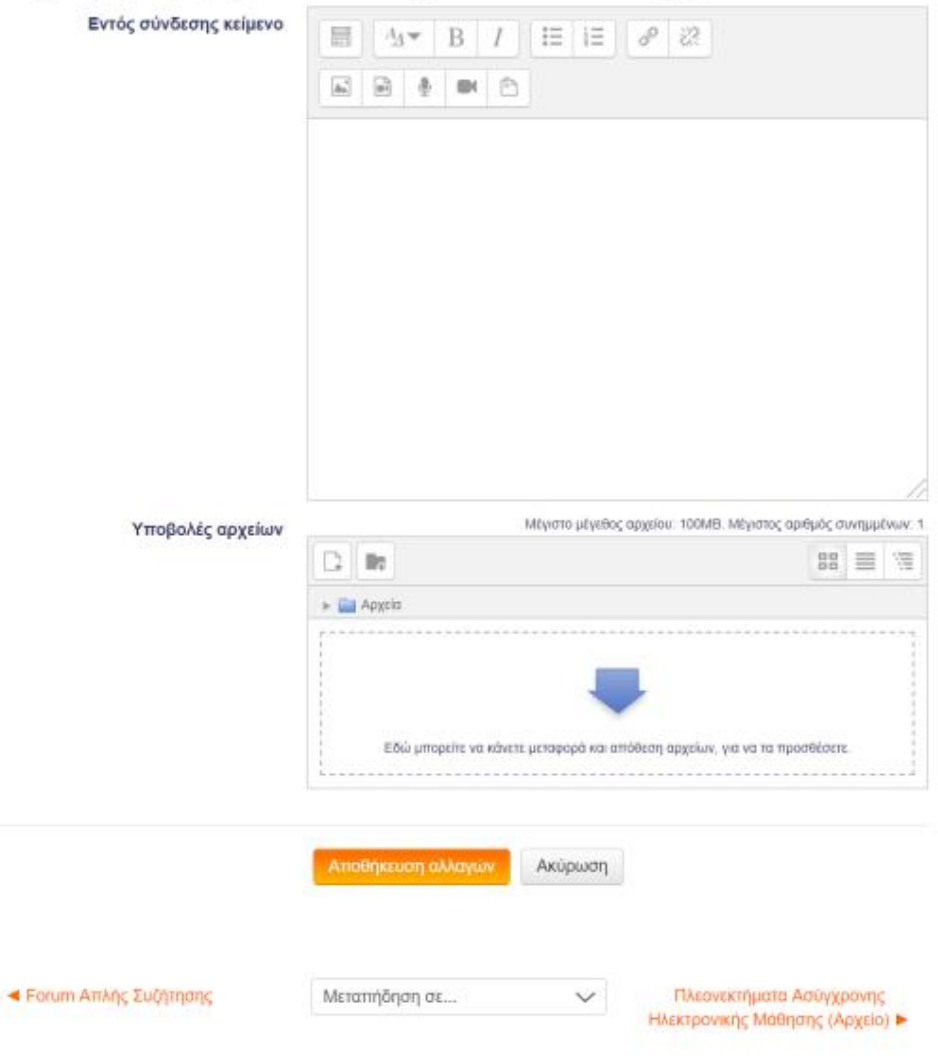

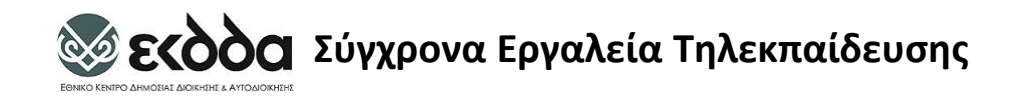

Άλλες Δραστηριότητες

- Γλωσσάριο
- Βαση δεδομένων
- Ανατροφοδότηση
- wiki
- Εικονικής Τάξης

## **Σύγχρονα Εργαλεία Τηλεκπαίδευσης**

## Προσθήκη Γλωσσάριο

 $(x)$ 

▲

 $\overline{\phantom{a}}$ 

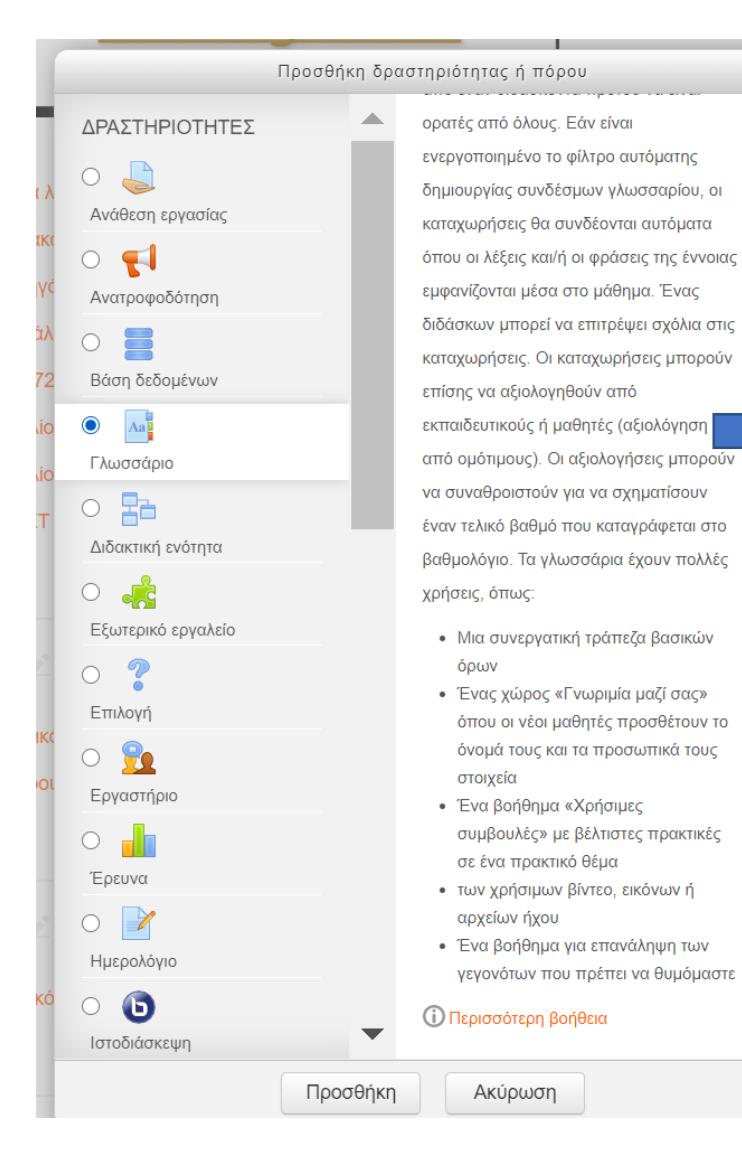

### Γλωσσάριο **2 Εκδοση φιλική για τον εκτυπωπή** Αυτό είναι ένα λεξικό που... Αναζήτηση Ει Αναζήτηση πλήρους κειμένου Προσθήκη νέας εγγραφής Περιήγηση στο γλωσσάριο χρησιμοποιώντας αυτό το ευρετήριο  $Ei\delta w\acute{\alpha} |A|B|F|\acute{\alpha}|E|Z|H|\Theta|I|K|\acute{\alpha}|W|N|\Xi|\Theta|\Pi|P|\Sigma|T|Y|\Phi|X|\Psi|Q|A|B|C|D|E|F|G|H|I|JI|K|L$ |M|N|O|P|Q|R|S|T|U|V|W|X|Y|Z|0|1|2|3|4|5|6|7|8|9|OAA  $\mathbf C$ **Cisco Webex** Εργαλείο σύγχρονης εκπαίδευσης ex\*  $\circ$ **Open Eclass** εργαλείο ασύγχρονης Εκπαίδευσης e x ₿ <br /> **4 Ψηφοφορία** Μεταπήδηση σε  $\checkmark$ Scorm test >

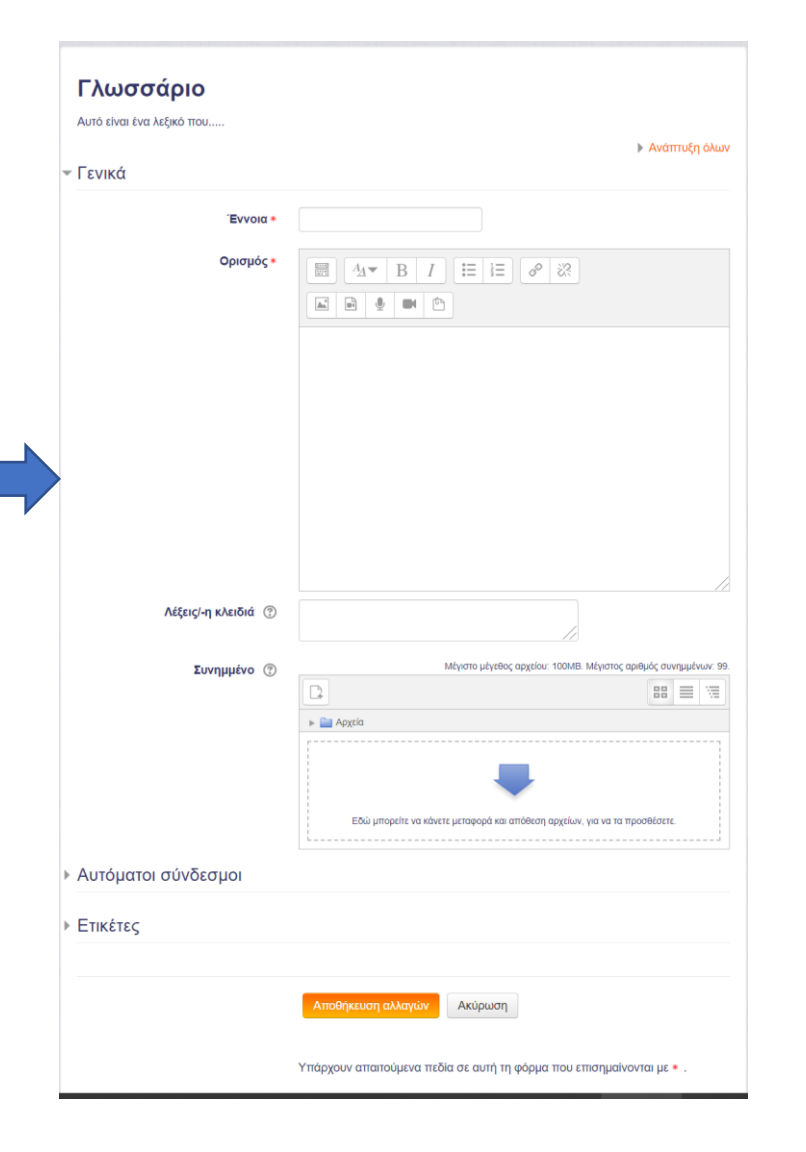

**Σύγχρονα Εργαλεία Τηλεκπαίδευσης**

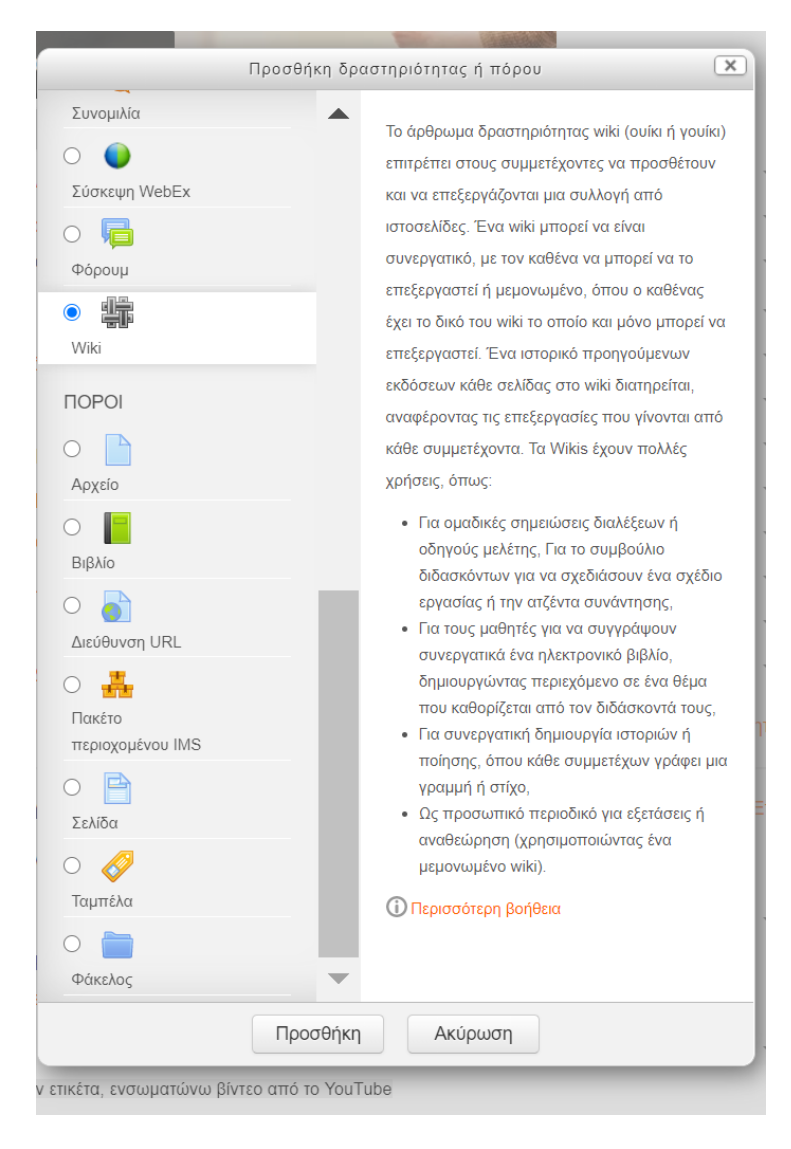

Προσθήκη wiki <sup>Τα Wikis έχουν πολλές χρήσεις, όπως:</sup> Για ομαδικές σημειώσεις διαλέξεων ή οδηγούς μελέτης, Για το συμβούλιο διδασκόντων για να σχεδιάσουν ένα σχέδιο εργασίας ή την ατζέντα συνάντησης, (χρησιμοποιώντας ένα μεμονωμένο wiki).

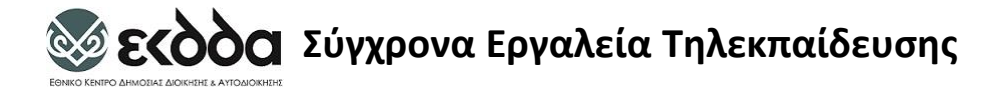

# Προσθήκη Βάσης Δεδομεδημιουργή

 $(\mathbf{x})$ Προσθήκη δραστηριότητας ή πόρου 人 ΔΡΑΣΤΗΡΙΟΤΗΤΕΣ Το άρθρωμα δραστηριότητας βάσης  $O<sub>1</sub>$ δεδομένων επιτρέπει στους συμμετέχοντες να δημιουργούν, να Ανάθεση εργασίας συντηρούν και να κάνουν αναζητήσεις  $\circ$ μέσα από μια συλλογή καταχωρήσεων Ανατροφοδότηση (δηλ. εγγραφών). Η δομή των  $\bullet$   $\blacksquare$ καταχωρήσεων ορίζεται από τον διδάσκοντα ως ένα πλήθος από πεδία. Οι Βάση δεδομένων τύποι των πεδίων συμπεριλαμβάνουν  $\bigcirc$   $\bigcap_{\mathbf{Aa}}$ πλαίσια ελέγχου, κουμπιά επιλογής, Γλωσσάριο πτυσσόμενα μενού, περιοχές κειμένου,  $\circ$  and διευθύνσεις ιστού URL, εικόνες και ανεβασμένα αρχεία. Διδακτική ενότητα  $\circ$  de Η οπτική απεικόνιση των πληροφοριών σε λίστες, προβολή ή επεξεργασία Εξωτερικό εργαλείο καταχωρήσεων βάσης δεδομένων μπορεί  $\circ$  ? να ελέγχεται από φόρμες βάσεων Επιλογή δεδομένων. Οι δραστηριότητες βάσεων  $\circ$   $\circ$ δεδομένων μπορούν να διαμοιράζονται μεταξύ μαθημάτων ως πρότυπα και ένας Εργαστήριο διδάσκων μπορεί επίσης να εισάγει και να  $\circ$   $\blacksquare$ εξάγει (μαζικά) καταχωρήσεις της βάσης Έρευνα δεδομένων.  $\circ$ Αν η δημιουργία αυτόματων συνδέσμων Ημερολόγιο είναι ενεργοποιημένη, κάθε καταχώρηση  $\circ$   $\bullet$ στην βάση δεδομένων θα συνδεθεί με την θέση όπου οι λέξεις ή οι φράσεις Ιστοδιάσκεψη Προσθήκη Ακύρωση

ετικέτα, ενσωματώνω βίντεο από το YouTube

Η δραστηριότητα Βάση δεδομένων επιτρέπει στον εκπαιδευτή και στους εκπαιδευόμενούς του να δημιουργήσουν μια Βάση δεδομένων και να καταχωρήσουν σε αυτή διαφόρων ειδών πληροφορίες, δεδομένα και αρχεία.

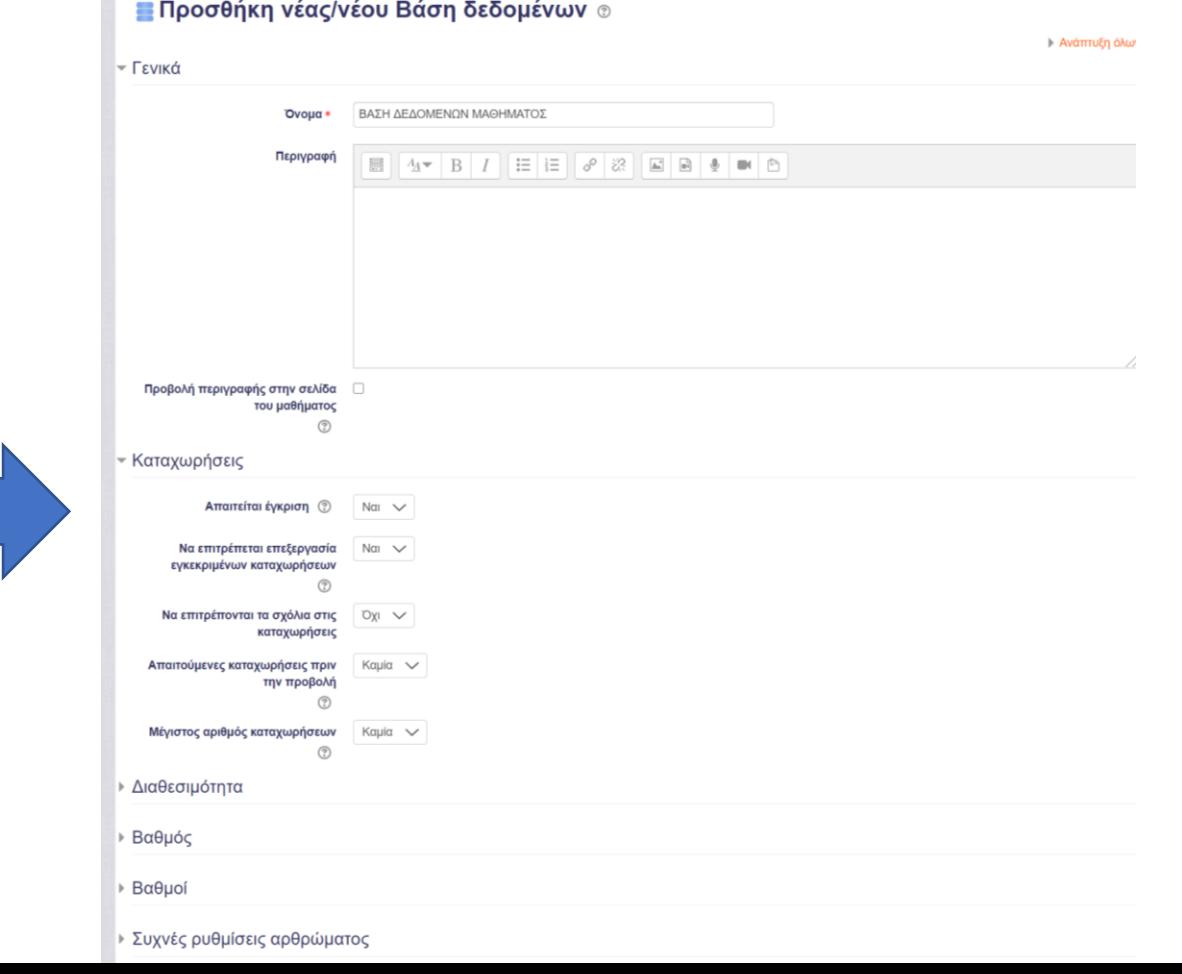

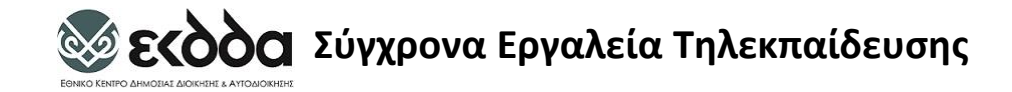

# Προσθήκη Ανατροφοδότησης

Οι δραστηριότητες ανατροφοδότησης μπορούν να χρησιμοποιηθούν: Για αξιολογήσεις μαθημάτων, συμβάλλοντας στη βελτίωση του περιεχομένου των μελλοντικών συμμετεχόντων Για έρευνες επισκεπτών για επιλογές μαθημάτων, σχολικές πολιτικές κλπ.

#### Προσθήκη δραστηριότητας ή πόρου  $\overline{\mathbf{x}}$  $\blacktriangle$ ποικιλία τύπων ερωτήσεων ΔΡΑΣΤΗΡΙΟΤΗΤΕΣ συμπεριλαμβανομένων των πολλαπλών  $\circ$ επιλογών, ναι/όχι ή εισαγωγή κειμένου. Ανάθεση εργασίας Τα σχόλια ανατροφοδότησης μπορεί να  $\circ$   $\Box$ είναι ανώνυμα αν το επιθυμείτε και τα Ανατροφοδότηση αποτελέσματα μπορούν να  $\circ$   $\Box$ παρουσιαστούν σε όλους τους συμμετέχοντες ή να περιοριστούν μόνο Βάση δεδομένων στους διδάσκοντες. Οποιεσδήποτε  $\bigcirc$  Aa δραστηριότητες ανατροφοδότησης στην Γλωσσάριο αρχική σελίδα ιστοτόπου ενδέχεται επίσης  $\circ$  a να ολοκληρωθούν από μη εγγεγραμμένους χρήστες. Διδακτική ενότητα Οι δραστηριότητες ανατροφοδότησης  $\circ$ μπορούν να χρησιμοποιηθούν: Εξωτερικό εργαλείο • Για αξιολογήσεις μαθημάτων,  $\circ$  ? συμβάλλοντας στη βελτίωση του Επιλονή περιεχομένου των μελλοντικών συμμετεχόντων  $\circ$   $\circ$ · Για να επιτρέπουν σε συμμετέχοντες Εργαστήριο να εγγραφούν σε μαθήματα, εκδηλώσεις κλπ.  $\circ$   $\blacksquare$ · Για έρευνες επισκεπτών για επιλογές Έρευνα μαθημάτων, σχολικές πολιτικές κλπ. · Για έρευνες κατά του εκφοβισμού στις  $\circ$   $\blacksquare$ οποίες οι μαθητές μπορούν να Ημερολόγιο αναφέρουν περιστατικά ανώνυμα  $\circ$   $\bullet$ *CD Περισσότερη βοήθεια* Ιστοδιάσκεψη Προσθήκη Ακύρωση

#### 80172T20 - Main Ταμπλό - Μαθήματα - Ινστιτούτο Επιμόρφωσης (INEΠ) - ΣΥΓΧΡΟΝΑ ΕΡΓΑΛΕΙΑ ΤΗΛΕΚΠΑΙΔΕΥΣΗΣ - 80172Τ20: ΣΥΓΧΡΟΝΑ ΕΡΓΑΛΕΙΑ ΤΗΛΕΚΠΑΙΔΕΥΣΗΣ - 80172Τ20 - Main - Προσθήκη νέας/νέου Ανατροφοδότηση ПЛОНГНЕН  $\Box$ 40. • Προσθήκη νέας/νέου Ανατροφοδότηση ⊚ Ταμπλό **Ανάπτυξη όλων** 4 Αρχική ιστοτόπου **- Γενικά Ε Σελίδες ιστοτόπου** - Τα μαθήματά μου  $R0080K20$ Ovoua \* Ανατροφοδότηση **B0031T20 N** 80114T20 Περιγραφή  $\mathbb{H} \left[ \left| \left| \mathcal{A} \right| \right| \mathcal{B} \left| \left| \mathcal{I} \right| \right| \mathbb{H} \left| \mathbb{H} \right| \right] \geqslant \left| \left| \mathcal{S} \right| \right| \geqslant \left| \left| \mathcal{S} \right| \right| \geqslant \left| \left| \mathcal{S} \right| \right| \geqslant \left| \left| \mathcal{B} \right| \right| \geqslant \left| \left| \mathcal{B} \right| \right| \geqslant \left| \left| \mathcal{B} \right| \right| \geqslant \left| \left$ **B0062T19 N** RO143A20  $|b|$  TLI **FEST** ΕΙΣΑΓΩΓΗ ΣΤΟ ΠΕΡΙΒΑΛΛΟΝ ΑΣΥΓΧΡΟΝΗΣ EKRAINEYEHE TOY...  $\blacktriangledown$  Mathuata - Ινστιτούτο Επιμόρφωσης (INEΠ) **ANOIKTH ΔΙΑΚΥΒΕΡΝΗΣΗ** ΑΞΙΟΛΟΓΗΣΗ ΔΙΑΛΕΙΤΟΥΡΓΙΚΟΤΗΤΑΣ ΗΛΕΚΤΡΟΝΙΚΩΝ ΔΗΜΟΣΙ ΒΑΣΙΚΕΣ ΑΡΧΕΣ ΚΑΙ ΕΝΝΟΙΕΣ ΔΙΑΛΕΙΤΟΥΡΓΙΚΟΤΗΤΑΣ Προβολή περιγραφής στην σελίδα ΔΗΜΟΣΙΑ ΔΙΟΙΚΗΣΗ ΚΑΙ ΕΥΠΑΘΕΙΣ του μαθήματος KOINONIKET OMAAET ΕΚΠΑΙΔΕΥΣΗ ΕΚΠΑΙΔΕΥΤΟΝ ΣΤΗΝ ΗΛΕΚΤΡΟΝΙΚΗ ΜΑΘΗΣΗ ▶ Διαθεσιμότητα ΕΚΠΑΙΔΕΥΣΗ ΧΡΗΣΤΩΝ ΣΤΗΝ HAFKTPONIKH MAGHTH - Ρυθμίσεις ερώτησης και υποβολής ΕΞ ΑΠΟΣΤΑΣΕΟΣ ΕΚΠΑΙΛΕΥΣΗ ΠΡΟΪΣΤΑΜΕΝΩΝ ΔΙΕΥΘΥΝΣΕΩΝ ΕΞ ΑΠΟΣΤΑΣΕΩΣ ΕΚΠΑΙΔΕΥΣΗ Καταγραφή ονομάτων χρηστών Ανώνυμα  $\checkmark$ ΠΡΟΪΣΤΑΜΕΝΩΝ ΤΜΗΜΑΤΩΝ ΕΞ ΑΠΟΣΤΑΣΕΩΣ ΕΚΠΑΙΔΕΥΣΗ ΣΤΑ Επιτρέπονται πολλαπλές υποβολές OXI V ΓΕΩΓΡΑΦΙΚΑ ΣΥΣΤΗΜΑΤΑ.. ΕΞ ΑΠΟΣΤΑΣΕΩΣ ΕΚΠΑΙΔΕΥΣΗ ΣΤΗ ΓΛΩΣΣΑ PYTHON Ενεργοποίηση αποστολής Dyl V ΕΞ ΑΠΟΣΤΑΣΕΩΣ ΕΚΠΑΙΔΕΥΣΗ στην ειδοποιήσεων (μέσω ΗΛΕΚΤΡΟΝΙΚΗ ΔΙΑΚΥΒΕ.. ηλε, τα γυδρομείου) για υποβολές ΕΞ ΑΠΟΣΤΑΣΕΩΣ ΕΚΠΑΙΔΕΥΣΗ στην έκδοση εργασιών ηλεκτρονικού... ΕΞ ΑΠΟΣΤΑΣΕΩΣ ΕΚΠΑΙΔΕΥΣΗ ΣΤΗΝ ΗΓΕΣΙΑ ΚΑΙ ΔΙΟΙΚΗΣΗ. Αυτόματη αρίθμηση ερωτήσεων  $OYI$   $\vee$ ΚΑΙΝΟΤΟΜΟ ΕΡΓΑΣΤΗΡΙ (Hackathon) - $(9)$ **Aigysipion Exmans** ΜΕΘΟΔΟΛΟΓΙΑ ΚΑΙ ΕΡΓΑΛΕΙΑ ΣΥΝΘΕΣΗΣ ≁ Μετά την υποβολή ΠΑΡΟΥΣΙΑΣΕΩΝ ΜΕΣ... *COACHING ΣΥΝΕΡΓΑΣΙΑΣ ΚΑΙ* Εμφάνιση σελίδας ανάλυσης Οχι  $\vee$ ΑΠΟΤΕΛΕΣΜΑΤΙΚΟΤΗΤΑΣ ΣΤΗ Δ... **• ΣΥΓΧΡΟΝΑ ΕΡΓΑΛΕΙΑ ΤΗΛΕΚΠΑΙΔΕΥΣΗΣ** Μήνυμα ολοκλήρωσης 80172T20: ΣΥΓΧΡΟΝΑ ΕΡΓΑΛΕΙΑ **圖 | 4▼ B / 三三三 ∂ ※ 国国 ♦ ■ 白** ΤΗΛΕΚΠΑΙΔΕΥΣΗΣ **N TRAKAMARIA** Σας ευγαριστούμε πολύ

### **Σύγχρονα Εργαλεία Τηλεκπαίδευσης**

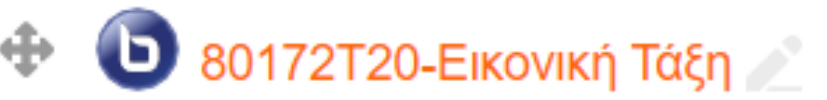

# Προσθήκη Εικονικής Τάξη

 $(x)$ 

Προσθήκη δραστηριότητας ή πόρου Γλωσσάριο Το άρθρωμα Ιστοδιάσκεψη BigBlueButtonBN  $\circ$  Fb (σύστημα ιστοδιάσκεψης «μεγάλο μπλε Διδακτική ενότητα πλήκτρο» από την εταιρία Blindside Networks)  $\circ$  de σας επιτρέπει να δημιουργείτε μέσα από τις συνδέσεις του Moodle συνδέσμους προς Εξωτερικό ερναλείο αίθουσες διδασκαλίας εντός σύνδεσης σε  $\circ$  ? πραγματικό χρόνο χρησιμοποιώντας το Επιλογή BigBlueButton, ένα σύστημα ανοιχτού κώδικα  $\circ$   $\circ$ διασκέψεων μέσω ιστού για εξ αποστάσεως Εργαστήριο εκπαίδευση  $\bigcirc$ Χρησιμοποιώντας το BigBlueButtonBN μπορείτε Έρευνα να καθορίσετε τον τίτλο, την περιγραφή, την καταχώρηση ημερολογίου (που δίνει ένα εύρος  $\circ$   $\blacksquare$ ημερομηνιών για ένταξη στη σύνοδο), τις ομάδες Ημερολόγιο και τις λεπτομέρειες σχετικά με την εγγραφή της  $\bullet$  $\bullet$ συνόδου εντός σύνδεσης. Ιστοδιάσκεψη **C** Περισσότερη βοήθεια BigBlueButtonBN  $\circ\downarrow$ Κουίζ  $\circ$   $\blacksquare$ Πακέτο SCORM  $\circ$   $\circ$ Συνομιλία  $\circ$   $\bullet$ Σύσκεψη WebEx Προσθήκη Ακύρωση

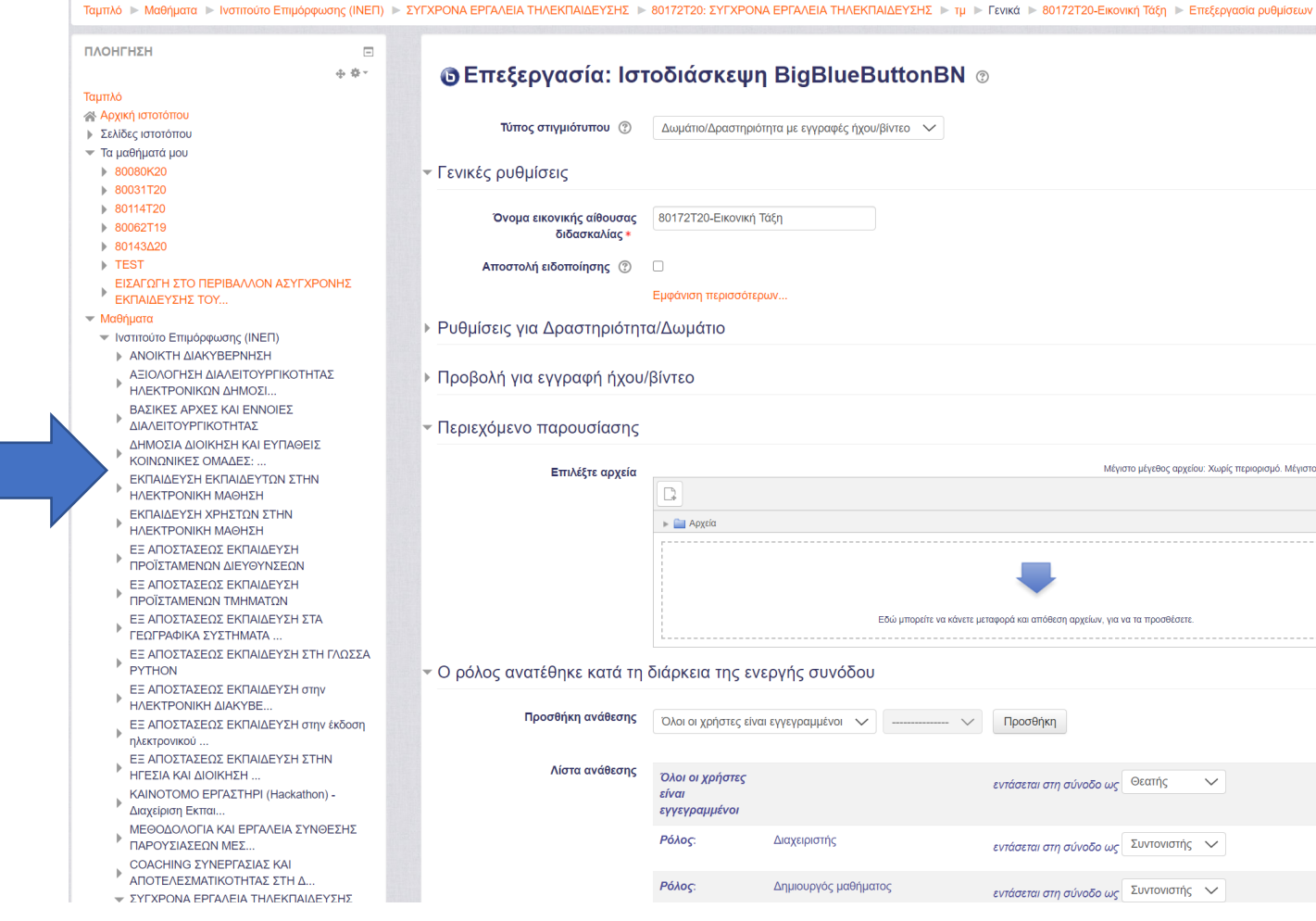

#### Επεξεργασία: Ιστοδιάσκεψη BigBlueButtonBN ® Aváπτυξη όλων Τύπος στιγμιότυπου (?) Δωμάτιο/Δραστηριότητα με εγγραφές ήχου/βίντεο V ικές ρυθμίσεις Όνομα εικονικής αίθουσας 80172Τ20-Εικονική Τάξη διδασκαλίας Αποστολή ειδοποίησης (2)  $\Box$ Εμφάνιση περισσότερων.. θμίσεις για Δραστηριότητα/Δωμάτιο οβολή για εγγραφή ήχου/βίντεο οιεχόμενο παρουσίασης Επιλέξτε αρχεία Μέγιστο μέγεθος αρχείου: Χωρίς περιορισμό. Μέγιστος αριθμός συνημμένων: 1  $\Box$  $\equiv$ **► Αρχεία** Εδώ μπορείτε να κάνετε μεταφορά και απόθεση αργείων, για να τα προσθέσετ ιόλος ανατέθηκε κατά τη διάρκεια της ενεργής συνόδου Προσθήκη ανάθεσης Ολοι οι χρήστες είναι εγγεγραμμένοι  $\checkmark$  --------------  $\checkmark$  Προσθήκη Λίστα ανάθεσης Όλοι οι χρήστες εντάσεται στη σύνοδο ως Θεατής  $\sim$ είναι εγγεγραμμένοι Ρόλοι Διαχειριστής  $\mathbf{x}$ εντάσεται στη σύνοδο ως Συντονιστής  $\sim$ Póλoc Δημιουργός μαθήματος εντάσεται στη σύνοδο ως Συντονιστής  $\sim$

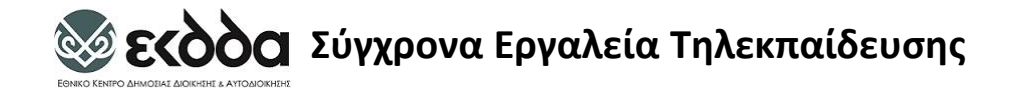

## **Σας ευχαριστώ για την προσοχή σας**